THE DENTAL **SOLUTIONS** COMPANY™

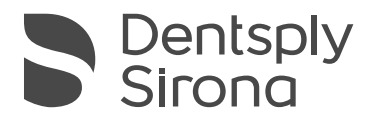

# Klinischer Leitfaden

für Chairside-Restaurationen mit dem CEREC® System

[dentsplysirona.com](http://dentsplysirona.com)

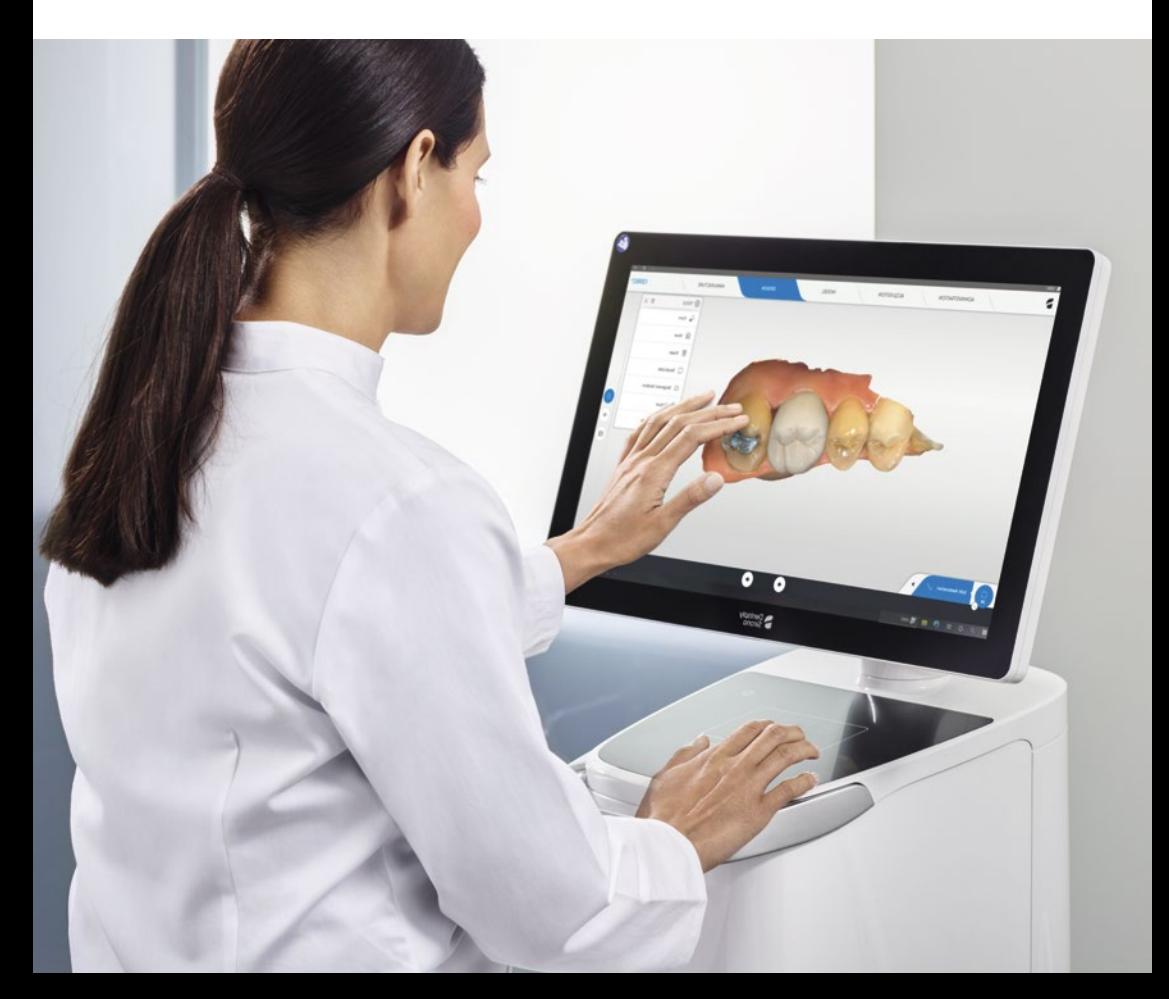

Wissen ist der Schlüssel. Denn die richtigen Informationen sind die Grundlage, um Lernen und Kompetenz zu maximieren.

Die neueste Ausgabe des "Klinischen Leitfaden für Chairside-Restaurationen mit dem CEREC-System bietet detaillierte Informationen und klinische Empfehlungen zur Unterstützung von CEREC-Neulingen – von Experten für Experten entwickelt, um Wissen und Erfahrungswerte zu teilen.

Ziel dieses Leitfadens ist es, Ihnen hilfreiche Tipps an die Hand zu geben, die Sie bei Ihrer täglichen Arbeit und dem Ausbau Ihrer Praxis unterstützen können.

Ein besonderer Dank gilt unseren Mitwirkenden, Dr. Andreas Ender und der Universität Zürich, die freundlicherweise ihre klinischen Fälle und Erfahrungen geteilt haben.

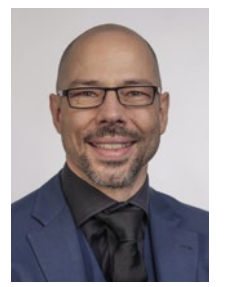

PD Dr. med. dent. Andreas Ender Privatdozent und Oberarzt Abteilung für computergestützte restaurative Zahnmedizin, Universität Zürich

> Implantat Versorgung mit CEREC Zirconia Meso

## <span id="page-1-0"></span>Einleitung Inhaltsverzeichnis

## [Klinischer Workflow – Step by Step](#page-4-0)

[Scan](#page-4-0) [Design](#page-8-0)

**[Fertigung](#page-11-0)** 

[Fertigstellung](#page-11-0)

## [Seitenzahnrestauration mit CEREC Tessera](#page-13-0)

[Zusammenfassung](#page-13-0) [Fallauswahl](#page-14-0)

#### [Scan](#page-15-0)

[Präparation](#page-15-0)

## [Design](#page-15-0)

[Überprüfung der virtuellen Kontakte von Ober- und Unterkiefer](#page-16-0) [Überprüfung auf Artefakte](#page-16-0) [Kontrolle der Modellachse](#page-16-0) [Anpassung der Präparationsgrenze](#page-17-0) [Anpassung der Einschubachse](#page-17-0) [Anpassung der Approximalkontakte und Restaurationsvorschlag](#page-18-0) [Anpassung der Okklusion](#page-19-0) [Anpassung der dynamischen Kontakte durch virtuelle Artikulation](#page-19-0)

## **[Fertigung](#page-20-0)**

[Schleifvorschau](#page-20-0)

## [Fertigstellung](#page-20-0)

02 I 03

[Klinischer](#page-4-0) Workflow

[restauration mit](#page-13-0)  CEREC Tessera

Seitenzahn-

Frontzahn[restauration mit](#page-36-0)  Hybridkeramik

mit Zirkonoxid

## <span id="page-2-0"></span>[Vollkrone mit Zirkonoxid](#page-21-0)

[Zusammenfassung](#page-21-0) [Fallauswahl](#page-22-0)

#### [Scan](#page-22-0)

[Präparation](#page-22-0)

## [Design](#page-23-0)

[Anpassung der Außenkontur](#page-23-0) [Anpassung der Approximalkontakte](#page-23-0) [Anpassung der statischen und dynamischen Okklusion](#page-23-0) [Kontrolle der gesamten Außenfläche](#page-23-0) [Einblenden der Okklusalkontakte](#page-23-0)

## [Fertigung](#page-25-0)

[Fräsvorschau](#page-25-0)

## [Fertigstellung](#page-26-0)

[Sintern](#page-26-0) [Einprobe](#page-26-0) [Politur und Glasur](#page-27-0) [Zementierung](#page-28-0)

## [Implantat Versorgung mit CEREC Zirconia Meso](#page-29-0)

[Zusammenfassung](#page-29-0) [Fallauswahl](#page-29-0)

## [Scan](#page-30-0)

#### [Design](#page-31-0)

[Kontrolle des Bukkalen Bissregistrats](#page-31-0) [Kontrolle des Scanbodys](#page-31-0) [Anpassung der Basislinie und Emergenzprofil](#page-32-0) [Anpassung der Approximal- und Okklusalkontakte](#page-33-0) Anpassung [der dynamischen Okklusion](#page-34-0)

## [Fertigung](#page-35-0)

[Schleifvorschau](#page-35-0)

## [Fertigstellung](#page-35-0)

[Politur und Glasur](#page-35-0) [Einsetzen](#page-35-0)

Seitenzahn[restauration mit](#page-13-0)  CEREC Tessera

Implantat Ver[sorgung mit CEREC](#page-29-0) restauration mit Zirconia Meso Frontzahn-Hybridkeramik

## <span id="page-3-0"></span>[Frontzahnrestauration mit Hybridkeramik](#page-36-0)

[Zusammenfassung](#page-36-0) [Indikationen von Frontzahnrestaurationen mit dem CEREC Workflow](#page-36-0) [Materialauswahl](#page-36-0) [Fallauswahl](#page-37-0)

#### [Scan](#page-38-0)

[Präparation](#page-38-0)

[Abformung](#page-38-0)

## [Design](#page-39-0)

[Prüfung der Modelle](#page-39-0) [Präparationsrand](#page-39-0) [Einschubachse](#page-39-0) [Design](#page-40-0) [Statische Okklusion](#page-42-0) [Dynamische Okklusion](#page-42-0)

## [Fertigung](#page-44-0)

[Formschleifen](#page-44-0)

## [Fertigstellung](#page-44-0)

[Einsetzen](#page-44-0)

## [Brückenversorgung mit Zirkonoxid](#page-45-0)

[Zusammenfassung](#page-45-0) [Indikationen für Brückenversorgungen](#page-45-0) [Materialauswahl](#page-45-0) [Fallauswahl](#page-46-0)

#### [Scan](#page-47-0)

[Präparation](#page-47-0) [Abformung](#page-47-0)

#### [Design](#page-48-0)

[Prüfung der Modellachse](#page-48-0) [Präparationsrand](#page-48-0) [Präparationsanalyse](#page-49-0) [Einschubachse](#page-49-0) [Design](#page-49-0) [Anpassung der Brückenelemente](#page-50-0) [Anpassung der Basislinie](#page-51-0) [Anpassung der Approximalkontakte](#page-51-0)  Anpassung [der statischen Okklusion](#page-51-0) Anpassung [der dynamischen Okklusion](#page-51-0) Anpassung [der Verbinderquerschnitte](#page-52-0) [Kontrolle der gesamten Außenfläche](#page-53-0)

## [Fertigung](#page-53-0)

[Schleifvorschau](#page-53-0)

## [Fertigstellung](#page-54-0)

[Sintern](#page-54-0) [Einprobe](#page-55-0) [Fertigstellung](#page-55-0) [Zementierung](#page-56-0)

[Klinischer](#page-4-0) Workflow Seitenzahn[restauration mit](#page-13-0)  CEREC Tessera

Implantat Ver[sorgung mit CEREC](#page-29-0) restauration mit Zirconia Meso

Frontzahn-Hybridkeramik

## <span id="page-4-0"></span>Scan

## Klinischer Ablauf

Zu Beginn stehen die Befundung und Diagnosestellung, auf deren Basis die Therapieentscheidung mit dem Patienten besprochen wird. Dafür ist ein initialer Scan der intraoralen Situation sehr hilfreich, da zusätzlich zu einem Röntgenbild die intraorale Situation dem Patienten plastisch am Bildschirm dargestellt werden kann (Einbeziehung des Antagonisten, 3D-Darstellung).

Man fertigt einen Intraoralscan mit der CEREC® Primescan® an, um die Patientenkommunikation zu erleichtern und das Monitoring von Zahnund Mundschleimhautveränderung mit der [OraCheck® Software](http://dentsplysirona.com/oracheck) durchzuführen.

#### OraCheck Software – Digitales Intraorales Monitoring

Oracheck ermöglicht einen 3D-Vergleich zwischen zwei oder mehr digitalen Modellen. Die Software überlagert die Aufnahmen und zeigt Differenzen farbskaliert an.

So können Sie Veränderungen der intraoralen Situation Ihrer Patienten sichtbar machen, dokumentieren und erklären. OraCheck – der perfekte Partner für Primescan oder andere leistungsfähige Scanner.

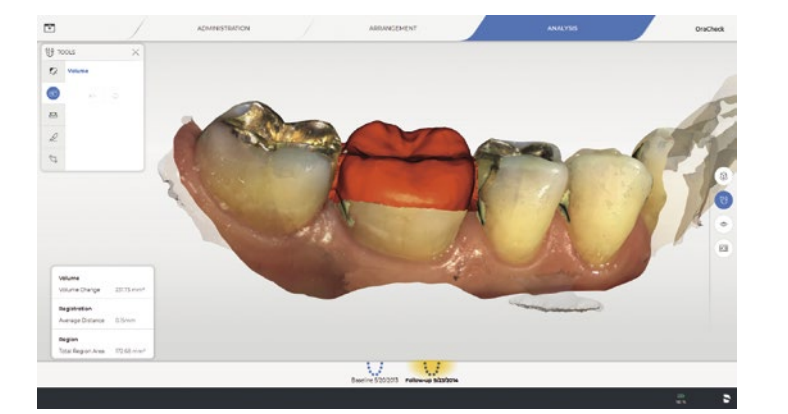

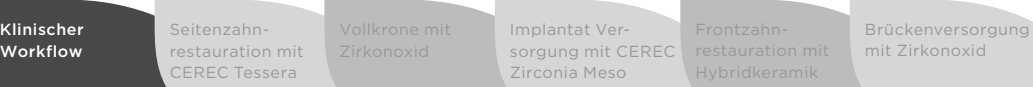

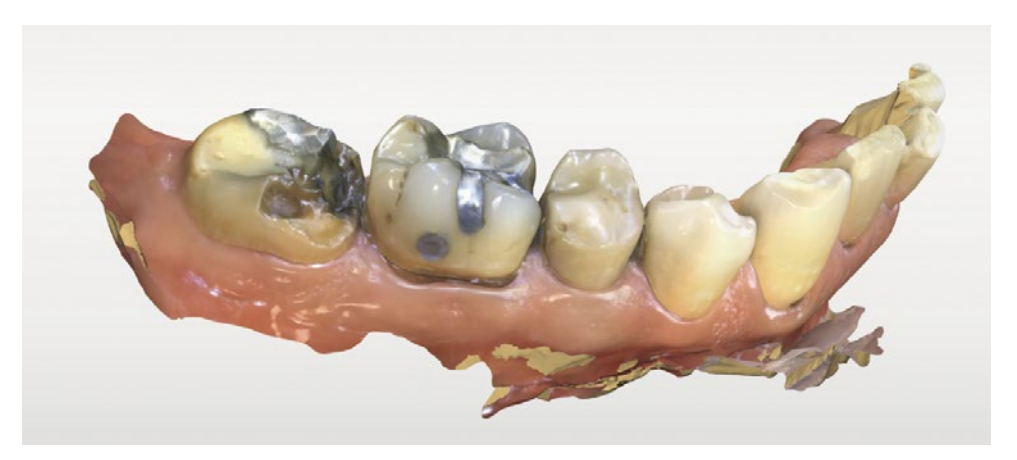

Intraoraler Scan für die Patientenkommunikation

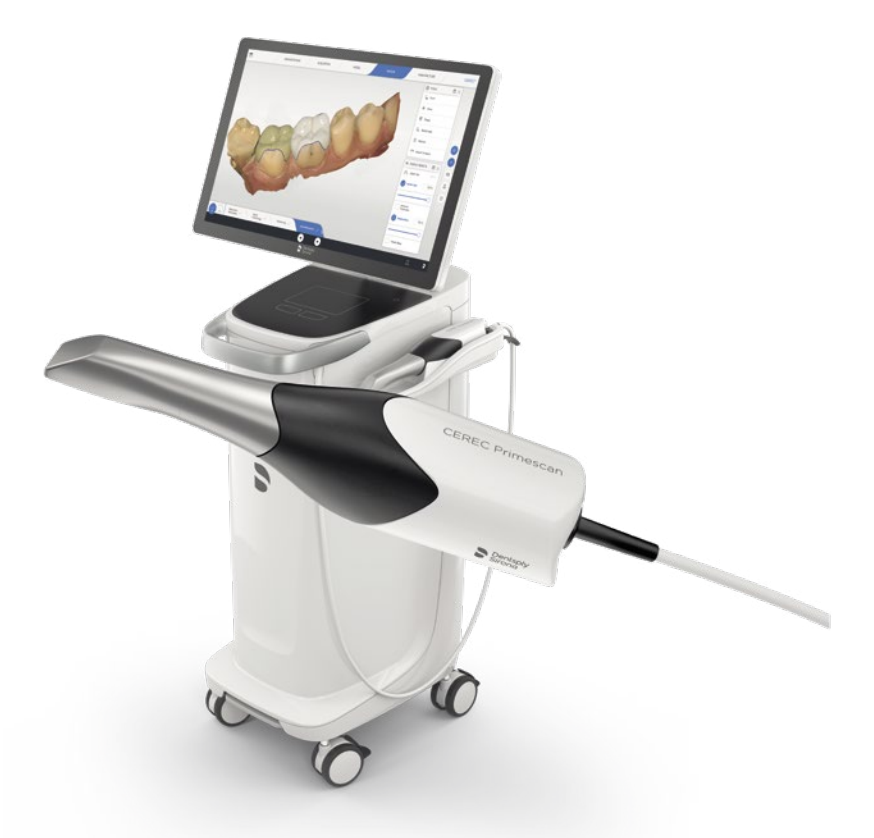

#### Digitale Abformung

Dreh- und Angelpunkt einer gut passenden Restauration ist die intraorale Abformung. Dies bezieht sich in erster Linie auf die Präparation, aber auch der Gegenkiefer und die Kieferrelation (Bukkalbiss) sind wichtige Faktoren.

#### Vorbereitung der digitalen Abformung

Wichtig bei der optischen Abformung ist das Abhalten der Weichgewebe, hier vor allem der Wange und Zunge. Für Wange und Lippe hat sich die Anwendung des OptraGate® (Ivoclar Vivadent) bewährt. Man setzt ihn standardmäßig schon während der Präparation ein, da die Übersicht über das Arbeitsfeld sehr verbessert wird. Bei ausgeprägter Dicke der Wange kann ein DryTips® (Mölnlycke Health Care) im Bereich der ersten Molaren eine bessere Separation zum Zahnbogen herstellen. Normalerweise verwendet man die kleine Größe, da die großen DryTips® das Schließen von Ober- und Unterkiefer für die Bukkalregistrierung oftmals behindern. Zum Abhalten der Zunge werden meist ein Spiegel oder Speichelsauger genutzt.

Kleiner Tipp: In sitzender Position ist der Tonus der Zungen- und Mundbodenmuskulatur niedriger als im Liegen. Daher empfehlen wir, die Abformung des Unterkiefers sitzend in der 6-7 Uhr Position durchzuführen, um dabei ebenso eine sehr gute Aufnahme der Kieferrelation (Bukkalbiss) zu erhalten.

#### [> mehr zu CEREC System](https://www.dentsplysirona.com/de-de/entdecken/cerec.html)

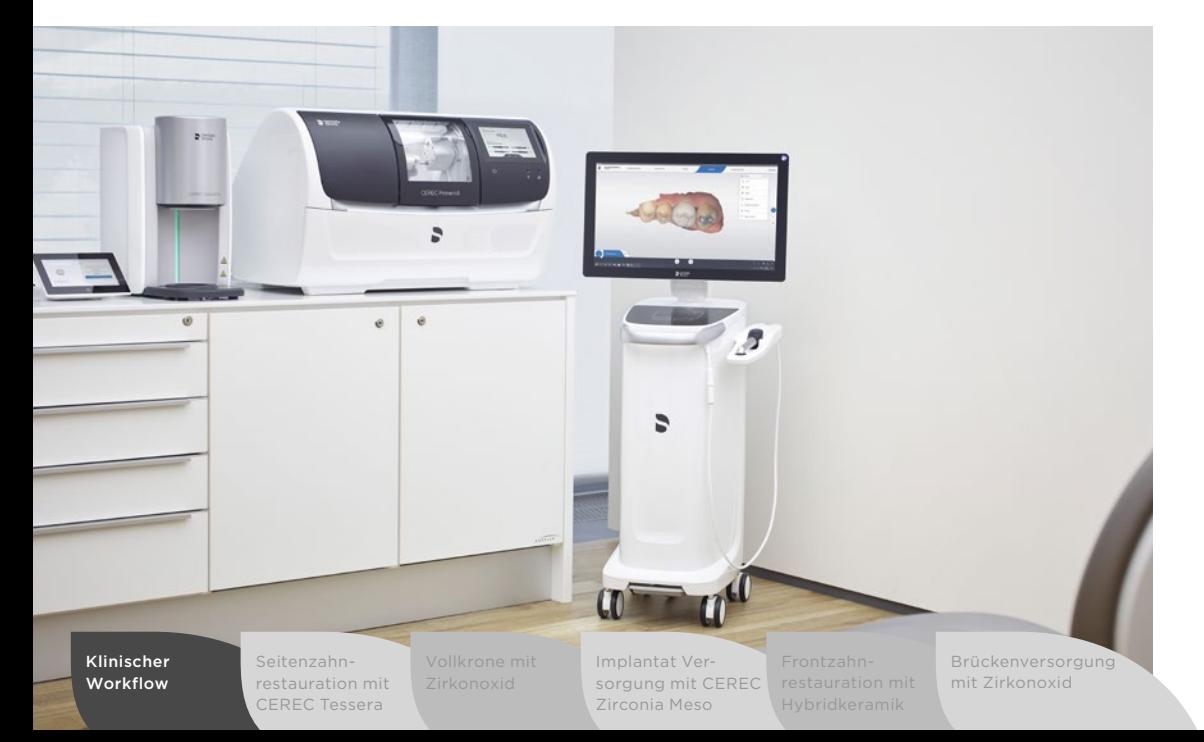

Alle Komponenten des CEREC Systems sind sehr gut aufeinander abgestimmt, um sehr gut passende Okklusalflächen zu erreichen.

#### Weichgewebsmanagement

Der wichtigste Aspekt der Abformung der Präparation ist die Sichtbarkeit der Präparationsgrenzen und die Trockenlegung. Grundvoraussetzung dafür sind gesunde parodontale Verhältnisse. Eine Blutung aus entzündlicher Gingiva zu kontrollieren ist schwierig bis unmöglich und stellt auf die allgemeine Therapieroutine, bei der die restaurative Versorgung am Ende steht, in Frage.

Bevorzugt wird bei der Präparationsabformung des Weichgewebsmanagements der klassische Retraktionsfaden mit einem blutstillenden Agent. Wichtig hierbei ist die korrekte Auswahl der Größe. Der Retraktionsfaden sollte den vorhandenen Sulcus möglichst vollständig ausfüllen, um eine Verdrängung der Gingiva nach lateral und apikal zu bewirken. Ein zu kleiner Retraktionsfaden "verschwindet" im Sulcus und die Gingiva liegt am Präparationsrand wieder an. Ein zu großer Retraktionsfaden überdeckt die Präparationsgrenze.

#### Als Richtwerte gelten:

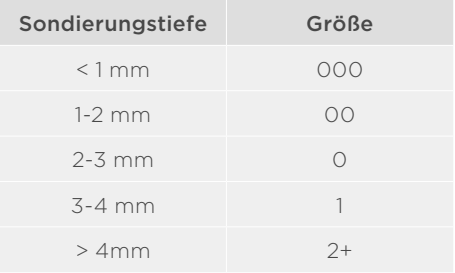

Alternativ können auch Retraktionspasten eingesetzt werden.

Für weiterführende Informationen zur Blutstillung, vor allem in Verbindung mit Adhäsivtechnik, wird zum Beispiel ein Artikel der Zeitschrift "Quintessenz Zahnmedizin", Ausgabe 7/18, empfohlen.

[https://www.quintessence-publishing.com/deu/de/news/zahnmedizin/](quintessence-publishing.com/deu/de/news/zahnmedizin/restaurative-zahnheilkunde/blutstillungsmittel-fluch-oder-segen-fuer-die-adhaesivtechnik
) [restaurative-zahnheilkunde/blutstillungsmittel-fluch-oder-segen-fuer-die](quintessence-publishing.com/deu/de/news/zahnmedizin/restaurative-zahnheilkunde/blutstillungsmittel-fluch-oder-segen-fuer-die-adhaesivtechnik
)[adhaesivtechnik](quintessence-publishing.com/deu/de/news/zahnmedizin/restaurative-zahnheilkunde/blutstillungsmittel-fluch-oder-segen-fuer-die-adhaesivtechnik
)

#### Durchführung optische Abformung

Nachdem die Vorbereitungen abgeschlossen sind, erfolgt die Abformung, deren Umfang sich nach der klinischen Situation richtet. Im Fall [Vollkrone mit Zirkonoxid](#page-13-0) zum Beispiel ist die Quadrantenaufnahme bis zum gleichseitigen Eckzahn ausreichend. Es ist von Vorteil, eine

## **1** Ganzkieferscantechnik Unterkiefer: Patient in sitzender Position, Behandler in 6-7 Uhr Position, CEREC Primescan auf 11 Uhr Position

Der Scanner startet auf der lingualen Seite am distalsten Zahn, wird entlang des Zahnbogens mit einem 60-80° Winkel bis zum Eckzahn geführt. Am Eckzahn wird der Scanner nach okklusal geschwenkt und nach distal bis zum endständigen Zahn geführt. Nun erfolgt der Schwenk nach bukkal in einen 60-80° Winkel zur Okklusalebene und der Scanner wird wieder nach mesial geführt bis zum Eckzahn. Der Schwenk auf die Inzisalfläche des Eckzahns schließt den Scanpfad ab. Bei diesem ersten Scan des gesamten Kieferbogens wird die Kamera in der Sagittalebene geführt.

Wichtig ist, dass der Scanpfad in dieser Reihenfolge eingehalten wird. Sie können den Pfad jederzeit unterbrechen, um zum Beispiel den nächsten Kieferabschnitt zu trocknen und die Zunge abzuhalten. Fahren Sie dann jedoch an diesem Punkt mit dem Aufnehmen des Kieferbogens fort.

Der Frontzahnbereich stellt im Hinblick auf das Aufnahmeverfahren den anspruchsvollsten Teil der Abformung dar. Hier gibt es wenig 3D-Strukturen und viele Glattflächen. Daher ist eine zusätzliche Aufnahmesequenz für eine sehr hohe Genauigkeit notwendig. Starten Sie mit der Kamera im oralen Bereich des zweiten Prämolaren und bewegen Sie die Kamera im 70-90° Winkel zur Okklusalfläche, jetzt aber entlang des Zahnbogens bis zur Mittellinie des Kiefers. Schwenken Sie nun auf die Inzisalfläche der Frontzähne, fahren Sie mit der Kamera

nach distal bis zum zweiten Prämolar und schwenken Sie dann die Kamera 70-90° nach bukkal. Bewegen Sie die Kamera entlang des Zahnbogens wieder nach mesial bis zur Mittellinie des Kiefers. Die Kameraausrichtung bei diesem zweiten Frontzahnscan ist immer mit der Kameraspitze nach distal gerichtet. Nun führen Sie diesen Frontzahnscan auf der kontralateralen Seite ebenfalls vom zweiten Prämolar bis zur Mittellinie durch.

Achtung: Kontrollieren Sie zwischendurch immer wieder die Trockenlegung. Je länger die Scanzeit andauert, umso größer ist die Gefahr, dass Speichel auf die Zahnoberfläche läuft. Stoppen Sie den Scanprozess jederzeit und trocknen Sie die Oberfläche, um ein exzellentes Resultat zu erhalten. Optragate, DryTips (Parotispflaster) und Speichelsauger sind hier sinnvolle Hilfsmittel.

Anschließend werden die Präparation und die angrenzenden Approximalflächen vollständig aufgenommen. Die CEREC Primescan wird so positioniert, dass die Aufnahmerichtung auf die fehlende Oberfläche ausgerichtet ist und in dieser Position für ca. 1 Sekunde gehalten wird. In dieser Zeit kann der Scanner in der gesamten Aufnahmetiefe von 20 mm die Oberfläche optimal erfassen. Ein übermäßiges Schwenken und Bewegen des Scanners ist nicht notwendig und teilweise kontraproduktiv, da tendenziell mehr Weichgewebe als Artebestimmte Scanstrategie einzuhalten. Sie ermöglicht eine effiziente Erfassung aller Anteile des Kieferbogens mit sehr hoher Genauig- sowie Reproduzierbarkeit und reduziert damit unnötige Doppelscans.

fakte aufgenommen werden. Entsprechend dieser Technik wird das 3D Modell nun ergänzt. Dabei ist neben der Präparation, den angrenzenden Approximalflächen auch der Bereich der Bukkalflächen im Prämolarenbereich wichtig. Diese werden für eine optimale Schlussbissnahme benötigt.

# **2** Ganzkieferscantechnik Oberkiefer: Patient in liegender Position, Behandler in 12 Uhr Position, CEREC Primescan auf 7 Uhr Position

Die Scantechnik für den Oberkiefer entspricht der des Unterkiefers.

Tipp: Für das Schwenken nach bukkal sollte der Patient den Unterkiefer entspannen und so weit wie möglich schließen, um für den Scanner mehr Platz im bukkalen Korridor zu erreichen.

Bewegen Sie CEREC Primescan langsam (1 Sekunde pro Zahn). Das mag am Anfang ungewohnt sein, reduziert aber die Zeit zum Nachscannen und damit die Dauer der gesamten Abformung.

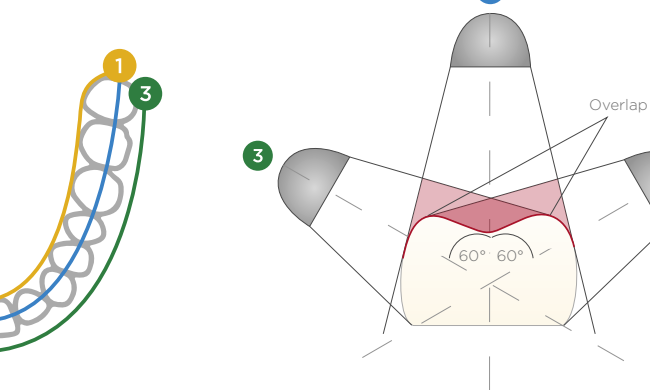

[Klinischer](#page-4-0) Workflow

Seitenzahn-

[restauration mit](#page-13-0)  CEREC Tessera Implantat Ver[sorgung mit CEREC](#page-29-0)  Zirconia Meso

#### **3** Bukkalbiss: Patient sitzend, Behandler in 6-7 Uhr Position, CEREC Primescan in 11 Uhr Position

Wichtig: Bei Ganzkieferaufnahmen führen Sie die Bukkalregistrierung IMMER auf beiden Seiten des Kiefers durch. Nur damit können Sie eine optimale Zuordnung von Ober- und Unterkiefer erreichen.

Der Patient schließt in habitueller Interkuspidation. Der Biss kann bei Bedarf auf der kontralateralen Seite mit Okklusionsfolie verifiziert werden. Bei Patienten mit starkem Speichelfluss ist das Einlegen einer Watterolle auf der lingualen Seite hilfreich. Die Bukkalflächen und besonders die Interdentalräume sollen trocken sein.

CEREC Primescan wird im Bereich des ersten Molaren mit 90° Winkel zur Okklusalebene positioniert. Nun wird der Scanner mit einer langsamen Zickzack-Bewegung (cranial-caudal) vom ersten Molaren nach mesial bis zum Eckzahn geführt. Vermeiden

Sie es, den Scanner nach distal zu führen. Dort stoßen Sie auf den aufsteigenden Ast des Unterkiefers oder komprimieren die Wange. Beides ist für den Patienten schmerzhaft und führt zu Ausweichbewegungen des Unterkiefers und damit zu einer fehlerhaften Zuordnung. Kontrollieren Sie die Lage des Unterkiefers während der Bukkalaufnahme, indem Sie den Daumen der zweiten Hand auf dem Kinn auflegen. So bemerken Sie, wenn der Patient den Unterkiefer zu verschieben beginnt. Nehmen Sie immer 3-4 Zähne bei der Bukkalaufnahme auf (Region erster Molar bis Eckzahn), auch wenn die Software oftmals schon bei 1-2 Zähnen die Zuordnung der beiden Kiefer mit dem grünen Haken bestätigt. Der grüne Haken gibt nur an, ob eine Zuordnung technisch machbar ist. Er bestätigt nicht, dass die Zuordnung optimal möglich ist.

Die Modellberechnung startet automatisch im Hintergrund. Je effizienter Sie scannen, desto weniger unnötige Daten muss die Software verarbeiten und umso schneller ist die Modellberechnung abgeschlossen.

#### Scanstrategien für Teil- und Vollkieferscan mit CEREC Primescan

Scannen mit CEREC Primescan ist denkbar einfach. Falls Sie noch keinen präferierten Scanablauf haben, so finden Sie im folgenden Scanstrategien für einen Vollkiefersowie Teilscan, die leicht zu erlernen sind und gut funktionieren.

#### Vollkieferscan mit CEREC Primescan [https://www.youtube.com/watch?v=hC6nIZR71tE](https://www.youtube.com/watch?v=hC6nIZR71tE
)

#### Teilscan mit CEREC Primescan

<https://www.youtube.com/watch?v=8Fv0-W43UA8>

## <span id="page-8-0"></span>Design

Im Modelltab ist die Kontrolle der Okklusalkontakte wichtig. Hier sehen Sie die berechneten virtuellen Kontakte. Kontrollieren Sie die Position der virtuellen und realen Kontakte. Sie sollten idealerweise deckungsgleich sein. Die Stärke der virtuellen Kontakte ist dabei sekundär, denn sie kann von Patient zu Patient variieren und hat verschiedene biologische Ursachen (Beweglichkeit der Zähne, Kompression der Zahnreihe je nach Kraftaufwand im Schlussbiss, Vorkontakte o.ä.). Abweichungen zwischen realen und virtuellen Okklusalkontakten können entweder auf fehlerhafte Aufnahmen der einzelnen Kiefer

(Artefakte, falsche Scantechnik) oder Fehler bei der Bukkalaufnahme (Patient schließt nicht komplett, Patient schließt nicht in maximaler Interkuspidation, Patient bewegt Unterkiefer während der Bukkalregistrierung, Bukkalflächen oder Interdentalräume massiv von Speichel bedeckt, zu kurze Bukkalaufnahme) zurückzuführen sein. Für die optimale Gestaltung der Krone und das Minimieren von Einschleifarbeiten sollten diese Fehler ausgeschlossen werden. Je nach Fehlerquelle kann das Eliminieren von Artefakten oder die Neuaufnahme eines Kiefers oder der Bukkalaufnahme notwendig sein.

> Modellkontakte" aktivieren und Lage der Kontakte mit der intraoralen Situation abgleichen

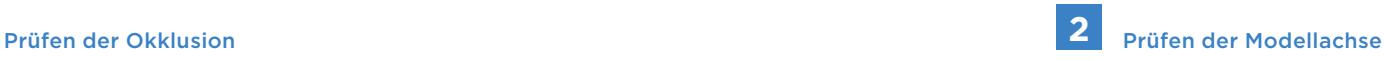

Prüfen Sie hier die Lage des Modells im virtuellen Artikulator. Eine korrekte Ausrichtung ist wichtig für einen optimalen Restaurationsvorschlag, zudem auch für die Berechnung der Bewegungsbahnen des virtuellen Artikulators.

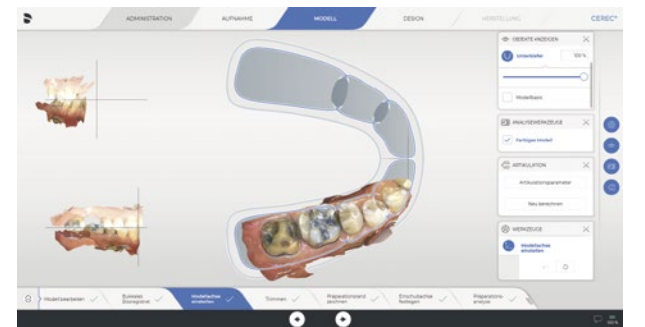

Kontrolle und Justierung der Modellachse

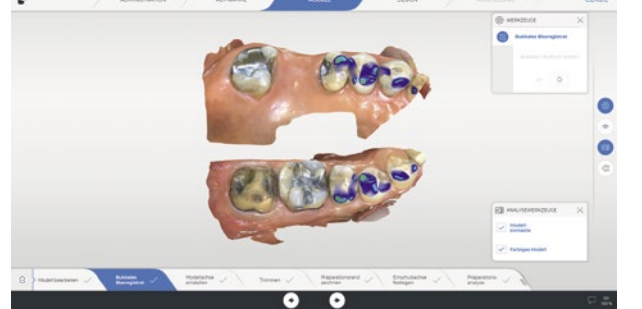

Seitenzahn-

[restauration mit](#page-13-0)  CEREC Tessera

Implantat Ver[sorgung mit CEREC](#page-29-0)  Zirconia Meso

[Brückenversorgung](#page-45-0)  mit Zirkonoxid

16 I 17

## **3** Präparationsrand **4** Präparationsanalyse

Kontrollieren Sie die Lage des Präparationsrandvorschlags. Zoomen Sie das Modell maximal, um eine optimale Auflösung der Präparationsgrenze zu erhalten. Korrigieren Sie den Präparationsrand, wenn nötig. Bei ausgedehnten Korrekturen kann es manchmal einfacher sein, den Vorschlag zu löschen und den gesamten Präparationsrand neu einzugeben.

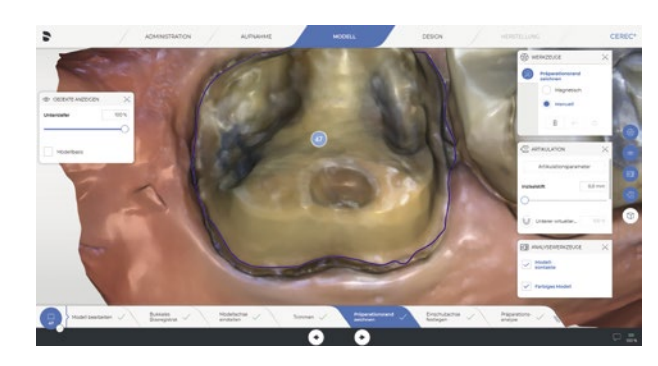

Einzoomen des Modells zur "feineren" Darstellung der Präparationsgrenze

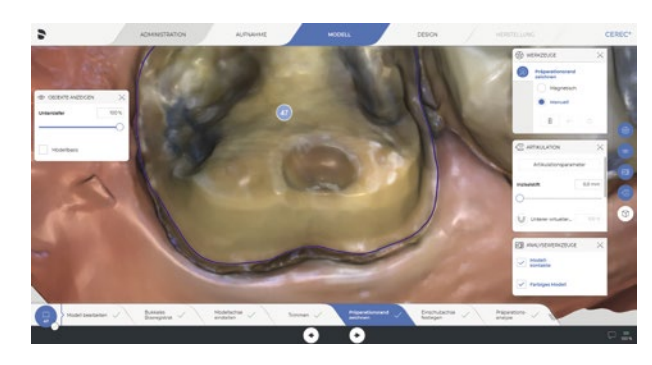

Manuelles Nacheditieren der Präparationsgrenze

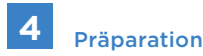

Diese Analyse stellt ein hilfreiches Tool zur Kontrolle der Präparation dar. Der wichtigste Aspekt bei Kronen ist hier der Abstand zum Antagonisten. Die okklusale Reduktion kann so überprüft werden.

## **5** Einschubachse

Kontrollieren Sie die Einschubachse der Restauration. Sie sollte möglichst parallel zur Zahnachse ausgerichtet sein. Achten Sie darauf, dass eventuelle Unterschnitte nicht über die Präparationsgrenze hinausragen. Auch sollten die Nachbarzähne nicht die Präparationsgrenze verdecken. In dem Fall kann es sonst zu Problemen beim Einsetzen der geschliffenen Restauration kommen. Idealerweise ist der Abstand von Präparationsgrenze zum Nachbarzahn mesial und distal gleichmäßig.

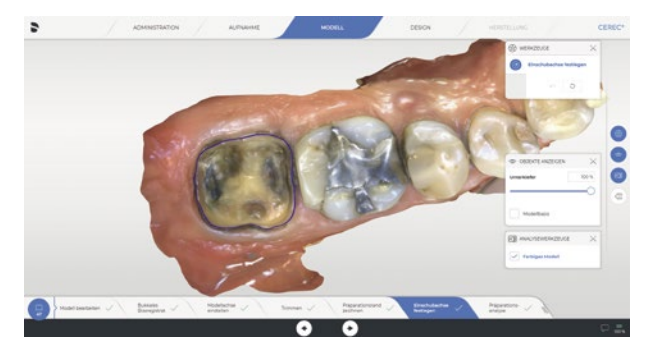

Kontrolle der Einschubachse

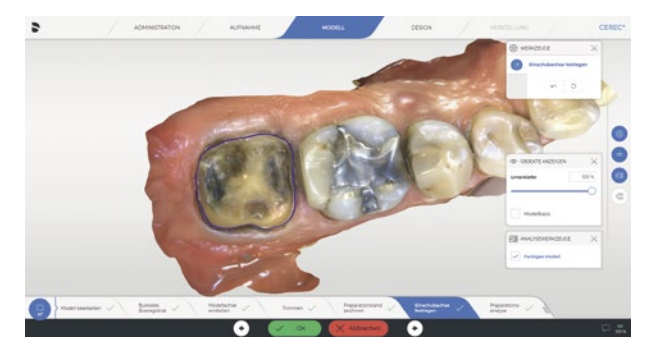

Öffnung des mesialen Approximalraumes und Bestätigung mit "OK"

[Klinischer](#page-4-0) Workflow

Seitenzahn[restauration mit](#page-13-0)  CEREC Tessera

Implantat Ver[sorgung mit CEREC](#page-29-0)  Zirconia Meso

## **6** Design

Kontrollieren Sie den Initialvorschlag der Restauration. Achten Sie auf die Ausrichtung der Restauration im Zahnbogen, die Relation zum Gegenkiefer, die Morphologie und die Lage der Okklusalkontakte. Führen Sie Anpassungen nach dem Prinzip "von Groß nach Klein" durch.

Tipp: Grundsätzlich ist es empfehlenswert, zunächst die Position der Restauration als auch die Größe und Dimensionen zu überarbeiten, bevor Sie mit Detailarbeiten starten, wie zum Beispiel Okklusal- und Approximalkontaktpunkte anzupassen, denn bei der Justierung der Position und Größe kommt es in den meisten Fällen wiederum zu Änderungen an den Kontaktbereichen.

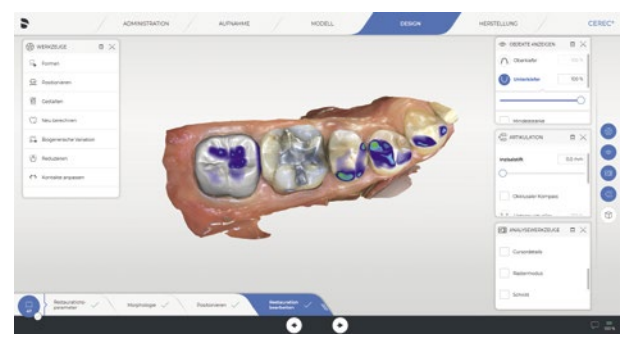

Kontrolle des Initialvorschlags

#### Tutorials

Erfahren Sie mehr über den Workflow mit der CEREC® Software 5. In diesen Tutorials wird der Workflow von der Administrationsphase bis zur Herstellungsphase im Fall einer Einzelzahnrestauration demonstriert.

#### Workflow mit der CEREC Software 5

[https://www.youtube.com/watch?v=0jU6\\_IrwvCA&list=PLDZOLTDcHkCrzqEWj](https://www.youtube.com/watch?v=0jU6_IrwvCA&list=PLDZOLTDcHkCrzqEWjdeHWcyn50Lq0-x5h&index=3)[deHWcyn50Lq0-x5h&index=3](https://www.youtube.com/watch?v=0jU6_IrwvCA&list=PLDZOLTDcHkCrzqEWjdeHWcyn50Lq0-x5h&index=3)

In diesem Video werden Sie durch die gängigsten Werkzeuge und Vorgehensweisen in der Designphase geführt, ebenso durch die Funktionen im Systemmenü.

CEREC Software 5 – Die Designphase <https://www.youtube.com/watch?v=X3y3NRMB-gA>

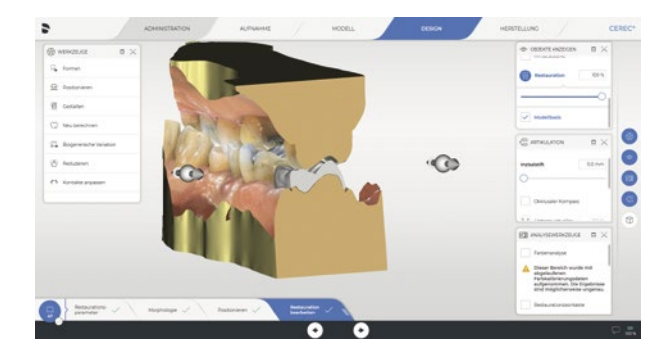

Höcker-Fossa Beziehung in der Schnittansicht

Seitenzahn[restauration mit](#page-13-0)  CEREC Tessera

Implantat Ver[sorgung mit CEREC](#page-29-0)  Zirconia Meso

[Brückenversorgung](#page-45-0)  mit Zirkonoxid

[zurück zum Inhalt](#page-1-0)

## <span id="page-11-0"></span>**Fertigung**

Für die Fertigung stehen im Chairside-Workflow die Schleif-/Fräsgerätetypen der "CEREC Primemill®" und "MC XL-Familie" zur Verfügung. Mit beiden Maschinen können Keramikmaterialien, Zirkonoxid sowie Komposit- und Kunststoffmaterialien schnell und mit hoher Qualität bearbeitet werden. Die Herstellung einer Einzelzahnrestauration variiert dabei je nach gewähltem Fertigungsprozess und Material zwischen 4 und 30 Minuten. Die Herstellung von Brückenrestaurationen aus hochfester Keramik kann ebenfalls innerhalb von 20-40 Minuten erfolgen. Die Indikation, das Design und die Blockgröße können auch die Bearbeitungszeiten beeinflussen. Ein großer Vorteil ist hier die Abstimmung zwischen Konstruktion, Restaurationsmaterial und Herstellungsprozess. Dies wird bei der Entwicklung der Hard- und Software permanent verbessert und bestmöglich auf die technischen Gegebenheiten angepasst. Dadurch wird ein exzellentes Zusammenspiel aller Komponenten des Chairside-Systems gewährleistet.

Grundsätzlich kann zwischen dem Fräsen von Keramik- und Kompositmaterialien und dem Fräsen von Zirkonoxid und Kunststoffen unterschieden werden. Dafür werden unterschiedliche Instrumente verwendet. Eine Übersicht der verschiedenen Materialien und der dazugehörigen Instrumente, die mit der CEREC Primemill und CEREC MC XL-Familie verarbeitet werden können, sind im unten stehenden Link aufgeführt.

Je nach Material sind nach dem Fräsen respektive Schleifen noch weitere Schritte zur Endbearbeitung notwendig. Dies kann vom Hochglanzpolieren der Restaurationsoberfläche über das Glasieren oder Kristallisieren von verstärkten Glaskeramiken bis hin zum Sintern einer Zirkonoxidrestauration reichen. Für die jeweilige Endbearbeitung liegen vom Hersteller des Materials die entsprechenden Anleitungen vor.

#### Werkzeug- und Materialtabellen

Nutzen Sie diesen Link, um sich einen Überblick über das Werkzeugportfolio mit Informationen zu Anwendungsfällen, Materialien und Schleifmodi für CEREC Primemill und CEREC MC XL-Familie zu verschaffen.

<https://my.cerec.com/de-de/produkte/cerec-schleifeinheiten.html#schleifertabellen>

## Fertigstellung

## Materialauswahl und Befestigung

Mit dem CEREC System kann eine Vielzahl an Materialien verarbeitet werden. Diese unterscheiden sich in ihren Materialeigenschaften und können daher in unterschiedlichen Indikationen eingesetzt werden. Die am häufigsten gebrauchte Materialklasse stellt heutzutage die Keramik mit all ihren unterschiedlichen Zusammensetzungen dar. Für die Charakterisierung der einzelnen Klassen wird häufig die Bruchfestigkeit (in MPa gemessen) herangezogen. Die hergestellten Restaurationen müssen den Kräften im Kauapparat widerstehen, um eine lange Haltbarkeit zu gewährleisten. Gleichzeitig ist die Ästhetik von Chairside-Materialien ein wichtiger Faktor. Eigenschaften wie z. B. Transluzenz, Farbabstufung, Opaleszenz u.a. sind bei der Chairside-Herstellung durch den Materialblock, aus dem die Restaurationen geschliffen oder gefräst werden, vorgegeben. Sie können noch nach der Restaurationsherstellung durch Bemalen/Glasieren angepasst werden, sind jedoch nicht in einem Masse individualisierbar wie eine geschichtete Restauration aus dem zahntechnischen Labor. Zuletzt ist die Befestigung der hergestellten Restauration ein wichtiger Faktor – sowohl für die klinische Haltbarkeit als auch für die Ästhetik. Die adhäsive Zementierung mit Kompositzement verstärkt die Restauration gegen die bestehenden Kaukräfte und verbessert den ästhetischen Übergang von Restauration zum Restzahn. Die klassische Zementierung dagegen bietet Vorteile bei epigingivalen oder subgingivalen Restaurationsrändern in Bezug auf die Feuchtigkeitskontrolle und Überschussentfernung. Daher kommen der richtigen Materialauswahl und Zementwahl eine große Bedeutung zu.

Als grundlegende Richtlinie können die beiden Abbildungen (siehe Folgeseite) herangezogen werden. Hier sind die Bruchfestigkeiten und das ästhetische Erscheinungsbild der Keramik relativ zu anderen Keramiken aufgeführt. Es gilt dabei, dass eine Steigerung der Bruchfestigkeit mit einer Reduktion der Transluzenz einhergeht und damit auch die Art und Weise der finalen Zementierung. Aus dieser Korrelation kann ein grobes Einsatzgebiet nach der Lokalisation der Restauration im anterioren oder posterioren Zahnbogen abgeleitet werden. Jedoch ist dies nur ein Ausgangspunkt und wird zusätzlich durch viele andere Faktoren wie Alter des Patienten, bestehende Restaurationen der Nachbarzähne, Ausdehnung der Restauration, funktionelle Parameter u.a. beeinflusst.

Vor jedem Patientenkontakt ist sicherzustellen, dass alle verwendeten Materialien, Hilfsmittel und Restaurationen gemäß Herstellerangaben gereinigt, desinfiziert und sofern notwendig sterilisiert sind. Weiterhin sind die nationalen Richtlinien zur Aufbereitung zu beachten.

Seitenzahn[restauration mit](#page-13-0)  CEREC Tessera

Implantat Ver[sorgung mit CEREC](#page-29-0)  Zirconia Meso

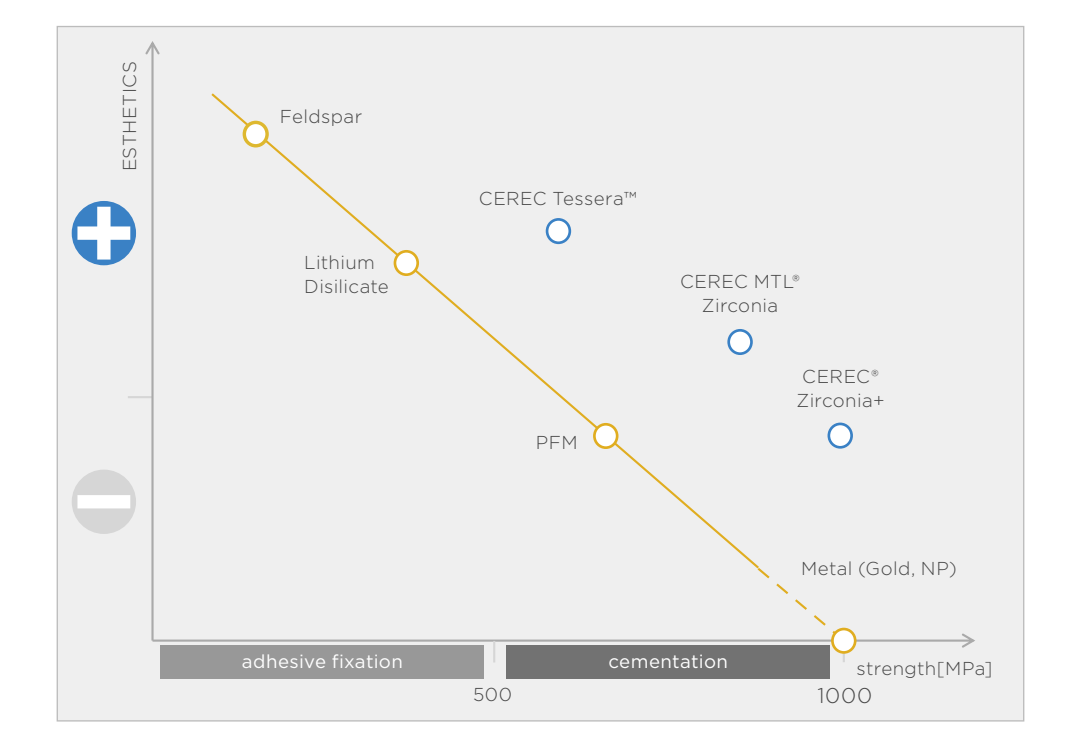

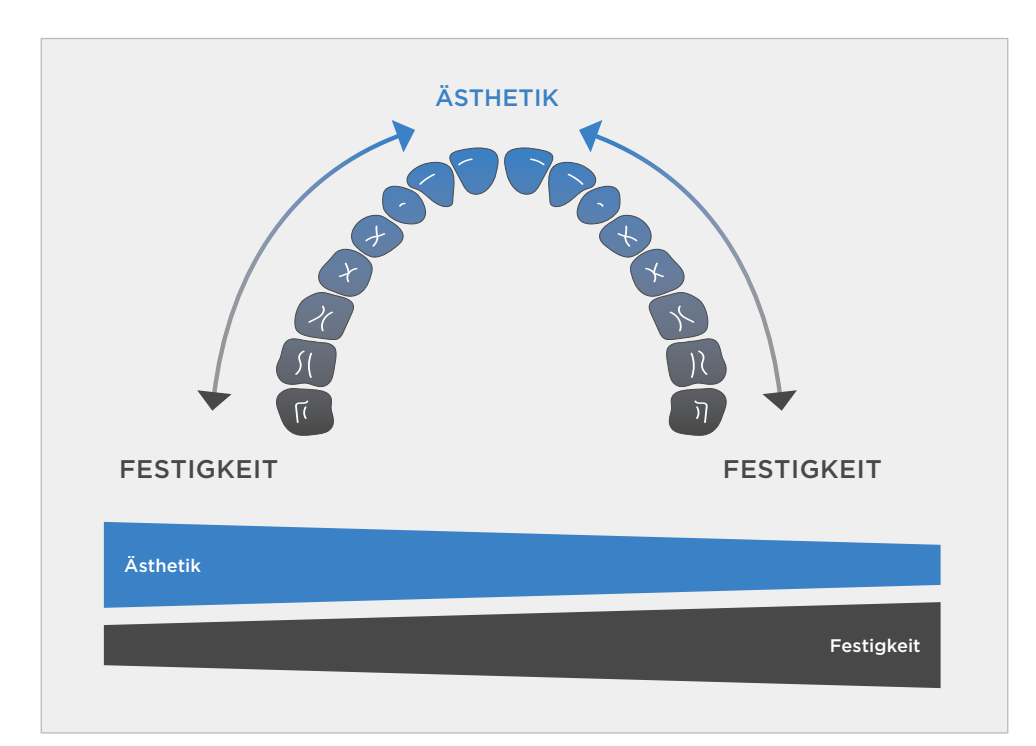

[Klinischer](#page-4-0) Workflow

## <span id="page-13-0"></span>Zusammenfassung

Teilkronenpräparationen stellen eine der häufigsten Indikationen für die Versorgung mit dem CEREC System dar. Der Verlust eines oder mehrerer Höcker des natürlichen Zahnes stellt für die direkte Versorgung mittels Komposit eine sehr große Herausforderung dar. Position, Form und Höhe des fehlenden Höckers sind manuell nur sehr schwierig zu reproduzieren. Hier bietet die Biogenerische Wiederherstellung der ursprünglichen Zahnmorphologie mittels eines Werkstückes einen unschätzbaren Vorteil bezüglich der Funktion, aber auch der Passung der Restauration.

#### Indikation für Teilkronenpräparation

Teilkronenpräparationen sind eines der vielfältigsten Präparationsgebiete. Sie umfassen alle Präparationsformen, bei denen ein Teil der Okklusalfläche ersetzt wird.

Entscheidend für die Indikation der Teilkrone ist die ausreichende Stabilität der verbleibenden Zahnhartsubstanz. Die verbleibenden okklusionstragenden Wände sollten eine minimale Dicke von 2 mm nicht unterschreiten. Andernfalls ist das Risiko von Rissbildungen und einem späteren Abbrechen dieser Bereiche stark erhöht. Daher kann es auch bei dem Austausch großflächiger Füllungen teilweise sinnvoll sein, bestehende dünne Wände zu kürzen und mit dem Werkstück zu überdecken. Dies kann die Langzeitstabilität des Zahnes erhöhen. Einen Sonderfall stellen sogenannte okklusale Veneers dar.

Bei Ihnen wird die gesamte Okklusalfläche ersetzt, jedoch im Gegensatz zur klassischen Kronenpräparation nicht bis zum Gingivarand präpariert. Jedoch sind auch hier die Übergänge zur Kronenversorgung fließend.

Beim Einkürzen von Zähnen, unabhängig, ob es sich um einen einzelnen Höcker, eine Zahnwand oder Randleiste handelt, ist es sehr wichtig, die ausreichende Minimalstärke für das gewählte Restaurationsmaterial zu beachten. Zudem sollte der okklusale Anteil des Präparationsrandes nicht im Kontaktpunktbereich zum Antagonisten liegen, da sonst die Gefahr eines Chippings in diesem Bereich erhöht ist. Wie bei der Kronenpräparation ist auf eine saubere 90° Präparationsgrenze und auf das Abrunden aller inneren Übergänge zu achten.

#### Klinisches Beispiel: CEREC Tessera Teilkrone

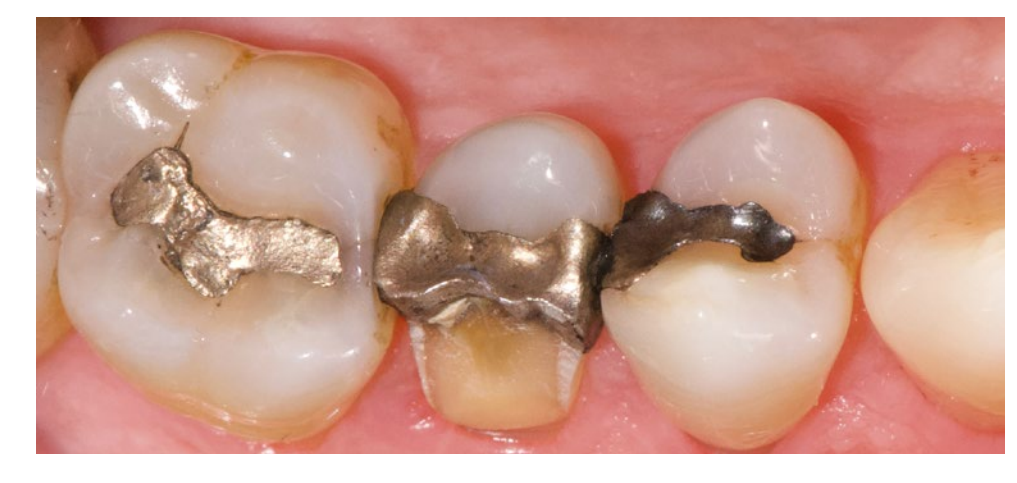

Ausgangssituation

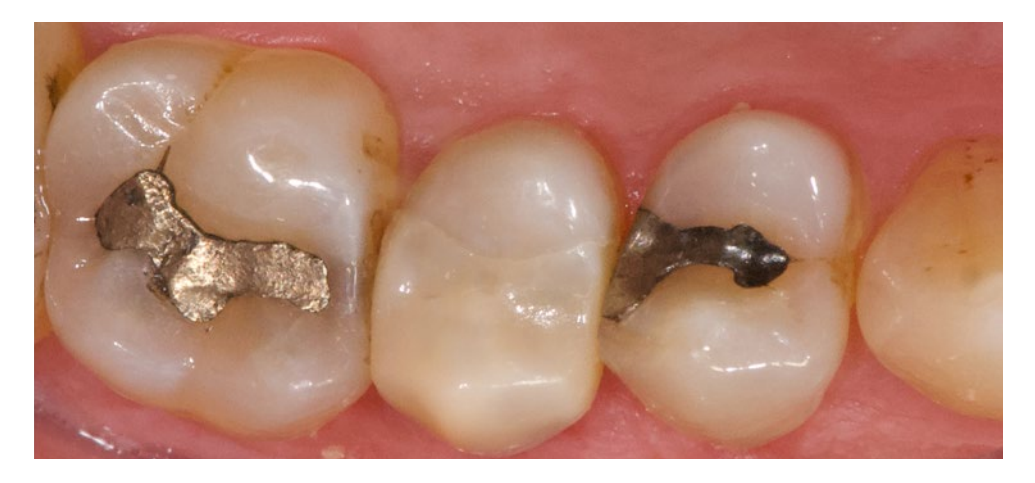

Abschlusssituation

restauration mit CEREC Tessera

Seitenzahn-

Implantat Ver[sorgung mit CEREC](#page-29-0)  Zirconia Meso

## <span id="page-14-0"></span>Fallauswahl

Im vorliegenden Fall musste eine Teilkrone aufgrund der Fraktur der bukkalen Wand eines Prämolaren angefertigt werden.

Aufgrund der Größe des Defekts wurde entschieden, ein keramisches Werkstück, hier eine Teilkrone, anzufertigen. Die palatinale Wand weist keine Defekte und eine ausreichende Dimension auf, sodass sie nicht eingekürzt werden muss. Als Material für diese Art von Versorgung wurde eine verstärkte Glaskeramik (CEREC Tessera) gewählt.

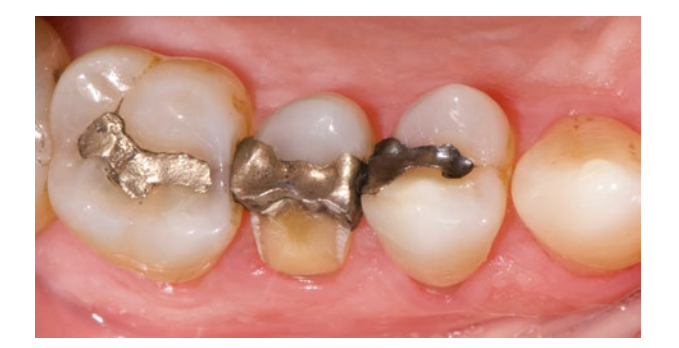

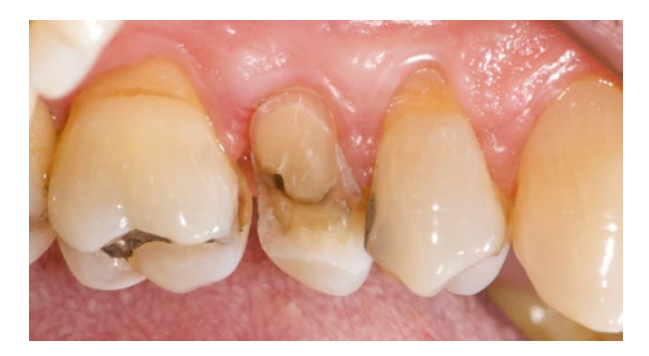

In der Administrationsphase in der CEREC Software werden die notwendigen Informationen (Zahnnummer: 25, Material: Dentsply Sirona CEREC Tessera und Schleifmaschine: CEREC MC XL) eingegeben und der Designmodus "Biogenerik individuell" angewählt. Zusätzlich wird die Option "Artikulation" angewählt, um die virtuelle Unterkieferbewegung zur Anpassung der Restauration zu verwenden.

Weitere Informationen zum Thema Abformung finden Sie im Kapitel [Klinischer Workflow – Scan](#page-4-0).

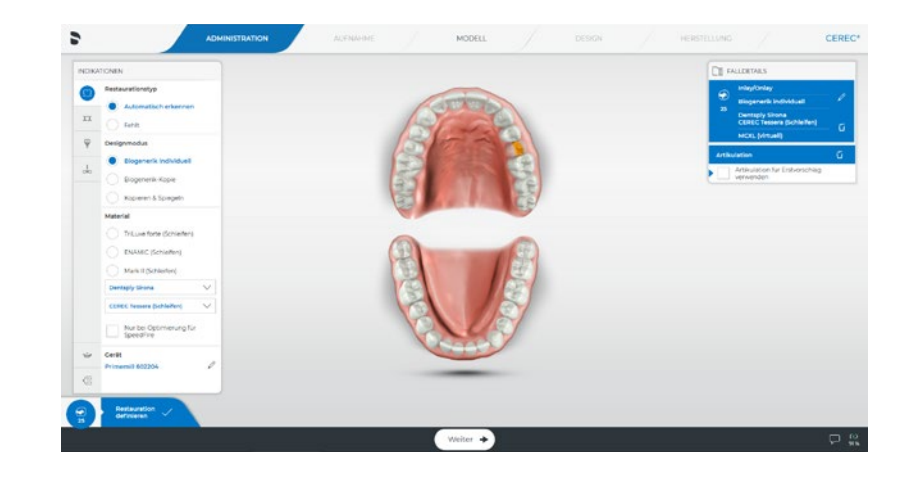

Seitenzahn[restauration mit](#page-13-0)  CEREC Tessera

Implantat Ver[sorgung mit CEREC](#page-29-0) restauration mit Zirconia Meso

**Brückenversorgung** 

## <span id="page-15-0"></span>Scan

## Präparation

Die Präparation umfasst die Entfernung der bestehenden Amalgamfüllung und die Gestaltung der Umrissform. Abschließend wird die Präparationsgrenze festgelegt.

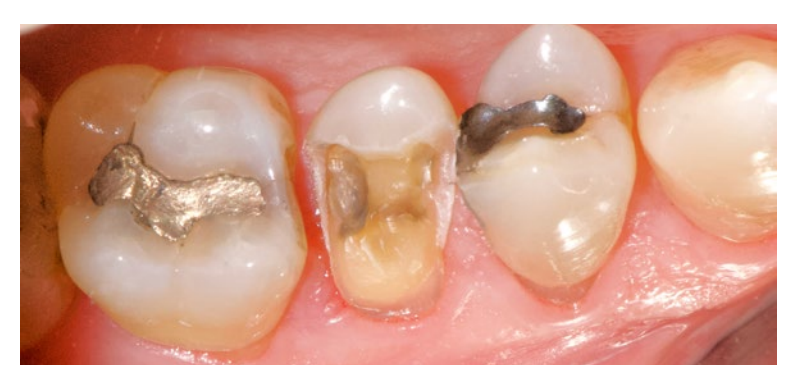

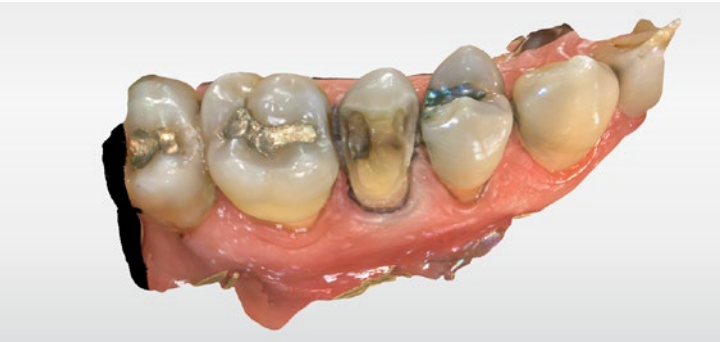

Für die optische Abformung wird ein Retraktionsfaden appliziert. Dieser wurde mit Astringent® (ULTRADENT) zur Blutstillung getränkt.

Die Präparation erfolgte nach den allgemeinen Richtlinien für keramische Werkstücke mit den entsprechenden Mindestdimensionen. Dabei wurde darauf geachtet, dass die bestehende Restzahnsubstanz so wenig wie möglich reduziert wird. Der Abschluss der Präparation sollte einen möglichst rechtwinkligen Übergang zum Zahn aufweisen. Alle inneren Übergänge wurden abgerundet.

Seitenzahn[restauration mit](#page-13-0)  CEREC Tessera

Implantat Ver[sorgung mit CEREC](#page-29-0) restauration mit Zirconia Meso

[Brückenversorgung](#page-45-0) 

## Design

## Reihenfolge in diesem Fall

- **1** Überprüfung der virtuellen Kontakte von Ober- und Unterkiefer
- **2** Überprüfung auf Artefakte
- **3** Kontrolle der Modellachse
- **4** Anpassung der Präparationsgrenze
- **5** Anpassung der Einschubachse
- **6** Anpassung der Approximalkontakte und Restaurationsvorschlag
- **7** Anpassung der Okklusion
- **8** Anpassung der dynamischen Kontakte durch virtuelle Artikulation

## <span id="page-16-0"></span>**1** Überprüfung der virtuellen Kontakte von Ober- und Unterkiefer

Als Erstes werden die virtuellen Kontakte von Ober- und Unterkiefer im Tab "Modelle" überprüft. Die Lage der Kontakte können mit der intraoralen Situation abgeglichen werden und geben einen guten Anhaltspunkt für die Qualität der Abformung und der Bukkalbissaufnahme. Wenn die Lokalisierung der virtuellen Okklusalkontakte nicht der klinischen Situation entsprechen, sollte als Erstes die Bukkalaufnahme kontrolliert und gegebenenfalls wiederholt werden und als Zweites die Kiefermodelle auf Aufnahmeartefakte (Speichel, Scanlöcher, Artefakte) überprüft werden.

In der Modellphase springt die Software automatisch zum Schritt "Präparationsrand zeichnen". Hier sollten jedoch zuvor einige Kontrollschritte durchgeführt werden.

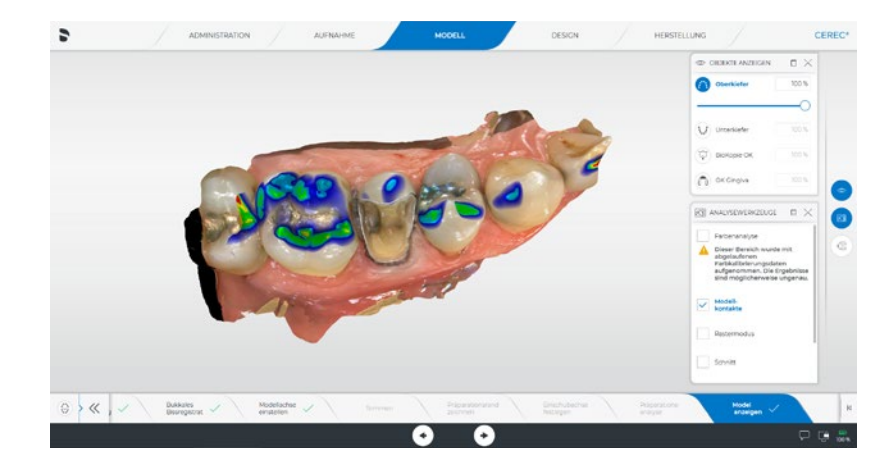

## **2** Überprüfung auf Artefakte

Nun werden die Modelle auf Artefakte überprüft und nicht benötigte Modellanteile eliminiert. Dies ist insbesondere bei der virtuellen Artikulation zu beachten, da Scanartefakte sonst die virtuelle Bewegungsberechnung stören können. In diesem Fall wird im distobukkalen Bereich des Oberkiefermodells die mit aufgenommene Wangenschleimhaut entfernt. Dafür wird das Werkzeug "Ausschneiden" verwendet.

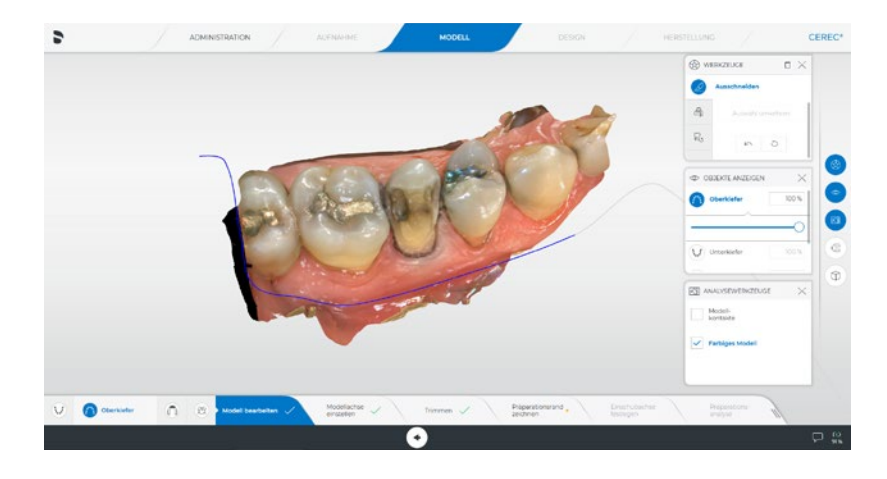

## **3** Kontrolle der Modellachse

Kontrollieren Sie bitte immer die Modellachse im Tab "Modellachse einstellen". Die Software stellt in den meisten Fällen die Modellachse korrekt ein. Jedoch kann es besonders bei Teilkieferabformungen immer mal wieder zu Verschiebungen kommen, die im schlimmsten Fall den Restaurationsvorschlag und die virtuelle Artikulation negativ beeinträchtigen. Wechseln Sie im Werkzeugfenster "Objekte anzeigen" auf den Unterkiefer, um die korrekte Ausrichtung der Okklusionsebene zu prüfen. Die Software zeigt in diesem Schritt standardmäßig immer den Kiefer mit der Restauration an.

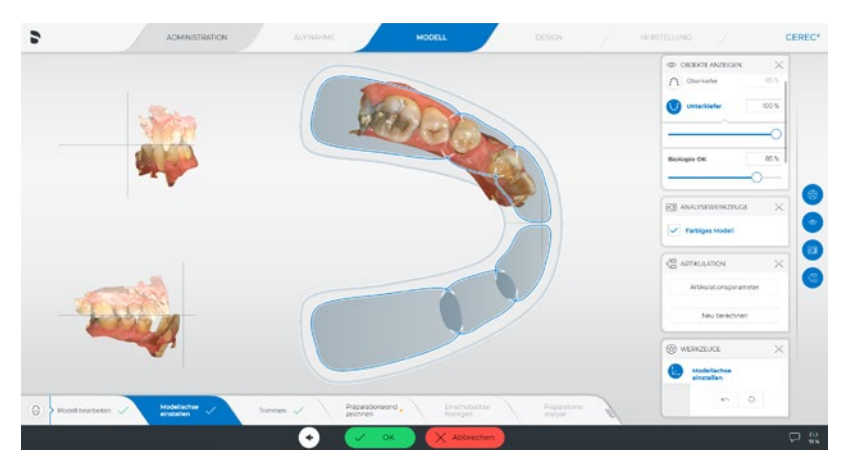

Seitenzahn[restauration mit](#page-13-0)  CEREC Tessera

Implantat Ver[sorgung mit CEREC](#page-29-0)  Zirconia Meso

[Brückenversorgung](#page-45-0) 

## <span id="page-17-0"></span>**4** Anpassung der Präparationsgrenze

Im Schritt "Präparationsgrenze" wird die Lage der Präparationsgrenze nach dem automatischen Systemvorschlag kontrolliert.

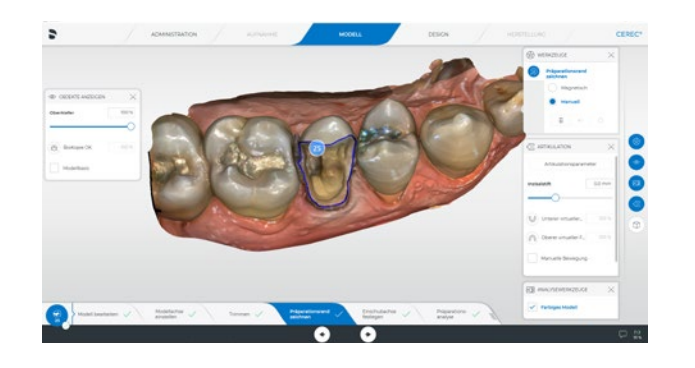

Hier muss im distalen Approximalbereich die Präparationsgrenze korrigiert werden. Zoomen Sie das Modell dafür maximal heran. Dann wird die Präparationsgrenze zudem feiner dargestellt.

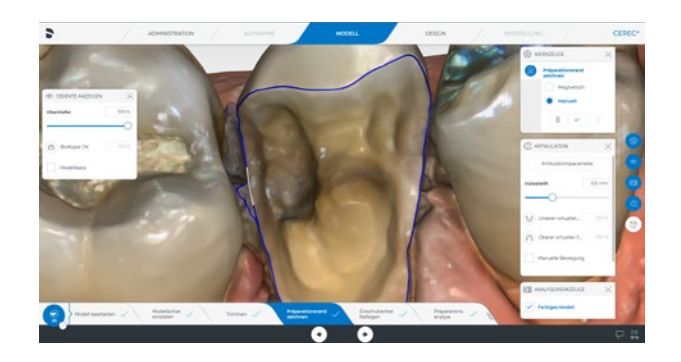

## **5** Anpassung der Einschubachse

Stellen Sie nun die korrekte Einschubachse im Tab "Einschubachse" ein. Achten Sie auf die korrekte Ausrichtung ohne Unterschnitte im Bereich der approximalen Präparationsgrenze. Unterschnitte in diesen Bereichen werden nicht ausgeschliffen und führen zu vergrößerten Randspalten in diesem Bereich.

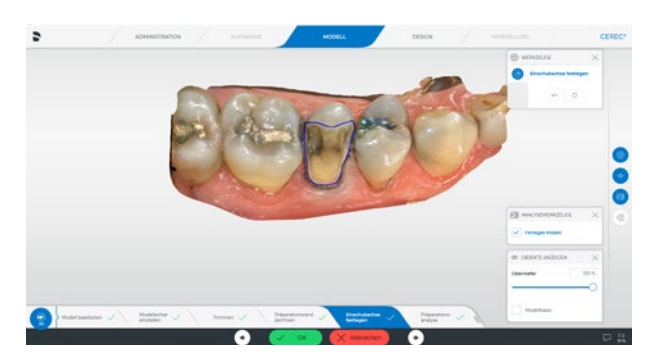

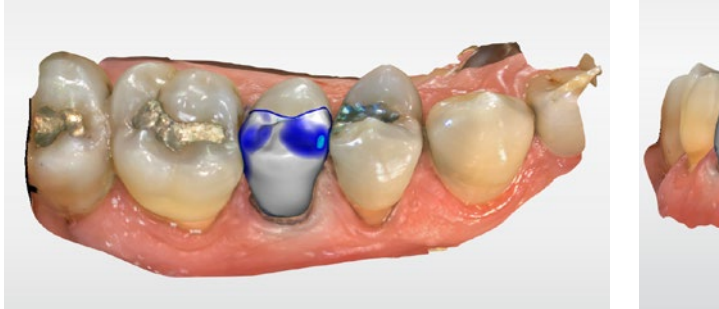

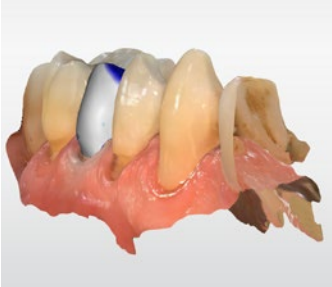

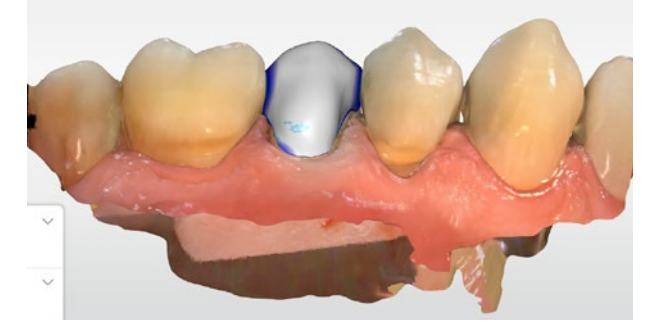

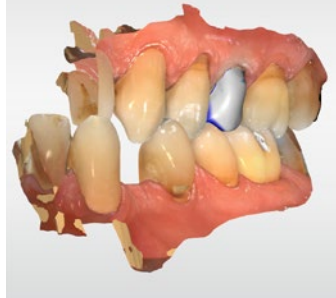

Seitenzahn[restauration mit](#page-13-0)  CEREC Tessera

Implantat Ver-

Zirconia Meso

[sorgung mit CEREC](#page-29-0) restauration mit [Brückenversorgung](#page-45-0) 

## <span id="page-18-0"></span>**6** Anpassung der Approximalkontakte und Restaurationsvorschlag

In der Designphase wird der Restaurationsvorschlag überprüft. Betrachten Sie dafür die Restauration von allen Seiten und blenden Sie auch den Gegenkiefer ein, um die Relation der bukkalen Höcker zu überprüfen. Achten Sie besonders auf die konvexen Wölbungen der Restauration unterhalb der Approximalkontakte aus der bukkalen Ansicht. Sollten diese über den Kontaktpunkt hinausragen, kann die Restauration nicht eingesetzt werden.

Bei der vorliegenden Restauration müssen einige kleinere Korrekturen vorgenommen werden, um die Morphologie noch besser an die Nachbarzähne anzupassen.

Dies umfasst die Kontur des bukkalen Höckers, die Höhe der bukkalen Höckerspitze und die Lage der Okklusalkontakte.

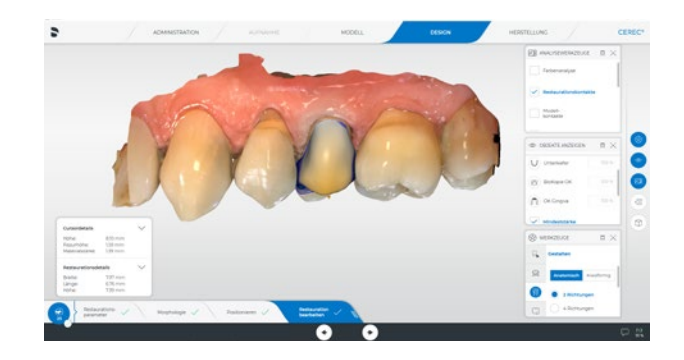

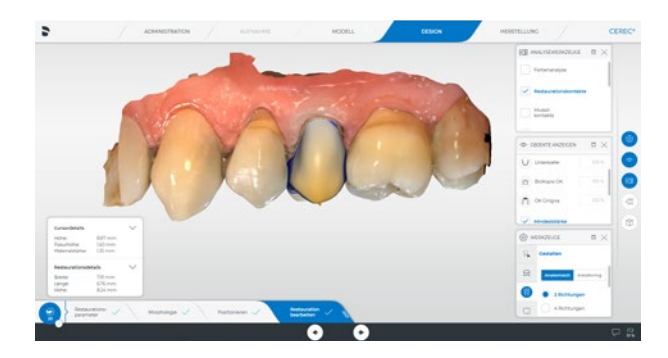

Zuerst wird die Höhe des bukkalen Höckers angepasst. Da der ganze Höcker bewegt werden soll, ist das Werkzeug "Gestalten – Anatomisch" am Besten geeignet. Die Höckerspitze wird auf das Niveau der Nachbarzähne angepasst.

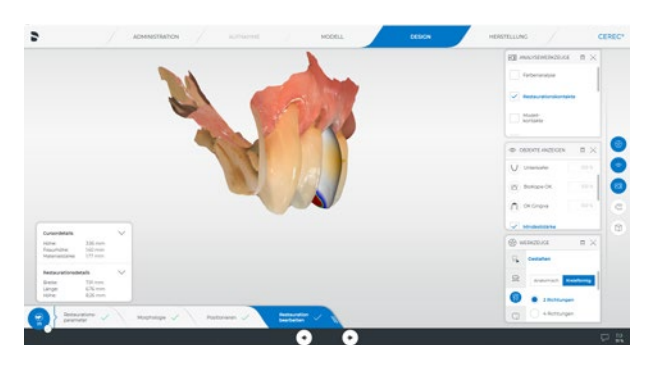

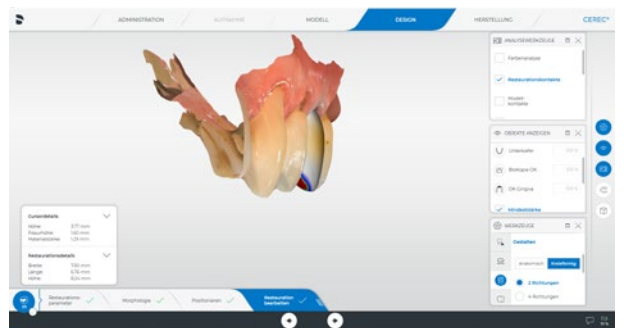

Als nächstes wird die bukkale Kontur angepasst. Diese ist im Moment noch zu bauchig. Mit "Gestalten - Kreisförmig" kann das reduziert werden.

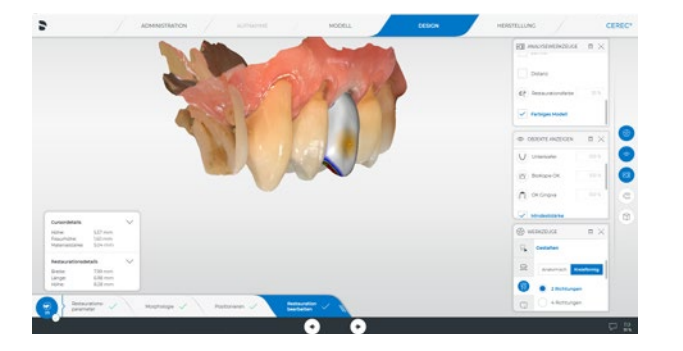

Seitenzahn[restauration mit](#page-13-0)  CEREC Tessera

Implantat Ver[sorgung mit CEREC](#page-29-0)  Zirconia Meso

[Brückenversorgung](#page-45-0) 

<span id="page-19-0"></span>Nun wird die bukkale Fläche noch leicht strukturiert, um ein natürlicheres Relief zu erhalten. Auch bleibt hier das "Gestalten - Kreisförmig" Werkzeug im Einsatz.

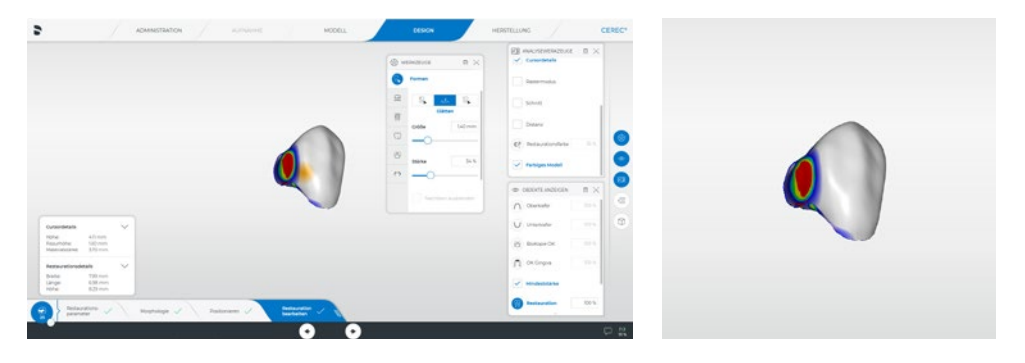

## **7** Anpassung der Okklusion

Die approximalen Bereiche der Restauration werden nun mit dem "Glätten" Werkzeug bearbeitet. Damit werden die Wölbungen unterhalb des Approximalkontaktes entfernt und die Approximalkontakte auf die korrekte Stärke eingestellt. Ganz allgemein wird empfohlen, die Intensität des Kontaktes so anzupassen, dass okklusal ein dunkles Blau mit grünen Punkten und approximal eine grüne Kontaktfläche entsteht.

Durch das Bewegen des bukkalen Höckers sind die Okklusalkontakte zu stark. Hier wird zuerst mit dem "Gestalten - Kreisförmig" Werkzeug die Okklusalfläche angepasst.

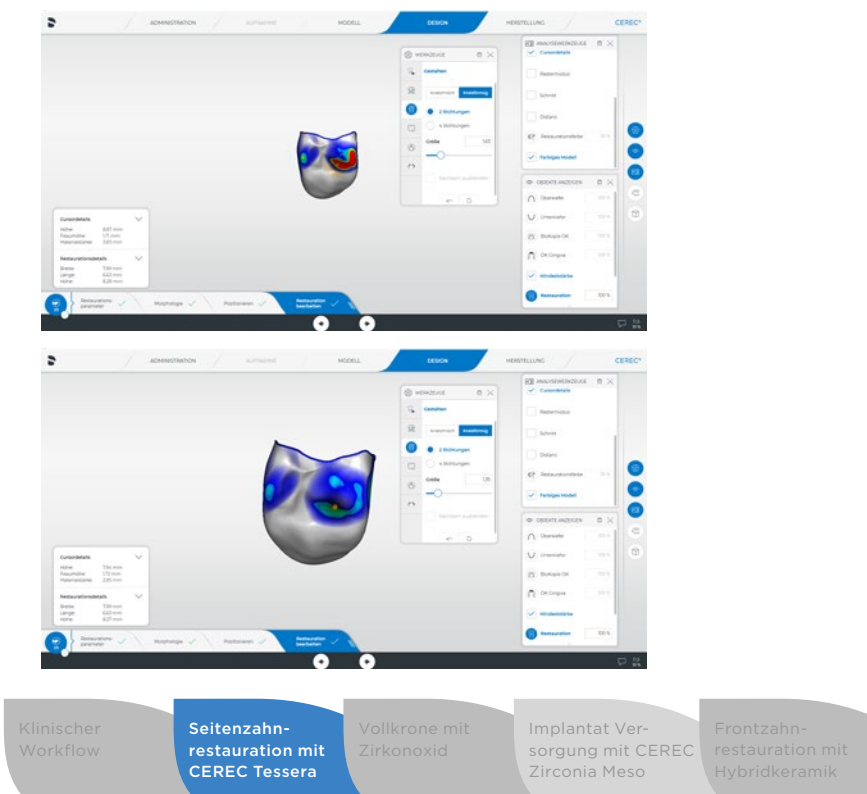

## **8** Anpassung der dynamischen Kontakte durch virtuelle Artikulation

Nach Anpassung der statischen Okklusion wird nun der virtuelle Artikulator für die Anpassung der dynamischen Kontakte zu Hilfe genommen.

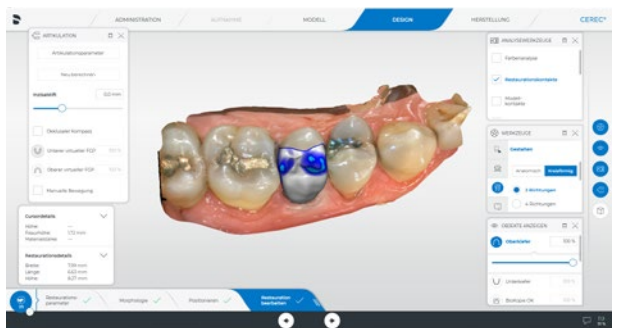

Im Fenster "Artikulation" wird das "Virtuelle FGP" des Gegenkiefers eingeblendet. Die digitale FGP-Technik (Functionally Generated Path) ist die Darstellung der gesamten Bewegungsbahn des Unterkiefers. Damit können Bereiche der Restauration aufgezeigt werden, die außerhalb der Schlussbissstellung während der Bewegung des Unterkiefers mit diesem in Kontakt kommen. Diese Stellen können dann potentielle Störstellen in der Dynamik darstellen.

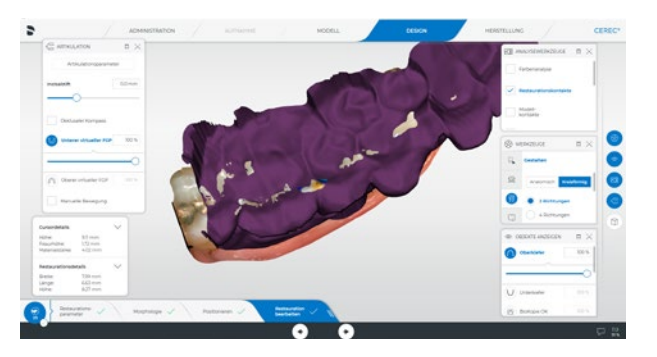

An den Nachbarzähnen erkennt man, dass die Bewegungsbahn des Unterkiefers gleichmäßig über die bukkalen Höcker verläuft. In diesem Beispiel liegt der bukkale Höcker, unterhalb der virtuellen Bewegungsbahn des Unterkiefers und stellt damit einen Störkontakt dar. Daher muss die Kontur des bukkalen Höckers angepasst werden.

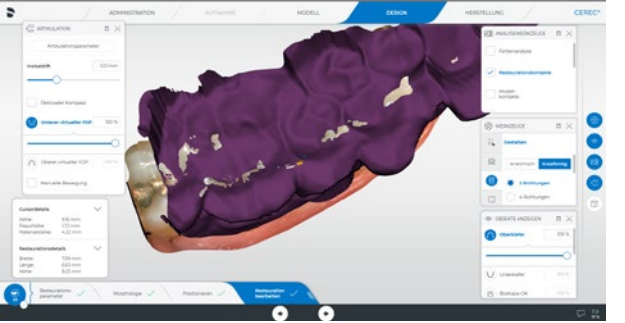

[Brückenversorgung](#page-45-0) 

Die Durchdringung des bukkalen Höckers mit dem FGP wird soweit reduziert, bis nur noch die Höckerspitze mit der FGP-Fläche in Kontakt kommt und so eine gleichmäßige Bewegung über die Restauration und die Nachbarzähne möglich ist.

## Schleifvorschau Einprobe

In der Schleifvorschau wird nun die Lage der Trennstelle kontrolliert und angepasst. Dafür bietet sich die Bukkalfläche der Restauration für die Trennstelle an. Nun wird der Schleifauftrag gestartet und der entsprechende Block nach Aufforderung der Software eingesetzt.

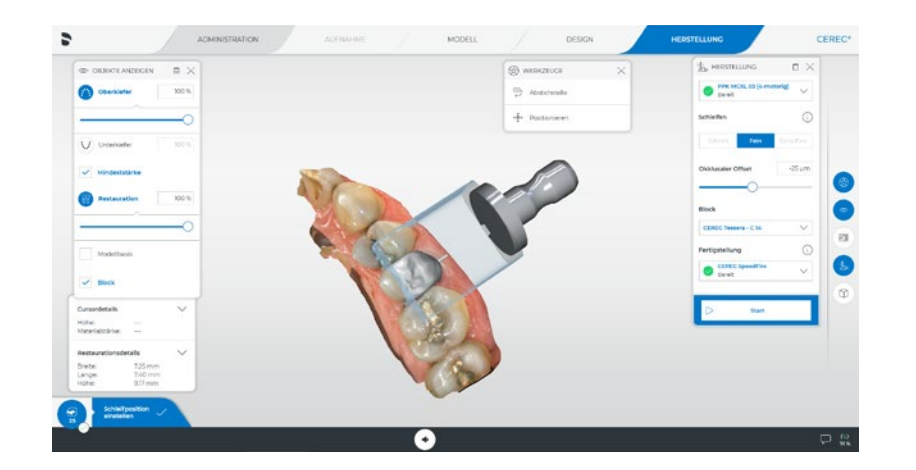

## Vorheizfunktion

wurde nach dem adhäsiven Einsetzen auf Hochglanz poliert.<br>Murde nach dem adhäsiven Einsetzen auf Hochglanz poliert. durchzuführen. Ohne Vorheizen erhöht sich die Brennzeit auf 10:45 Minuten.

> Implantat Ver[sorgung mit CEREC](#page-29-0)  Zirconia Meso

# <span id="page-20-0"></span>Fertigung Fertigstellung

Nach dem Formschleifen erfolgt die Einprobe der Restauration. Dabei werden die Approximalkontakte und der Randschluss überprüft. Auch können mögliche weitere Korrekturen und Anpassungen der Morphologie vorgenommen werden.

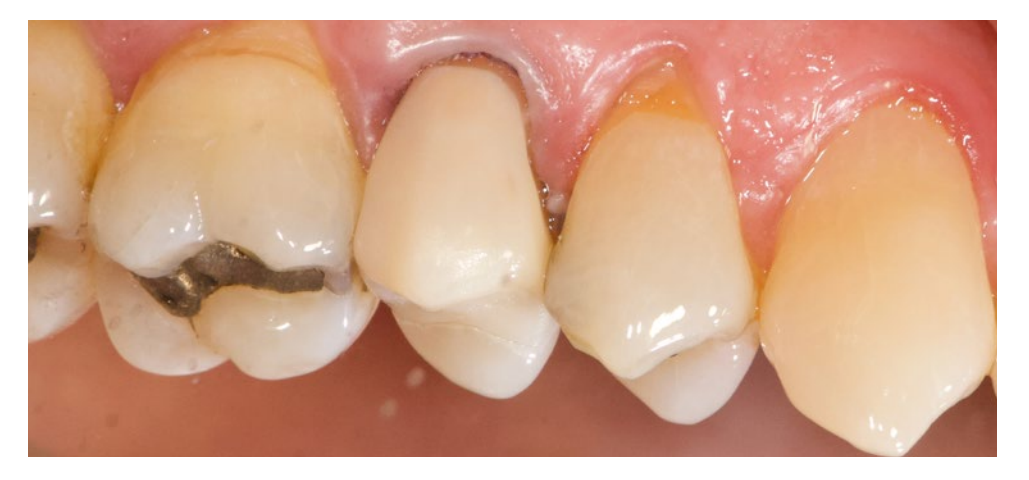

## Einsetzen

Das adhäsive Einsetzen wurde in diesem Fall mit einem Universaladhäsiv und dualhärtendem Kompositzement vorgenommen. Die Restauration

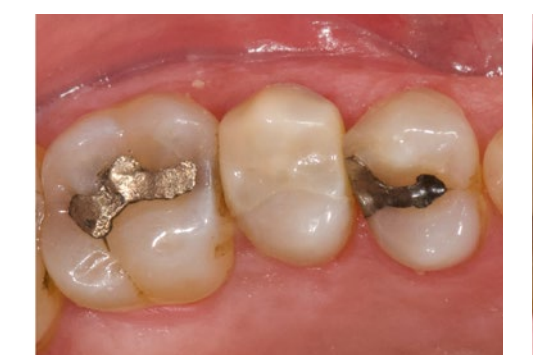

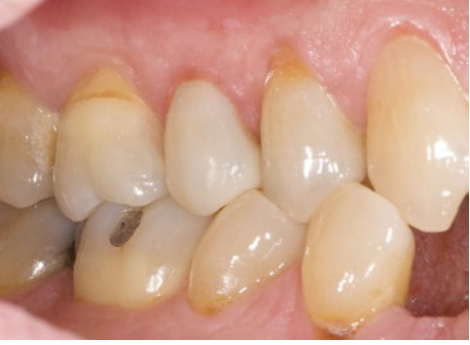

Seitenzahn[restauration mit](#page-13-0)  CEREC Tessera

**Brückenversorgung** 

## <span id="page-21-0"></span>Zusammenfassung

Aufgrund zunehmender Anwenderfreundlichkeit, Automatisierung, Geschwindigkeit und erweitertem Materialangebot ist die Versorgung mit Kronen und Brücken auf natürlichen Zähnen oder Implantaten heutzutage auch in schwierigen klinischen Situationen möglich. Die klinischen Herausforderungen für die Kronenversorgungen liegen vielfach im Weichgewebsmanagement, der Konstruktion mit statischer und dynamischer Okklusion, der optimalen Materialauswahl und dem Finish der Restauration. Auch ist die Auswahl des passenden Zements ein wichtiger Faktor für die "einfache" und erfolgreiche Fertigstellung des Falles.

## Indikationen für Kronenpräparationen

Die heutigen Techniken und Materialien machen die Abgrenzung von Kronen, Teilkronen, okklusalen Veneers und anderen Versorgungsarten sehr fließend und weniger rigide. Die Indikation sollte sich daher immer nach der individuellen klinischen Situation, den ästhetischen Ansprüchen des Patienten und der technischen Machbarkeit richten.

Eine Hilfe zur Auswahl bietet zum Beispiel eine Stellungnahme der Deutschen Gesellschaft für Zahnärztliche Prothetik und Werkstoffkunde (Stellungnahme Klinische Indikation von Kronen und Teilkronen (der geschädigte Zahn)"; 17. November 2008).

## Materialauswahl

Die klinische Situation, die erwartete Belastung der Krone, funktionelle und ästhetische Aspekte, sowie als Besonderheit der Chairside-Behandling auch die Herstellungszeit, spielen bei der Materialauswahl eine wichtige Rolle.

Es liegen zahlreiche Studien zur Überlebensrate vollkeramischer Restaurationen vor. Für vollkeramische Vollkronen ist die Auswahl jedoch überschaubar. Für diese Art der Versorgung haben sich jedoch über die Jahre der Einsatz von verstärkten Glaskeramiken (z.B. IPS e.max® CAD) und Oxidkeramiken (Zirkoniumoxid) durchgesetzt. Speziell der Einsatz von vollanatomischen monolithischen Zirkonoxidrestaurationen erfährt eine rasante Zunahme und ist mit dem CEREC System in Kombination mit dem CEREC SpeedFire zeitsparend durchführbar.

#### Klinisches Beispiel: Zirkonoxidkrone

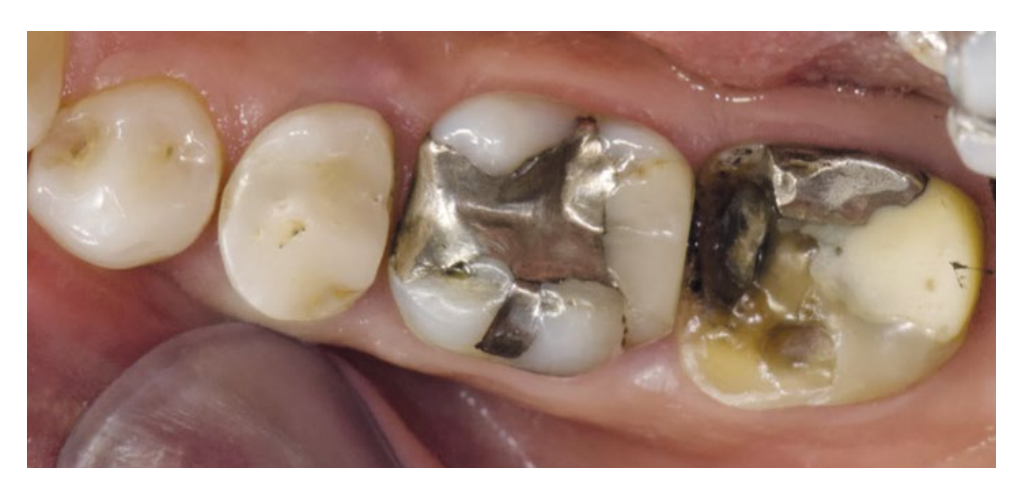

Ausgangssituation

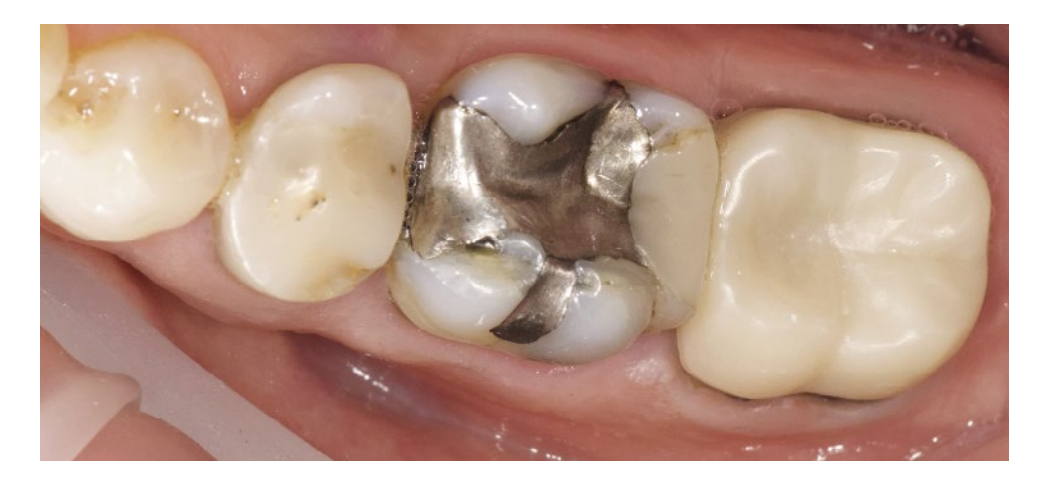

Abschlusssituation

Seitenzahn[restauration mit](#page-13-0)  CEREC Tessera

Vollkrone mit Zirkonoxid

Implantat Ver[sorgung mit CEREC](#page-29-0)  Zirconia Meso

## <span id="page-22-0"></span>Fallauswahl Scan

In diesem Fall wurde eine Kronenrestauration mit dem Designmodus "Biogenerik Individuell" ausgewählt. Aufgrund der geringen Höhe der Krone, der vitalen Pulpa und der Präparationsgrenzen im Dentinbereich fiel die Wahl auf Zirkonoxid. Das Material erlaubt aufgrund seiner hohen Bruchlast eine minimalinvasive Präparation und eine konventionelle oder selbstadhäsive Befestigung, jedoch ist die Transluzenz im Vergleich zu Glaskeramiken reduziert. Das muss bei der Beurteilung der ästhetischen Ansprüche von Patient und Zahnarzt beachtet werden. Die optimale Lokalisation für Chairside-Zirkonoxidmaterialien liegt daher im Oberkiefermolarenbereich gefolgt vom Unterkiefermolarenbereich bei Patienten mit vorhanden Restaurationen und wenig transluzentem Schmelz.

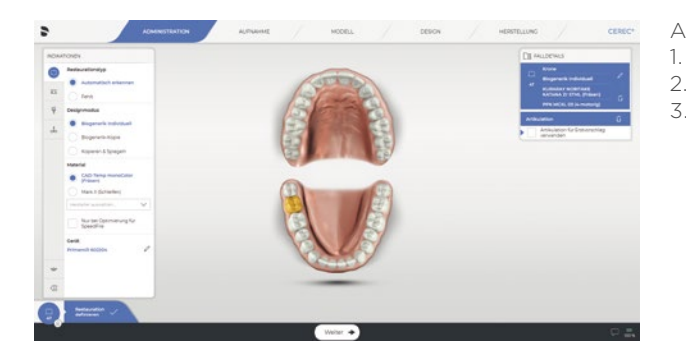

Administration: 1. Designmodus 2. Material 3. Zahn auswählen

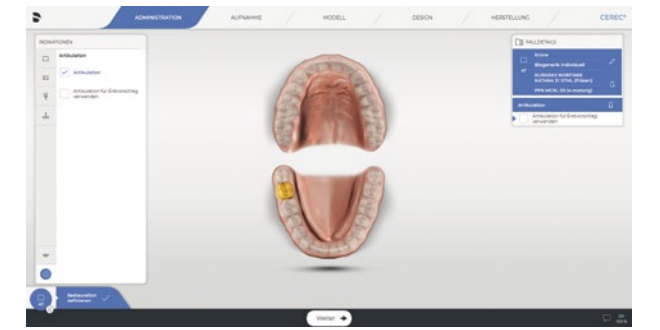

Und 4. Artikulation

## Präparation

Die Präparation erfolgt unter Lokalanästhesie und folgt den allgemeinen Präparationsrichtlinien (Schulter- oder Hohlkehlpräparation, abgerundete Innenkanten, keine spitzen inneren Winkel, ausreichende Schichtstärke nach Herstellerangabe).

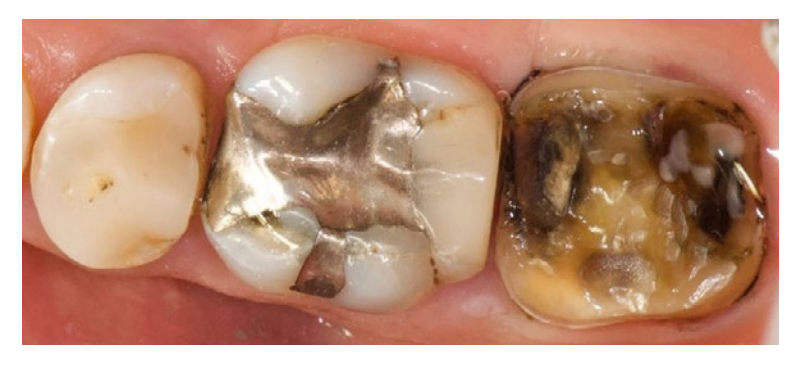

Grobpräparation, Entfernung Restfüllungen und Karies

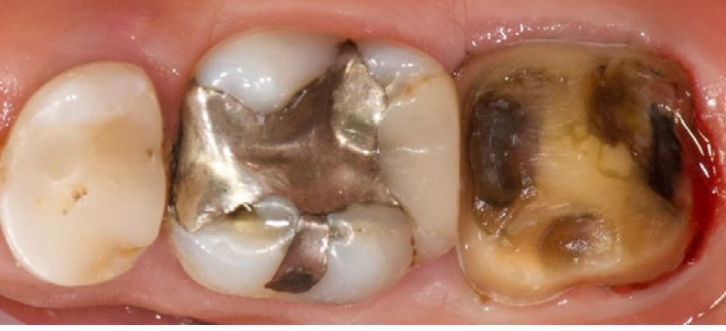

Feinpräparation, Finieren, Abrunden innerer Kanten

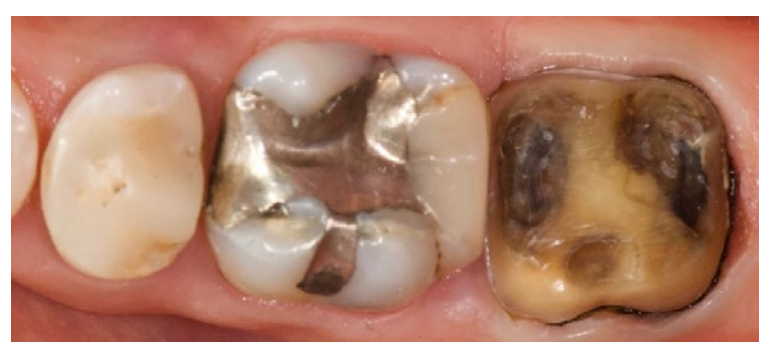

Weitere Informationen zum Thema Abformung finden Sie im Kapitel [Klinischer Workflow – Scan](#page-16-0).

Blutstillung und Retraktion der Gingiva mit Retraktionsfaden und ViscoStat™ (Ultradent Products)

Seitenzahn[restauration mit](#page-13-0)  CEREC Tessera

[Vollkrone mit](#page-21-0)  Zirkonoxid Implantat Ver-Zirconia Meso

[sorgung mit CEREC](#page-29-0) 

**Brückenversorgung** mit Zirkonoxid

[zurück zum Inhalt](#page-2-0)

## <span id="page-23-0"></span>Design

## Reihenfolge in diesem Fall

- **1** Anpassung der Außenkontur (Anpassen Anatomisch oder Individuell)
- **2** Anpassung der Approximalkontakte (Grüne flächige Kontaktstärke)
- **3** Einblenden und Anpassung der Okklusalkontakte
- **4** Anpassen der statischen und dynamischen Okklusion (grüne punktförmige Kontakte, keine Durchdringung zum Functionally Generated Path (FGP) des Gegenkiefers)
- **5** Kontrolle der gesamten Außenfläche (idealerweise ohne Kontaktanzeigen)

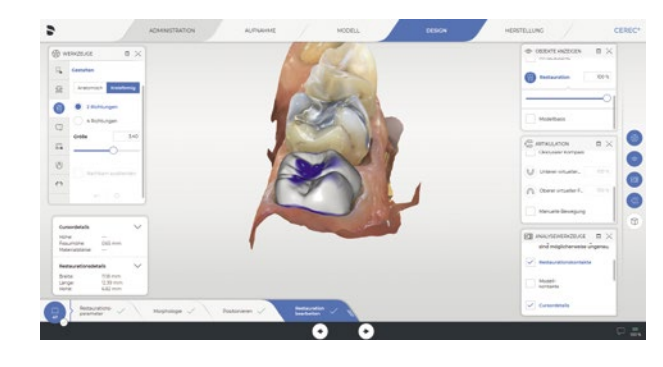

Anpassung der äußeren Form mit "Gestalten - Kreisförmig" Werkzeug

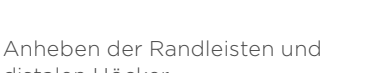

 $\bullet$ 

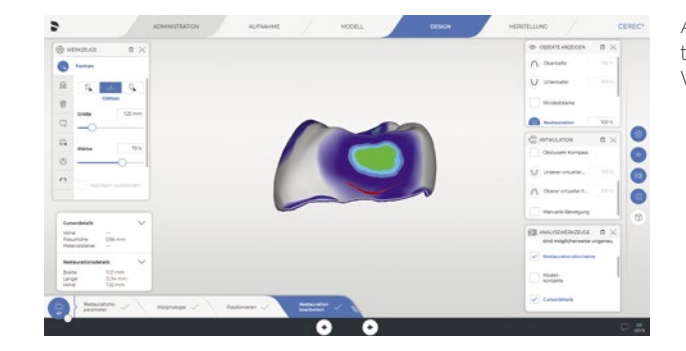

Anpassen des Approximalkontaktes mit "Formen - Glätten" Werkzeug

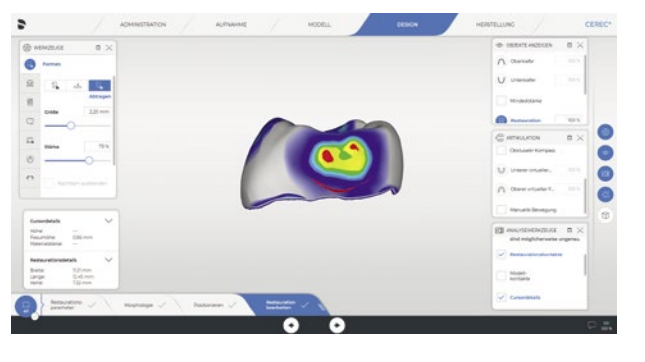

Ausblenden des Kiefers und Kontrolle des Approximalkontaktes

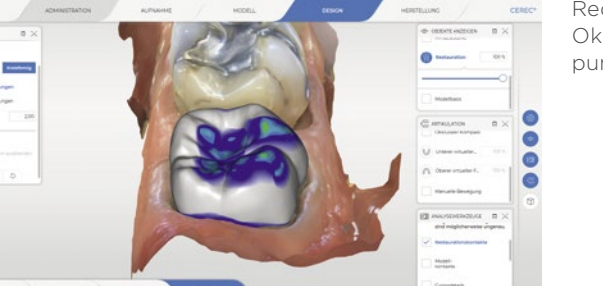

Reduktion der Okklusalkontakte auf 2-3 punktförmige Stellen (grün)

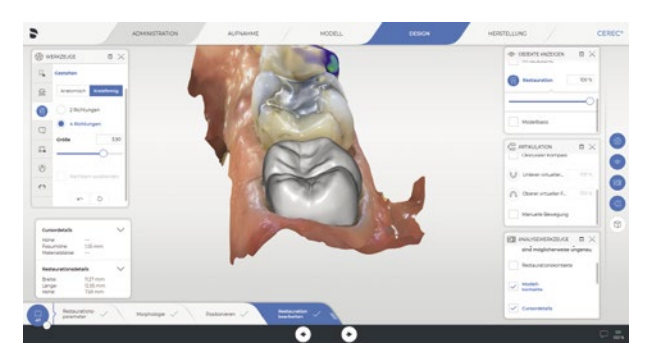

distalen Höcker

Seitenzahn-

[Vollkrone mit](#page-21-0)  [restauration mit](#page-13-0)  CEREC Tessera

Implantat Ver[sorgung mit CEREC](#page-29-0)  Zirconia Meso

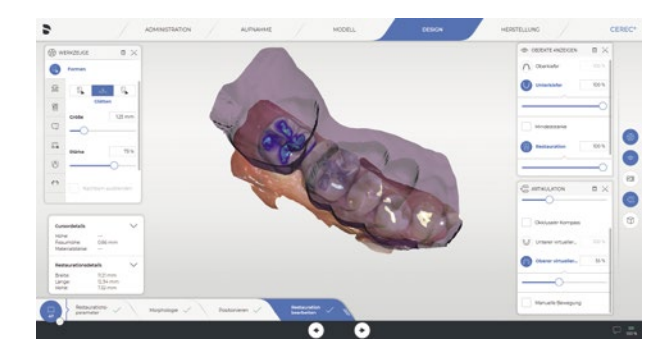

Einblenden "oberer virtueller FGP" (hier transparent dargestellt)

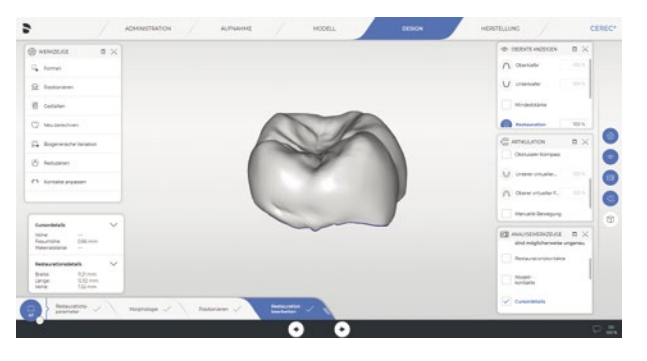

Kontrolle der Außenform ohne Kontaktanzeigen

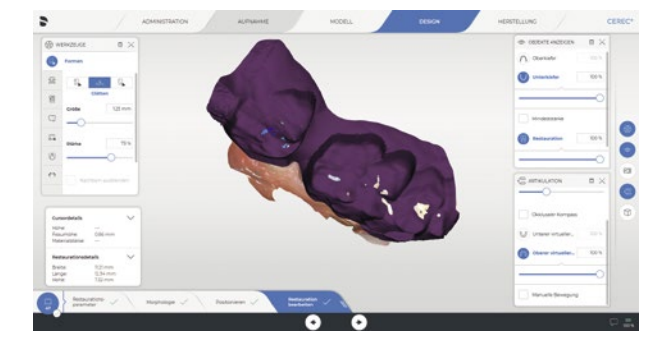

Durchdringungsflächen zum virtuellen FGP (Ziel – keine dynamischen Kontakte)

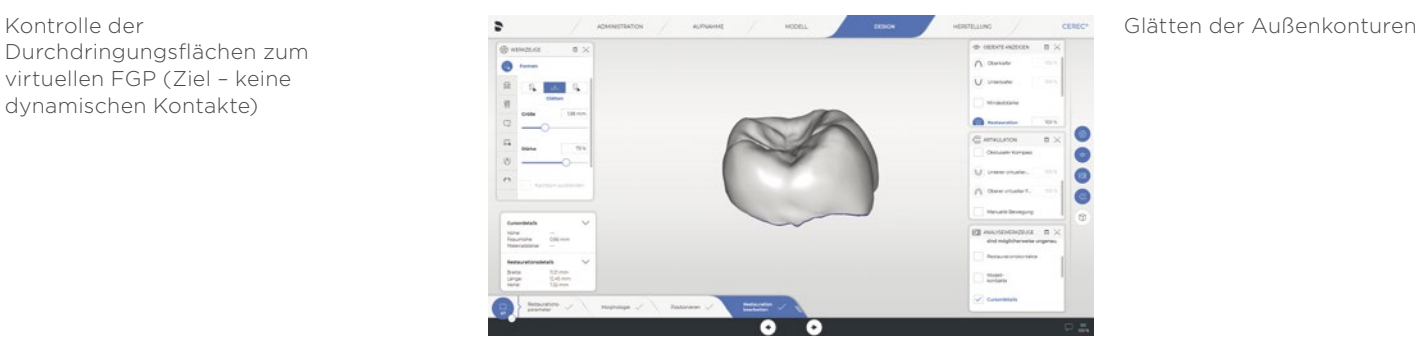

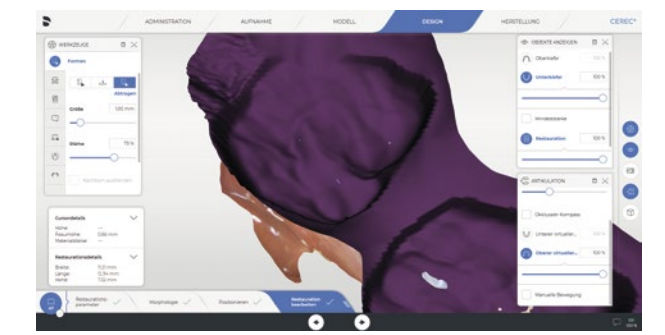

#### Eliminierung der Durchdringungen im FGP mit "Form - Abtragen" Werkzeug

[sorgung mit CEREC](#page-29-0) restauration mit [Brückenversorgung](#page-45-0)  mit Zirkonoxid

## <span id="page-25-0"></span>Fertigung

## Fräsvorschau

Kontrollieren Sie in der CEREC Software die Lage der Restauration im Block. Positionieren Sie die Restauration bei Bedarf mehr in den zervikalen (dunkleren) oder inzisalen (helleren) Bereich. Dies trifft nur auf Blöcke mit Farbverlauf zu. Vermeiden Sie Trennstellen im Approximalbereich und drehen Sie die Restauration, so dass die Trennstellen außerhalb der Approximalkontakte platziert werden. Kontrollieren Sie nun die Verbindung zum CEREC SpeedFire. Der Ofenauftrag wird nach dem Fräsprozess automatisch übertragen und setzt einen eingeschalteten und per Netzwerk verbundenen Ofen voraus. Wählen Sie die richtige Farbe im Auswahlmenü und den bevorzugten Fräsmodus und starten Sie die Produktion. Um möglichst wenig manuell nachbearbeiten zu müssen, werden die Fräsmodi "Fine" und "ExtraFine" (nur CEREC Primemill) empfohlen.

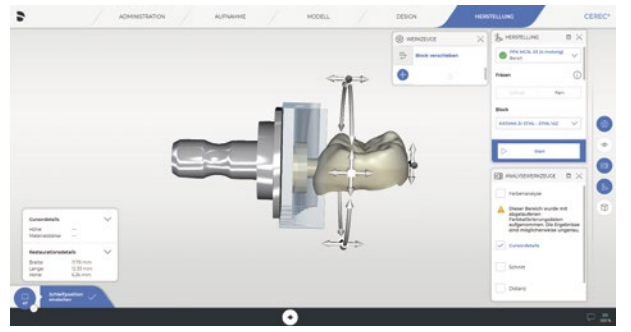

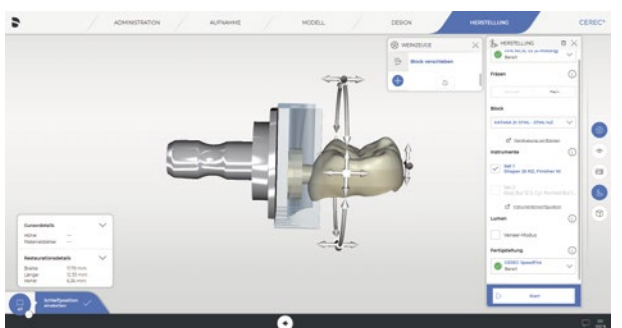

Kontrolle der Blockpositionierung

Kontrolle, ob CEREC SpeedFire bereit ist

## <span id="page-26-0"></span>Fertigstellung

## **Sintern**

Nach dem Fräsvorgang wird die Restauration mit ölfreier Druckluft oder einem Pinsel grob gereinigt. Tipp: Eine Absaugung des Zirkonoxidstaubs ist notwendig. Nun wird die Restauration vom Restblock abgetrennt. Verwenden Sie dafür ein schmales Instrument, bevorzugt eine Fräse mit hoher Drehzahl und wenig Anpressdruck. Halten Sie den Block an der Restauration fest. So vermeiden Sie Chipping, falls die Restauration vom Block abfällt. Säubern Sie nun die Trennstelle mit einem groben Gummipolierer und glätten die Oberfläche im Anschluss mit sehr wenig Druck mit einem feinen Gummipolierer. Sparen Sie jedoch die Approximalflächen aus, da eine Kontrolle der Passung erst nach dem Sintern möglich ist. Legen Sie die Restauration nun mit der Okklusalfläche nach unten auf den Brennträger des CEREC SpeedFire. Wählen Sie den zur Restauration passenden Job auf dem Bedienpanel aus und starten Sie das korrekte Sinterprogramm (hier Trockenfräsen).

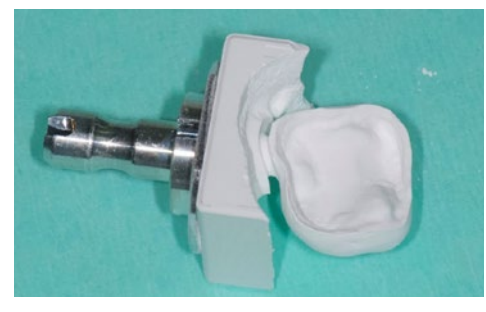

Säubern der Restauration mit Pinsel oder Druckluft

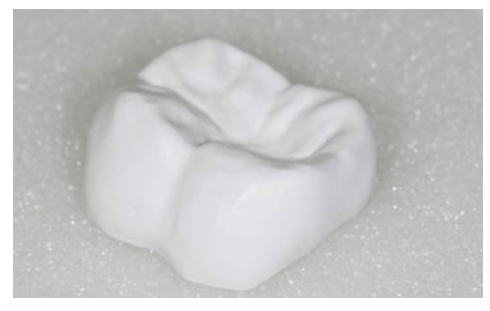

Vorsichtiges Glätten/Polieren der Außenkonturen

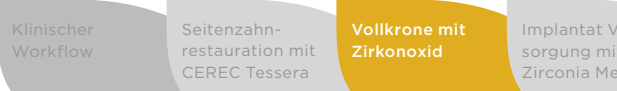

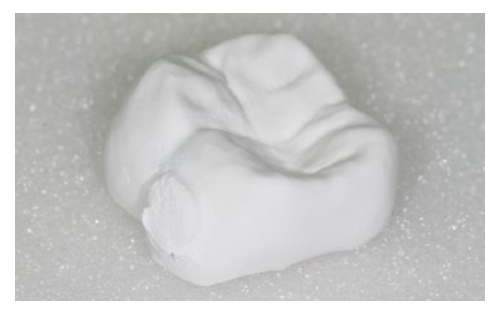

Abtrennen der Restauration vom Blockhalter

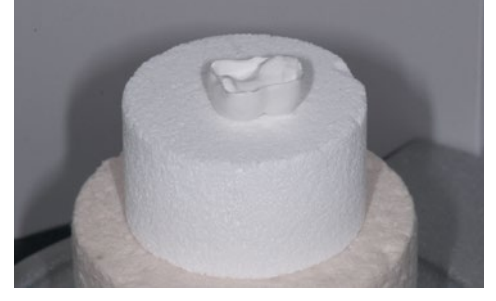

orgung

Restauration mit der Okklusalfläche nach unten auf Brennträger

| it. | Implantat Ver-<br>sorgung mit CEREC restauration mit<br>Zirconia Meso | Frontzahn-<br>Hybridkeramik | Brückenversor<br>mit Zirkonoxid |
|-----|-----------------------------------------------------------------------|-----------------------------|---------------------------------|
|     |                                                                       |                             |                                 |

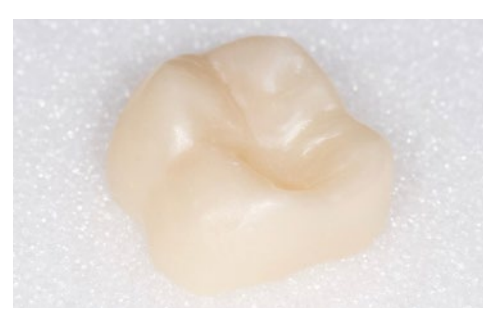

Fertig gesinterte Krone, bereit zur Einprobe

## Einprobe

Nach dem Sintern können Sie die Restauration einprobieren. Kontrollieren Sie den Randschluss, die Forma, die Approximalund Okklusalkontakte. Korrigieren Sie diese, falls notwendig.

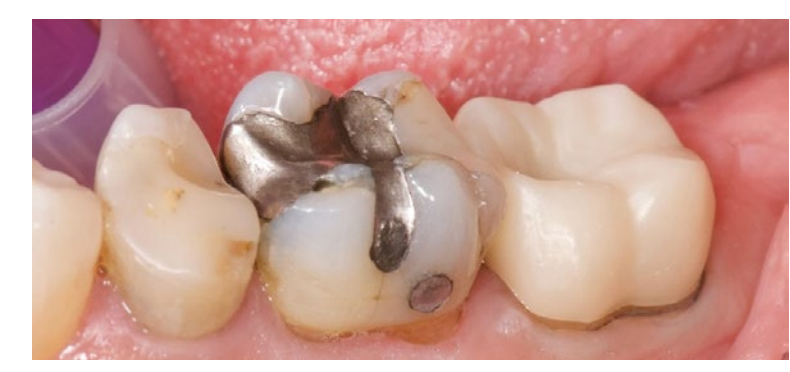

Einprobe der Restauration nach dem Sintern

## <span id="page-27-0"></span>Politur und Glasur

Die Fertigstellung der Zirkonoxidkrone kann mittels Politur oder Glasur erfolgen. Mit einer Glasur kann zusätzlich eine farbliche Individualisierung erfolgen. In jedem Fall müssen die Okklusalkontakte auf Hochglanz poliert werden. Die Glasur nutzt sich in diesem Bereich sehr schnell ab und die langfristige Okklusion erfolgt dann auf der Zirkonoberfläche. Die extraorale Politur mit einem Handstück ist dagegen sehr zeiteffizient.

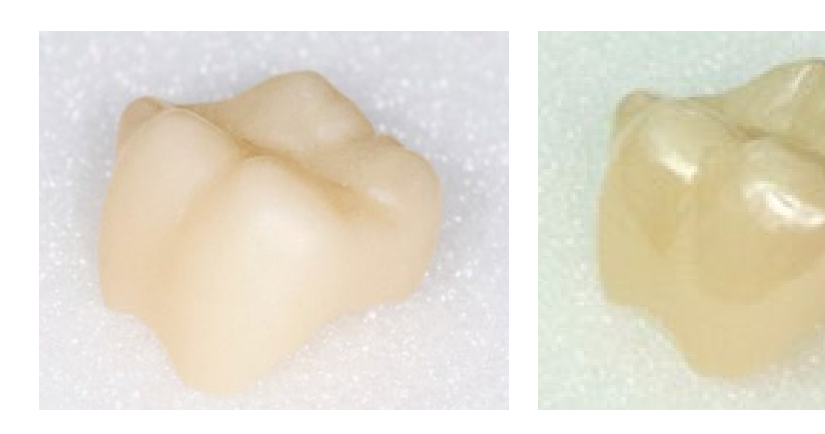

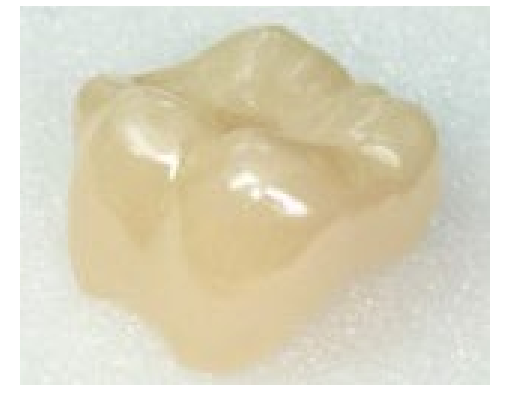

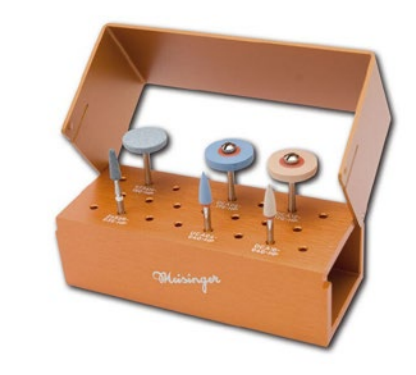

Die Politur erfolgt in diesem Fall mit dem Zirconia Luster® Set (Fa. Meisinger).

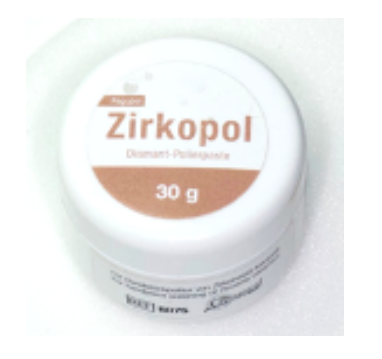

Die abschließende Hochglanzpolitur benötigt eine Zirkonoxidpolierpaste und Ziegenhaarbürste (Zirkopol®, Fa. Feguramed).

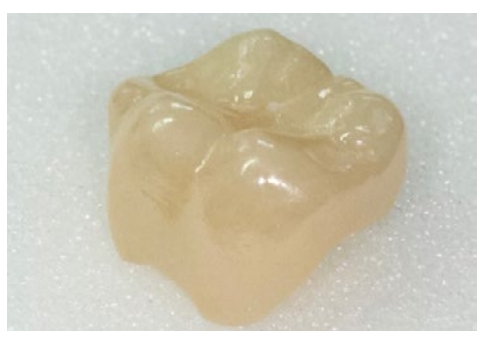

Für die Glasur wird eine Grobpolitur der Restauration vorgenommen. Die Kontaktpunkte werden auf Hochglanz poliert.

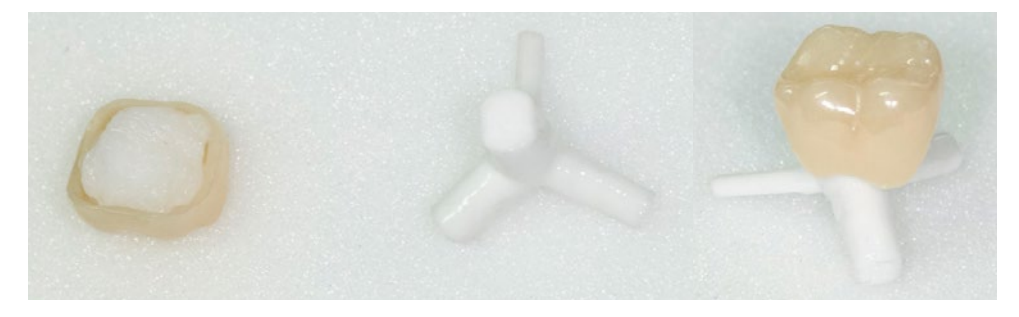

Die Innenfläche der Krone wird mit CEREC SpeedPaste® aufgefüllt und die Krone auf dem Brennpin positioniert. Achten Sie darauf, dass die Brennpaste nicht auf die Außenfläche der Restauration reicht. Nun wird das Spray Glaze gleichmäßig dünn auf der Restaurationsaußenfläche verteilt. Der Sprühabstand sollte 6-10 cm betragen, arbeiten Sie mit kurzen Sprühstößen und drehen Sie die Restauration gleichzeitig.

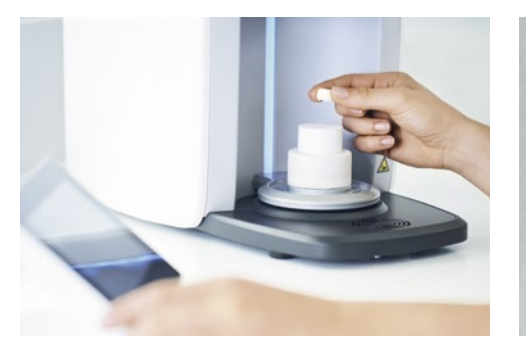

Wählen Sie am CEREC SpeedFire das Glasurprogramm für die Restauration, setzen Sie die Restauration mit dem Brennpin auf den Brennträger und starten Sie das Programm.

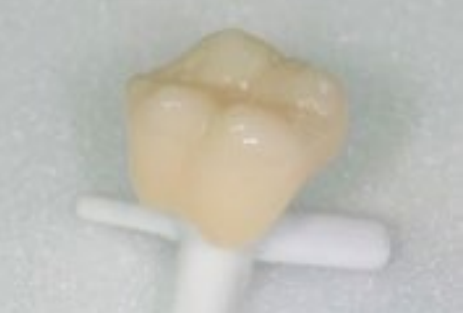

Nach dem Glasurprogramm kontrollieren Sie die Krone auf eine gleichmäßige Glasurschicht.

54 I 55

Seitenzahn[restauration mit](#page-13-0)  CEREC Tessera

[Vollkrone mit](#page-21-0)  Implantat Ver[sorgung mit CEREC](#page-29-0)  Zirconia Meso

## <span id="page-28-0"></span>Zementierung

In Abhängigkeit von der Präparationsgeometrie (Stumpfhöhe, Konizität) kann eine konventionelle oder selbstadhäsive Zementierung erfolgen. Hier wird die selbstadhäsive Zementierung mit RelyX™ Unicem® (3M) angewendet. Die Restaurationsinnenseite wird mechanisch gereinigt durch Sandstrahlen und mit CoJet™ (3M) Strahlmittel mit 1,5 bar und ca. 10 mm Abstand silikatisiert. Nun wird die Innenfläche silanisiert mit einem Universalprimer mit MDP Monomer (z. B. Monobond Plus®, Ivoclar

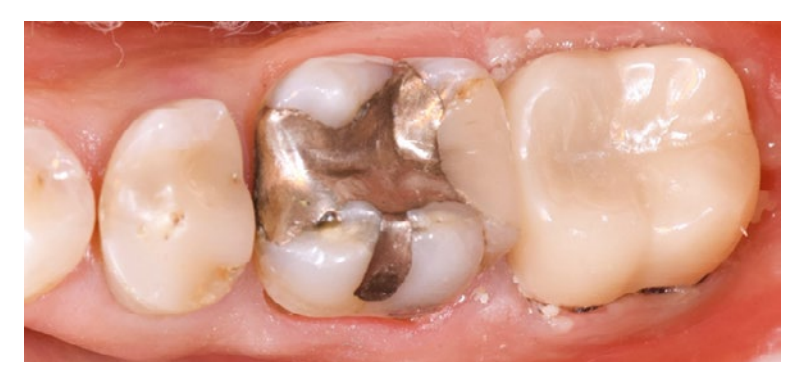

nach grober Entfernung der Überschüsse

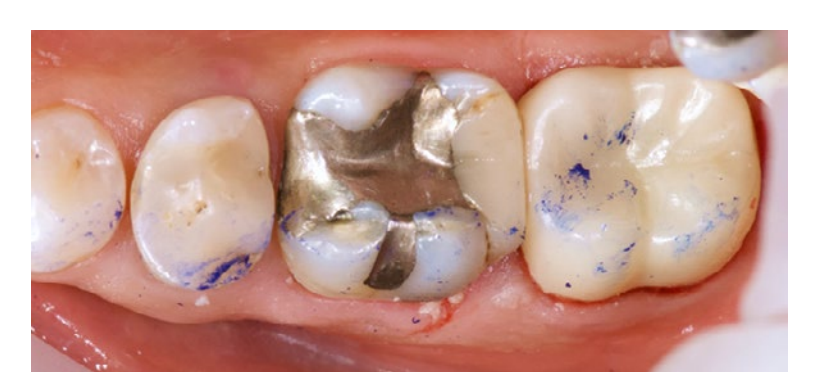

Kontaktsituation nach dem Zementieren

Vivadent). Die Stumpfoberfläche wird gereinigt und Schmelzanteile mit Phosphorsäure angeätzt (30 Sekunden). Der Befestigungszement wird in die Krone appliziert und gleichmäßig verteilt. Die Restauration wird auf dem Stumpf platziert. Überschüssiger Befestigungszement kann kurz ausgehärtet und dann mit einer Sonde entfernt werden. Die Aushärtung des selbstadhäsiven Zements erfolgt sowohl chemisch als auch mittels Lichthärtung.

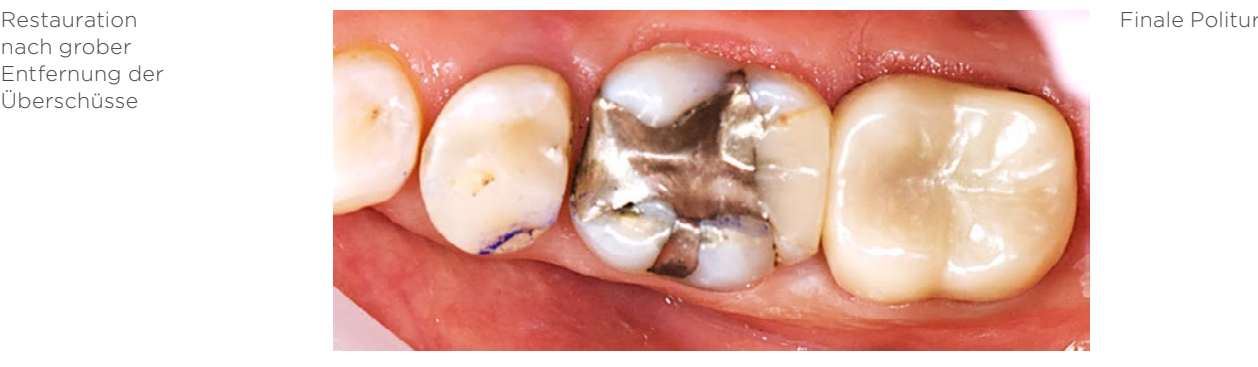

56 I 57

Kontrollieren Sie die Restauration sorgfältig auf Überschüsse am Rand und überprüfen Sie die Okklusion. Falls Sie eine Anästhesie gelegt haben, weisen Sie den Patienten darauf hin, dass bei möglichen Störkontakten unverzüglich die Praxis informiert werden soll. In jedem Fall empfiehlt sich eine Kontrolle nach 1-2 Wochen, um die Restauration zu reevaluieren.

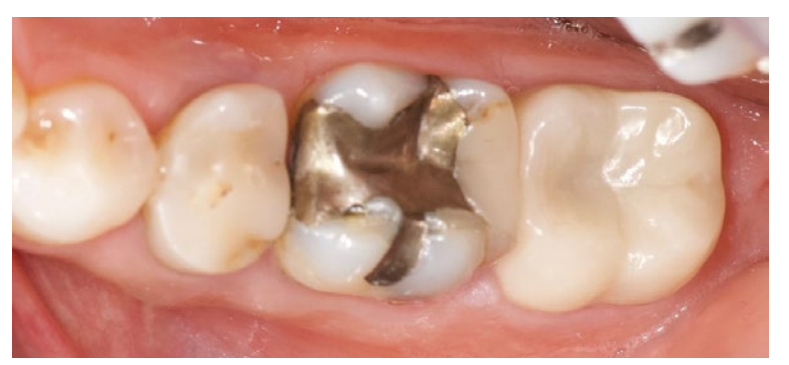

**Situation** 2 Wochen nach Einsetzen

Seitenzahn[restauration mit](#page-13-0)  CEREC Tessera

[Vollkrone mit](#page-21-0)  Zirkonoxid Implantat Ver[sorgung mit CEREC](#page-29-0)  Zirconia Meso

[Brückenversorgung](#page-45-0)  mit Zirkonoxid

[zurück zum Inhalt](#page-2-0)

## <span id="page-29-0"></span>Zusammenfassung

Die Versorgung von Implantaten stellt eine weitere Möglichkeit innerhalb der CEREC Software dar. Im Gegensatz zu zahngetragenen Restaurationen sind hier jedoch einige Vorgehensweisen abgeändert, um eine optimale Verbindung von Restauration und Implantat zu ermöglichen. Dazu gehört die Verwendung einer Titanbasis, mit der die Restauration (Krone oder Abutment) verklebt und dann auf das Implantat aufgeschraubt werden kann. Die Materialien für diese Art der Versorgung werden seitens Dentsply Sirona speziell zertifiziert. Daher erscheint das komplette Spektrum an Materialien, welches für zahngetragene Restaurationen verwendet werden kann, nicht im Menu. Zudem ist der Abformprozess etwas angepasst und beinhaltet die Verwendung eines speziellen Scanbodys zur Bestimmung der Implantatlage.

Im vorliegenden klinischen Fall muss eine ältere Implantatkrone am Zahn 15 ersetzt werden.

Klinisches Beispiel: Implantat Versorgung mit CEREC Zirconia Meso

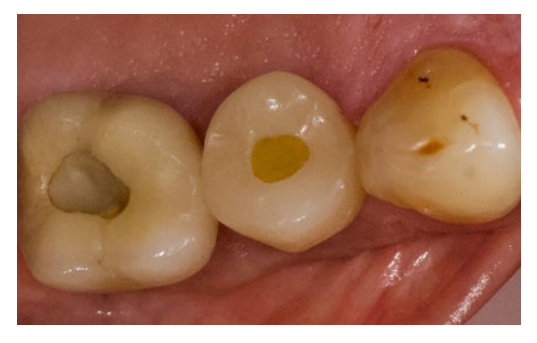

Ausgangssituation

# Fallauswahl

In der CEREC Software wird in der Administrationsphase der Patientenfall angelegt. Die Software benötigt hier neben dem Restaurationsmaterial (CEREC Zirconia Meso) zusätzlich die Information über den Implantattyp (Zimmer/Biomet 3i mit Certain Verbindung) mit dem entsprechenden Durchmesser (5 mm) und die Angabe zum verwendeten Scankörper (Scanpost).

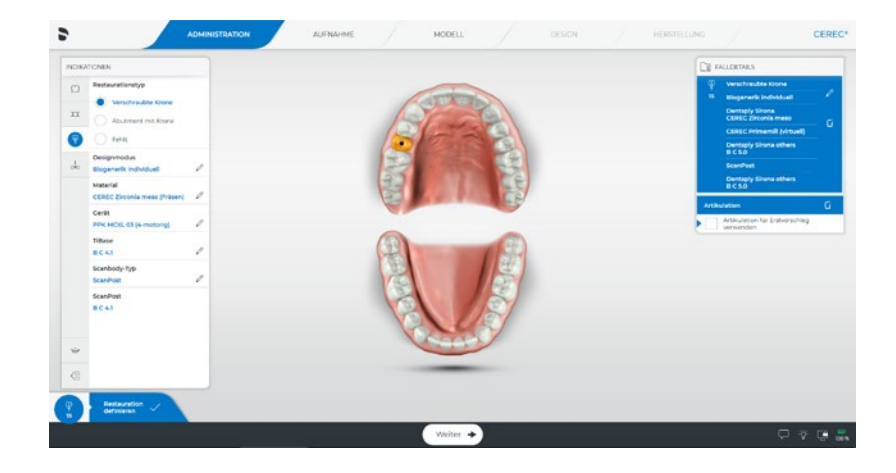

Die Aktivierung der virtuellen Artikulation erlaubt die Anpassung der dynamischen Kontakte in der Designphase und reduziert das Einschleifen nach der Restaurationsherstellung.

Seitenzahn[restauration mit](#page-13-0)  CEREC Tessera

Implantat Versorgung mit CEREC Zirconia Meso

## <span id="page-30-0"></span>Scan

Die Montage des Scanposts erfolgt auf das Implantat. Es empfiehlt sich hier ein Kontrollröntgen anzufertigen, um die korrekte Montage des Scanpost zu kontrollieren. Abschließend wird der graue Scanbody auf den Scanpost aufgesteckt. Die korrekte Ausrichtung wird anhand der übereinstimmenden Nasen an Scanpost und Scanbody sichergestellt.

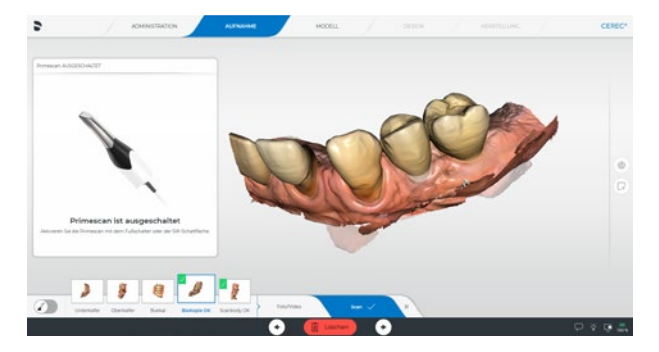

In der Aufnahmephase empfiehlt es sich, die bestehende Ausgangssituation zuerst in den Bildkatalog "Biokopie OK" aufzunehmen.

Da es sich hier um ein Implantat auf Knochenhöhe handelt, ist die Verwendung des Scanpost zur Abformung zu empfehlen, da die Höhe des Scankörpers die korrekte Lage des Scanbodies erlaubt.

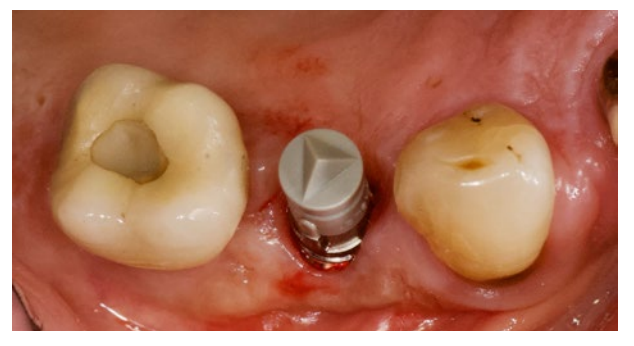

Montage des Scanposts und Scanbodys auf das Implantat.

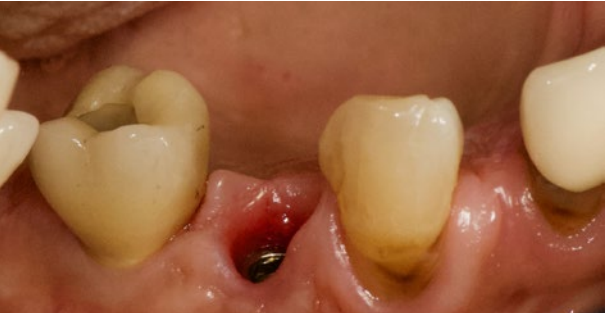

Nun erfolgt die Demontage der alten Restauration und die Situation mit dem aktuellen Emergenzprofil wird in den Bildkatalog "Oberkiefer" aufgenommen.

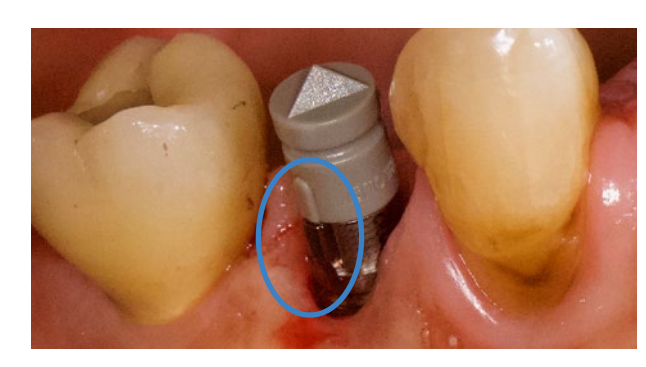

Die Nasen von Scanbody und Scanpost müssen übereinstimmen, um die korrekte Ausrichtung sicherzustellen.

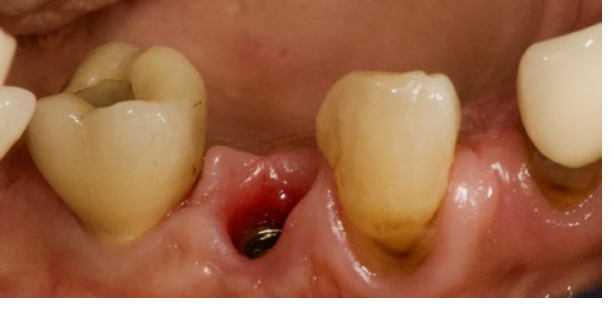

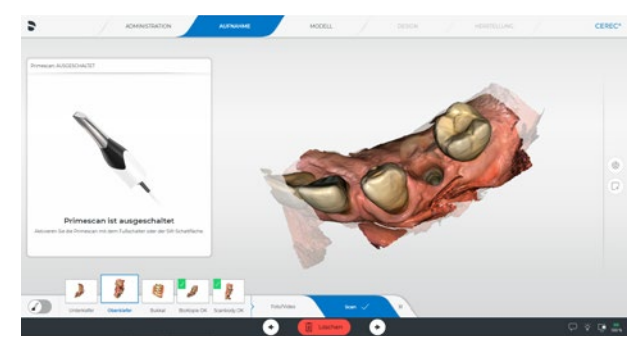

Seitenzahn[restauration mit](#page-13-0)  CEREC Tessera

Implantat Versorgung mit CEREC Zirconia Meso

Nun erfolgt die Aufnahme des Gegenkiefers und des Bukkalbiss in die entsprechenden Bildkataloge der CEREC Software.

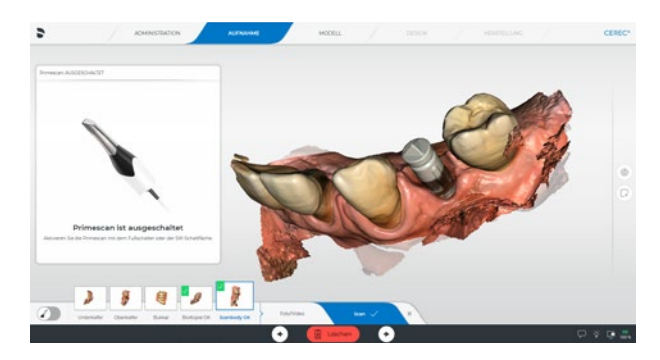

Damit ist die Aufnahmephase abgeschlossen. Nach dem manuellen Abspeichern des Falls geht es in die Modellphase.

Die Aufnahme des Scanpost mit aufgestecktem Scanbody erfolgt in den Bildkatalog "Scanbody OK".

## <span id="page-31-0"></span>Design

## Reihenfolge in diesem Fall

- **1** Kontrolle des Bukkalen Bissregistrats
- **2** Kontrolle des Scanbodys
- **3** Anpassung der Basislinie und Emergenzprofil
- **4** Anpassung der Approximal- und Okklusalkontakte
- **5** Anpassung der dynamischen Okklusion

## **1** Kontrolle des Bukkalen Bissregistrats

Kontrollieren Sie die Zuordnung von Ober- und Unterkiefer, überprüfen Sie im Schritt "Bukkales Bissregistrat" die Lage der virtuellen Okklusalkontakte. Falls sich dort Abweichungen zur klinischen Situation ergeben, sollte die Neuaufnahme des Bukkalbiss vorgenommen werden.

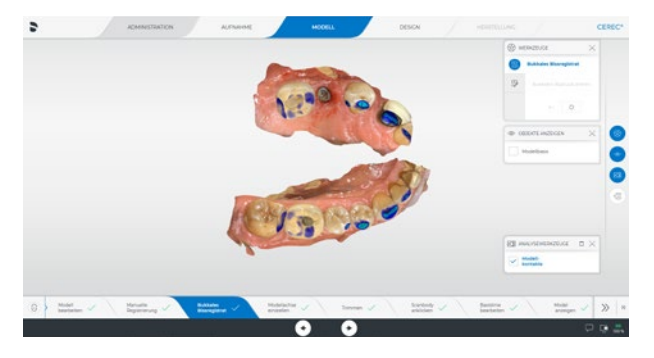

Im Schritt "Modellachse einstellen" sieht man eine suboptimale Positionierung des Oberkiefers (zu weit distal). Aufgrund der reduzierten Bezahnung des Patienten muss hier eine manuelle Korrektur vorgenommen werden.

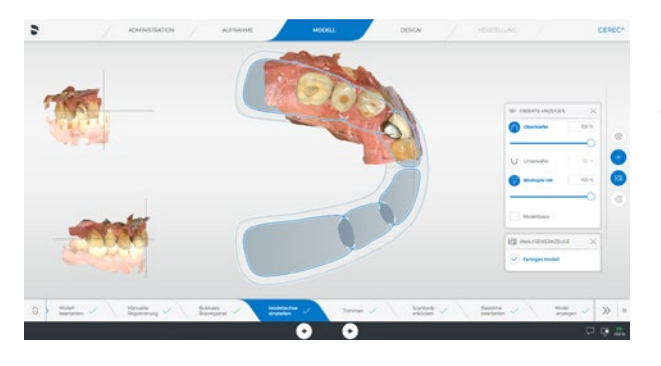

Die korrigierte Lage des Oberkiefers legt die korrekte Mittellinie und Positionierung der Restauration im Prämolarenbereich fest.

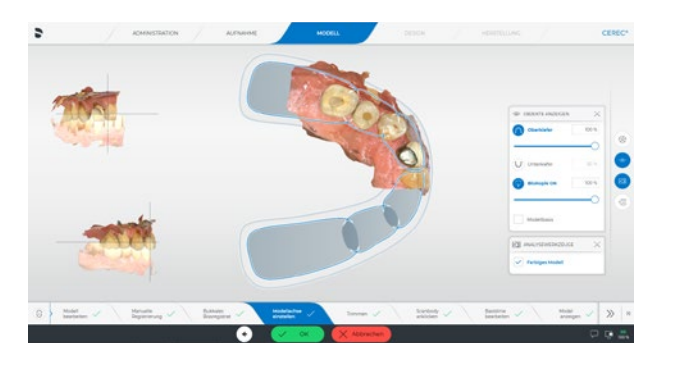

## **2** Kontrolle des Scanbodys

Im Schritt "Scanbody anklicken" kontrollieren Sie die korrekte Lage des violetten Punktes auf der Spitze des Tetraeders auf dem Scanbody. Sollte der Tetraeder einmal nicht korrekt markiert sein, können Sie mit einem Doppelklick auf die Spitze den violetten Punkt korrigieren.

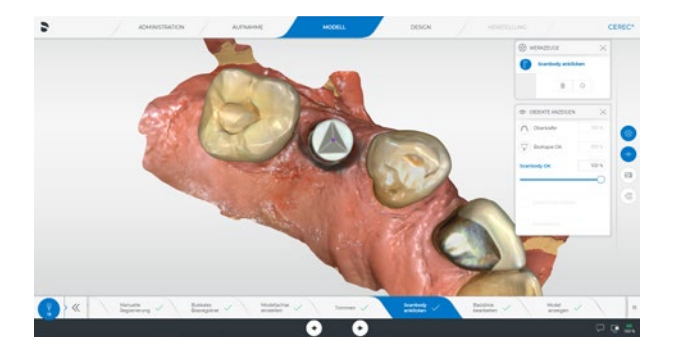

Seitenzahn[restauration mit](#page-13-0)  CEREC Tessera

Implantat Versorgung mit CEREC Zirconia Meso

## <span id="page-32-0"></span>**3** Anpassung der Basislinie und Emergenzprofil

Im Schritt "Basislinie bearbeiten" soll nun der subgingivale Anteil der neuen Restauration definiert werden. Dabei fällt auf, dass das getrimmte Modell (das Trimmen erfolgt bei Implantatrestaurationen immer automatisch) einen Teil des distalen Zahnes enthält. Dies liegt an der zu weit distal definierten Modellachse, die weiter vorne schon korrigiert wurde. Für eine optimale Übersichtlichkeit sollte das Trimmen ebenfalls angepasst werden.

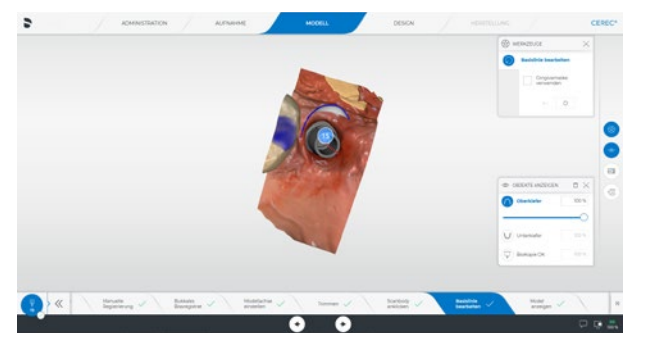

Gehen Sie zum Modellschritt Trimmen" und setzen das Modell zurück. Dann zeichnet man eine neue Trimmlinie zirkulär um das Implantat.

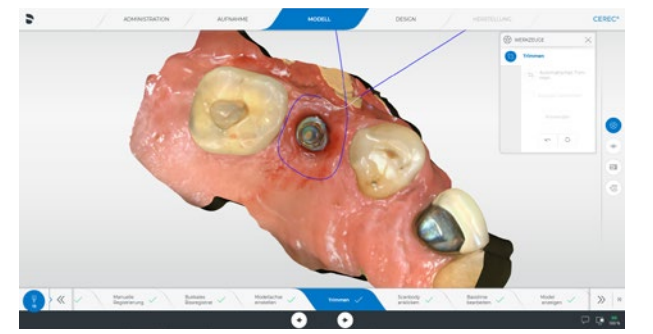

Wenn die Linie sich überschneidet und dann mit einem Doppelklick abgeschlossen wird, wird das umliegende Modell ausgeblendet.

Nun wird im Modellschritt "Basislinie bearbeiten" die Gestaltung des Emergenzprofils bestimmt. In diesem Fall ist ein generisches Emergenzprofil von der Software vorgeschlagen.

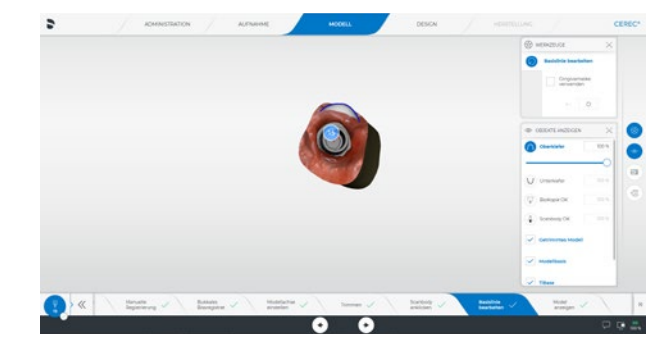

Da von der vorhergehenden Restauration schon eine ausgeformte Gingiva vorliegt, klickt man hier auf "Gingivamaske verwenden", um das bestehende Emergenzprofil in die Konstruktion der neuen Restauration zu übernehmen.

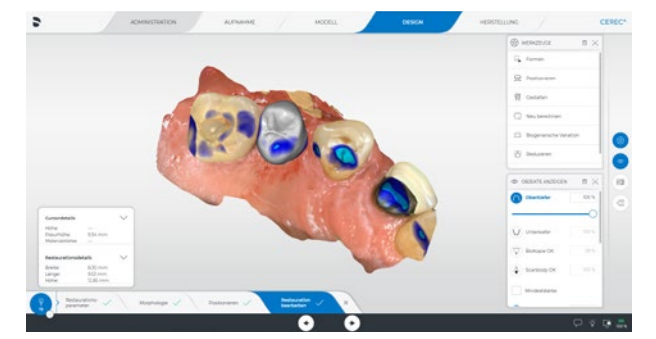

#### Angepasste Basislinie unter Verwendung der Gingivamaske.

Nun wird in der Phase "Design" der Systemvorschlag berechnet und angezeigt.

Seitenzahn[restauration mit](#page-13-0)  CEREC Tessera

Implantat Versorgung mit CEREC Zirconia Meso

## <span id="page-33-0"></span>**4** Anpassung der Approximal- und Okklusalkontakte

Blenden Sie hier die vorher aufgenommene Ausgangssituation über das Menü "Objekte anzeigen" ein und vergleichen die ursprüngliche Restauration und den Restaurationsvorschlag. In diesem Fall sind diverse Anpassungen des Softwarevorschlages notwendig. Auffällig ist der nach mesial offene Approximalbereich und die unregelmäßig geformte Außenfläche der Restauration.

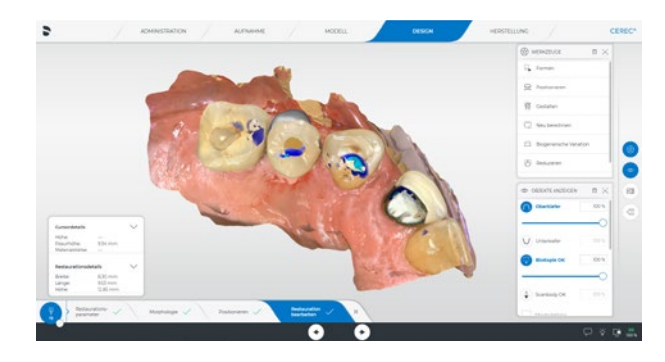

Zuerst wird die Morphologie der Restauration mit dem Werkzeug "Biogenerische Variation" angepasst.

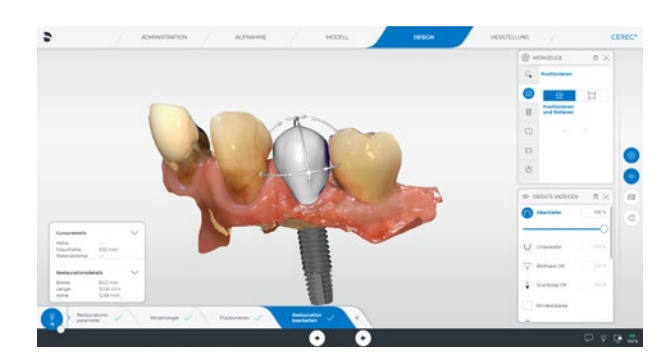

Nun werden die Außenkonturen geglättet mit dem "Formen - Glätten" Werkzeug. Dabei ist es wichtig, die Restauration immer wieder mit dem Werkzeug "Positionieren – Positionieren und Rotieren" umzustellen, um sie aus verschiedenen Richtungen zu kontrollieren.

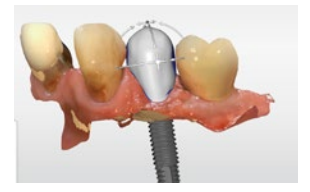

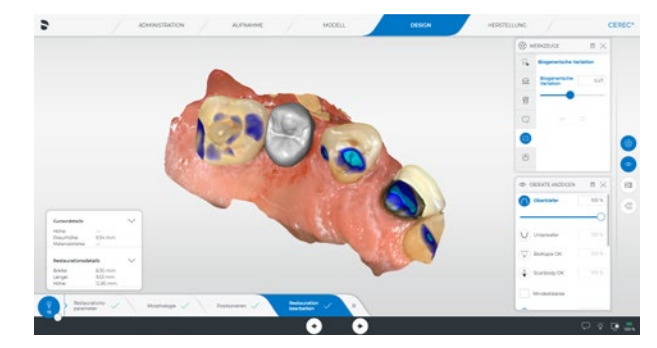

Nun wird die Größe der Restauration mit dem "Positionieren – Skalieren" Werkzeug angepasst, um den mesialen Approximalbereich zu schließen.

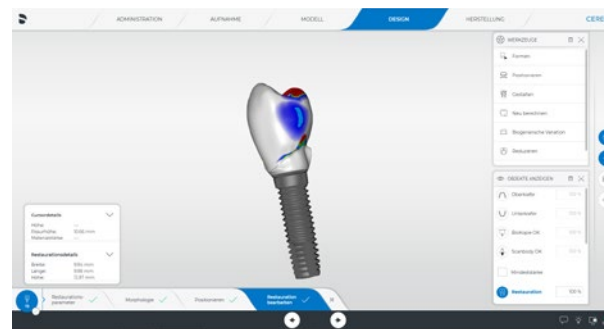

In Bereichen mit zu geringer Emergenz, bauen Sie diese mit dem "Gestalten - Kreisförmig" Werkzeug auf. Auch werden die Approximalkontakte in dieser Phase angepasst.

Mit dem gleichen Werkzeug wird die bukkale Kontur angepasst.

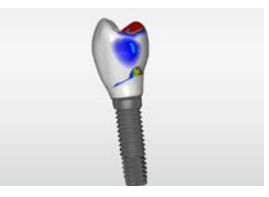

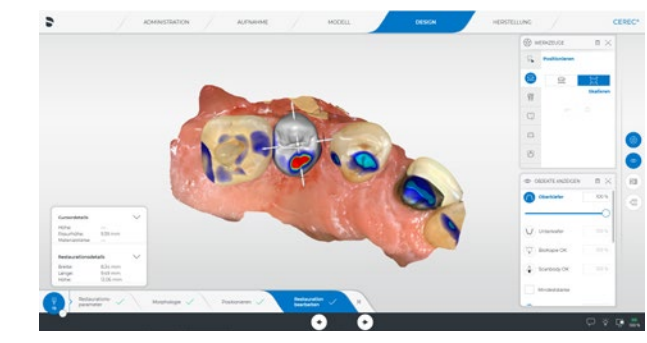

Nun erfolgt die Positionierung der Restauration in Richtung okklusal, um den Höckerverlauf zu harmonisieren.

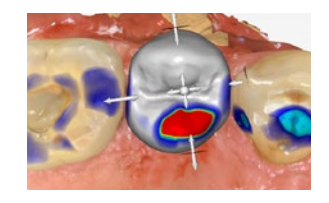

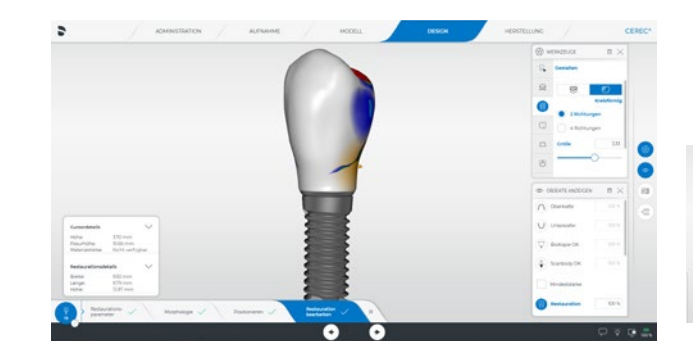

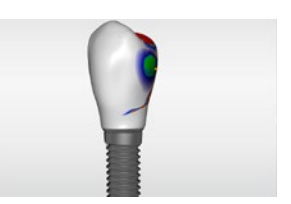

66 I 67

[restauration mit](#page-13-0)  CEREC Tessera

Seitenzahn-

Implantat Versorgung mit CEREC Zirconia Meso

<span id="page-34-0"></span>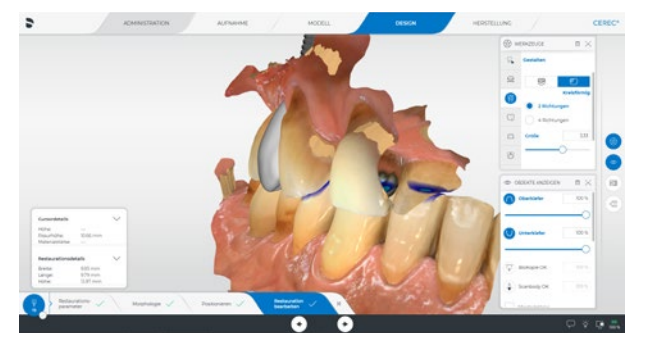

Nun erfolgt die Anpassung der statischen Kontakte, ebenfalls mit "Gestalten - Kreisförmig"

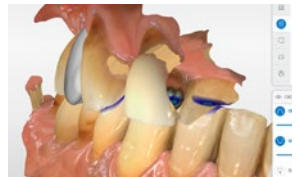

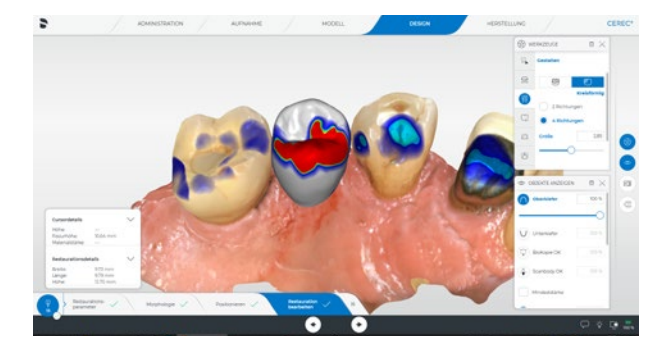

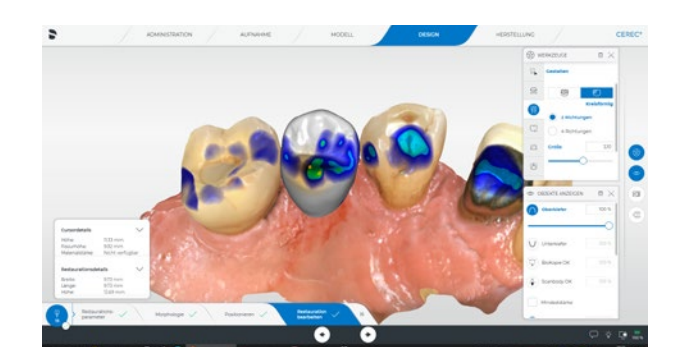

## **5** Anpassung der dynamischen Okklusion

Nun erfolgt die Kontrolle der dynamischen Kontaktsituation. Dafür wird das virtuelle FGP des Gegenkiefers eingeblendet und die Durchdringung der Restauration kontrolliert, diese der bukkalen Höckerspitze ist sichtbar. Dies entspricht der Situation an den Nachbarzähnen und kann daher belassen werden.

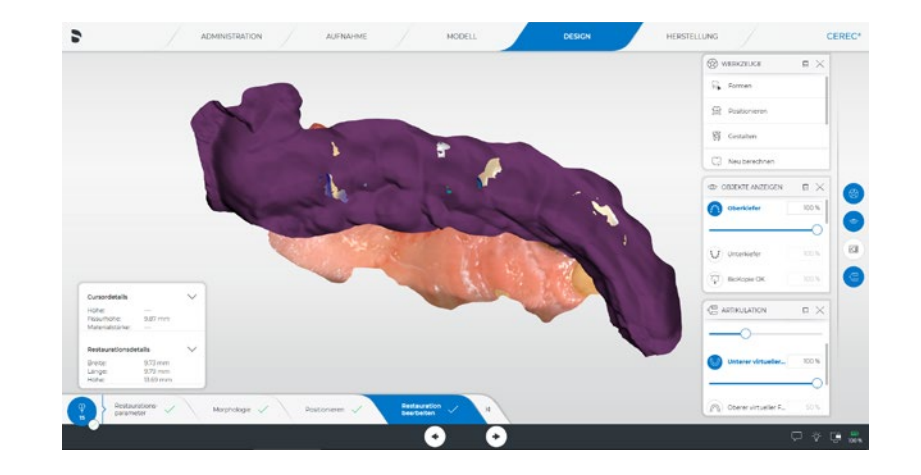

Seitenzahn[restauration mit](#page-13-0)  CEREC Tessera

Implantat Versorgung mit CEREC Zirconia Meso

## <span id="page-35-0"></span>Fertigung

## Schleifvorschau

In der Schleifvorschau kontrolliert man die Verbindung zum CEREC SpeedFire und wählt die Farbe der Restauration aus. Dies ist notwendig, um das korrekte Sinterprogramm an den CEREC SpeedFire zu übertragen.

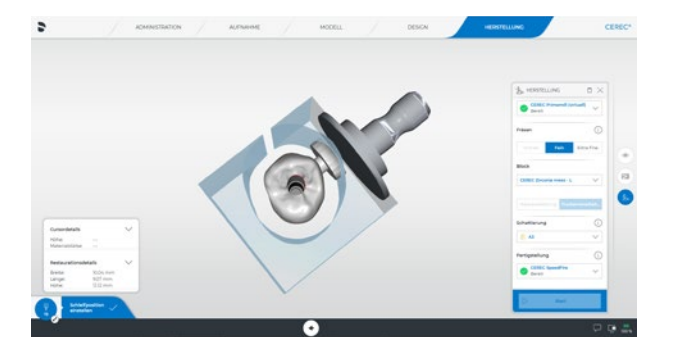

## Fertigstellung

## Politur und Glasur

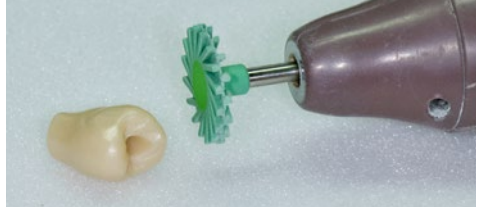

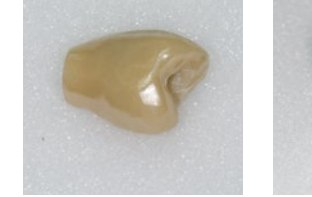

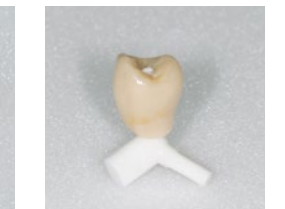

Nach dem Fräsen der Restauration und dem Sintern im CEREC SpeedFire wird die Restauration auf Hochglanz poliert. Nun kann die Restauration noch mit Malfarben und Glasur individualisiert werden.

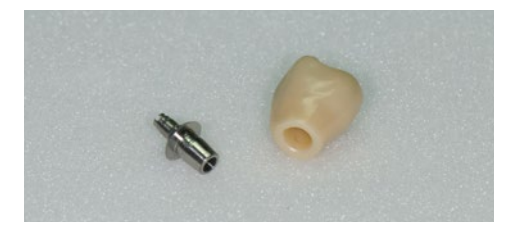

Die Verbindung von Abutmentkrone und Titanbasis erfolgt mit einem Kompositzement (hier Ivoclar Vivadent Hybrid Abutment).

## Einsetzen

Die fertiggestellte Restauration wird entsprechend der Herstellerangabe mit dem angegebenen Drehmoment eingesetzt.

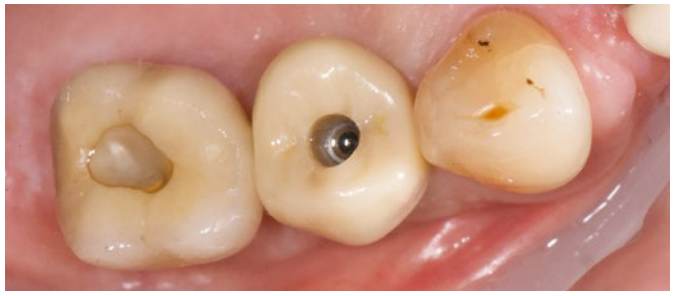

Eingesetzte Restauration

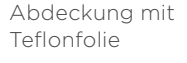

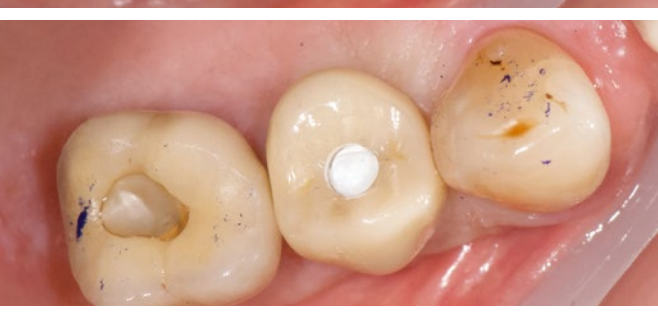

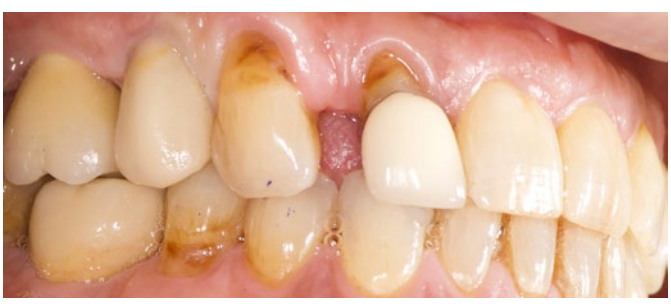

Verschluss mit Komposit und Okklusionskontrolle

Abschlussbild von lateral

Seitenzahn[restauration mit](#page-13-0)  CEREC Tessera

Implantat Ver[sorgung mit CEREC](#page-29-0)  Zirconia Meso

## <span id="page-36-0"></span>Zusammenfassung

Aktuelle Materialien und die Vereinfachung des Behandlungsablaufes mit dem CEREC System ermöglichen bzw. vereinfachen die Herstellung ästhetischer Restaurationen im Frontzahnbereich. Der Fokus sollte hierbei auf die Gestaltung der Morphologie gelegt werden, da eine symmetrische Gestaltung der Restauration im Vordergrund steht. Hinzu kommen die Faktoren Farbe, Transluzenz und eine individuelle Gestaltung der Oberfläche, um die Restauration den bestehenden Nachbarzähnen anzupassen und damit ein möglichst harmonisches Gesamtbild zu erreichen.

## Indikationen von Frontzahnrestaurationen mit dem CEREC Workflow

Die grundsätzliche Abwägung liegt in der Abgrenzung zur direkten Füllungstherapie und der Anfertigung der finalen Restauration im zahntechnischen Labor. Eine Vielzahl von klinischen Situationen kann heutzutage mit direkten Kompositmaterialien versorgt werden. Zum Beispiel ist die Versorgung einzelner Klassen, wie bspw. III, IV und V Kavitäten, hierfür prädestiniert. Für Veneer- und Kronenversorgungen kann das CEREC System sehr gut einsetzt werden. Die Gestaltung von einzelnen Frontzahnrestaurationen im Oberkiefer stellt hierbei die anspruchsvollste Versorgung dar. Wenn Sie sich an diesen Bereich herantasten möchten, ist die Versorgung eines Unterkieferfrontzahnes ein risikoärmerer Einstieg.

Die Erfahrung des Zahnarztes spielt hier eine wichtige Rolle und mit zunehmender Anzahl an Restaurationen wird Ihnen voraussichtlich die Entscheidung und der Behandlungsprozess zunehmend einfacher fallen.

## Ein großer Vorteil des CEREC Systems ist die Möglichkeit, jederzeit den optischen Abdruck an das Labor verschicken zu können und die Restauration dort herstellen zu lassen. Sobald Sie das Gefühl haben, die eigenen klinischen Fähigkeiten reichen nicht aus, eine für den Patienten zufriedenstellende Ästhetik im Chairside-Workflow zu erreichen, darf nur die provisorische Versorgung in der Praxis hergestellt werden.

## Materialauswahl

Für Frontzahnrestaurationen stehen in erster Linie die ästhetischen Eigenschaften des CAD/CAM-Materials im Vordergrund. Diese sollten den optischen Eigenschaften der Nachbarzähne sehr nahekommen, um eine gute Anpassung der Restauration zu ermöglichen. Dazu gibt es eine breite Auswahl an Materialien, die sich hinsichtlich Farbe, Transluzenz, Opaleszenz u.a. voneinander unterscheiden. Jedoch liegt hier auch in den meisten Fällen die klinische Limitation der Chairside-Versorgung. Je nach klinischer Situation und Patientenwunsch kann es sein, dass nur eine individuell geschichtete Restauration das gewünschte Ergebnis erreichen wird.

Klinisches Beispiel: Frontzahnkrone mit Vita Enamic® Multi A3

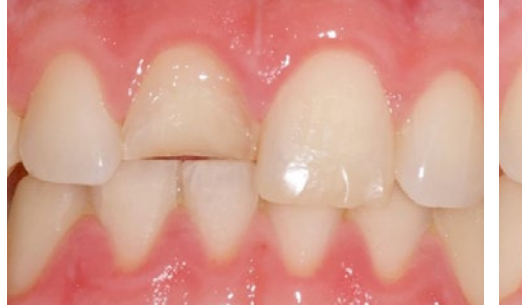

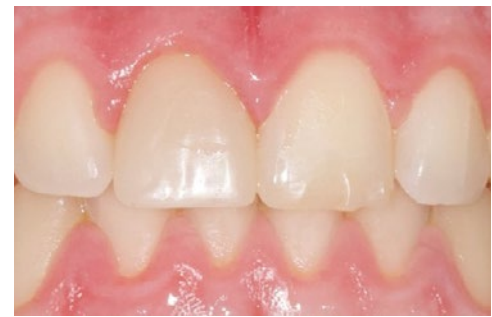

Ausgangssituation Abschlusssituation

[restauration mit](#page-13-0)  CEREC Tessera

Seitenzahn-

Implantat Ver[sorgung mit CEREC](#page-29-0)  Zirconia Meso

restauration mit Hybridkeramik **Brückenversorgung** mit Zirkonoxid

Frontzahn-

## <span id="page-37-0"></span>Fallauswahl

Im vorliegenden Fall stellte sich der Patient mit einer großflächigen Fraktur einer bestehenden Kompositfüllung vor. Aufgrund des großflächigen Substanzverlustes, der sich auch auf den palatinalen Teil des vitalen Zahnes erstreckte, wurde die Anfertigung einer Krone als definitive Versorgung besprochen.

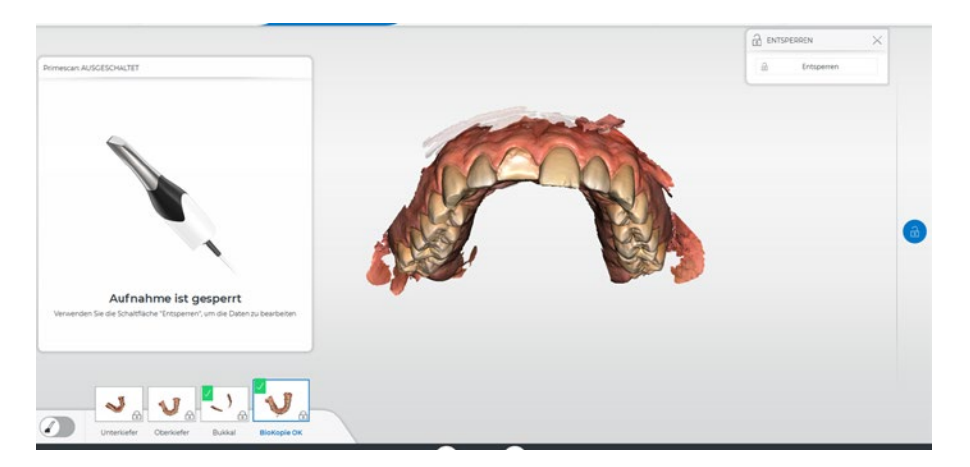

#### Scan Ausgangssituation

Grundsätzlich wird empfohlen, bei allen Frontzahnrestaurationen einen Scan der bestehenden Ausgangssituation anzufertigen. Dies hilft später bei der Konstruktion der neuen Restauration. Ebenso kann der Scan die Kommunikation mit dem Patienten unterstützen.

> Implantat Ver[sorgung mit CEREC](#page-29-0)  Zirconia Meso

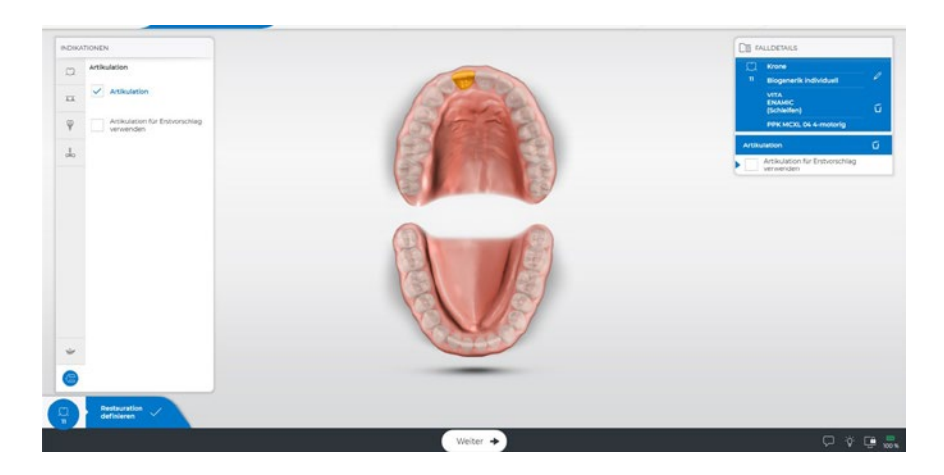

Administration der Restauration und Aktivierung der virtuellen Artikulation

In der Administrationsphase in der CEREC Software wurde der Konstruktionsmodus "Biogenerik individuell" und als Material Vita Enamic® ausgewählt. Das Material weist eine für diesen Fall passende Farbgebung auf. Zudem sind mit diesem Material auch dünn präparierte Randbereiche ohne Chippings im Randbereich sehr gut schleifbar. Für die Konstruktion ist die Aktivierung der virtuellen Artikulation von Vorteil. Damit kann die Restauration so konstruiert werden, dass nur noch minimale Korrekturen intraoral notwendig sind, sodass das Risiko der Formveränderung – speziell im inzisalen Bereich der finalen Restauration – minimiert werden kann.

[restauration mit](#page-13-0)  CEREC Tessera

Seitenzahn-

Frontzahn[restauration mit](#page-36-0)  Hybridkeramik [Brückenversorgung](#page-45-0)  mit Zirkonoxid

<span id="page-38-0"></span>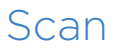

## Präparation

Die Präparation erfolgt unter Einhaltung der vom Hersteller vorgegebenen Materialstärken. Die Präparationsgrenze wird im bukkalen Bereich epigingival und im palatinalen Bereich leicht supragingival gezogen. Vor der Feinpräparation wird die Gingiva mit einem Retraktionsfaden verdrängt und somit vor Verletzung geschützt.

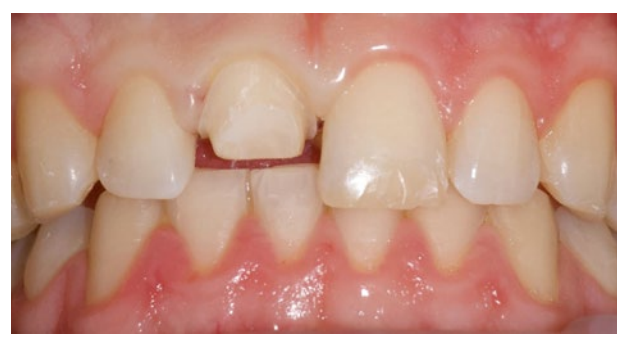

Präparation von bukkal mit epigingivalem Präparationsrand

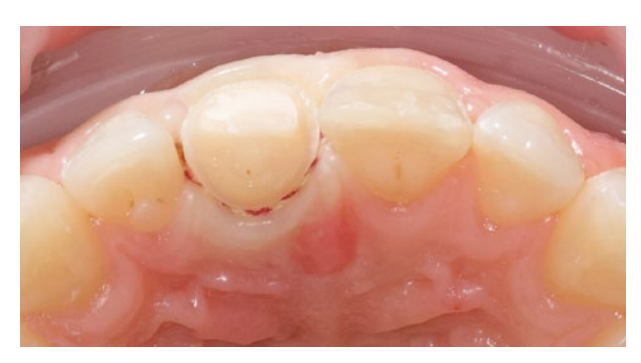

Präparation von okklusal mit bereits appliziertem Retraktionsfaden

#### Abformung

Die optische Abformung erfolgt hier als Ganzkieferabformung. Dies ist nicht zwingend notwendig, es wird aber empfohlen, bei einer Frontzahnrestauration immer einen Bereich von Prämolar zu Prämolar aufzunehmen. Damit kann man sicherstellen, dass das 3D-Modell groß genug für eine gute Morphologie-Anpassung ist und dass die Bewegungsbahnen für die virtuelle Artikulation in alle Richtungen optimal berechnet werden kann. Zudem kann nun die Bissregistrierung im Bereich von Eckzahn/ Prämolar durchgeführt werden. Achten Sie auf die Einhaltung der richtigen Scantechnik bei der Kieferaufnahme. Achten Sie im Bereich der Präparation auf die vollständige Aufnahme aller Oberflächen von Präparation und Nachbarzähnen. Nehmen Sie immer eine beidseitige Bissaufnahme vor, um die Zuordnung von Ober- und Unterkiefer so genau wie möglich zu definieren.

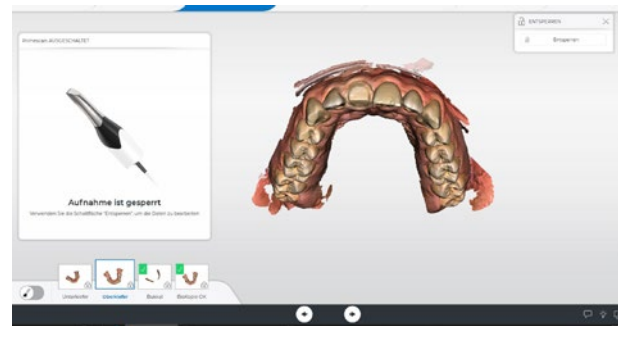

Aufnahme der Präparation

**Istilian Review** 

Beidseitige Bukkalbissaufnahme im Bereich Eckzahn / Prämolar

Seitenzahn[restauration mit](#page-13-0)  CEREC Tessera Implantat Ver[sorgung mit CEREC](#page-29-0)  Zirconia Meso

Frontzahn[restauration mit](#page-36-0)  Hybridkeramik **Brückenversorgung** mit Zirkonoxid

## <span id="page-39-0"></span>Design

## Reihenfolge in diesem Fall

- **1** Prüfung der Modelle
- **2** Präparationsrand
- **3** Einschubachse
- **4** Design
- **5** Statische Okklusion
- **6** Dynamische Okklusion

## **1** Prüfung der Modelle

Nach der Modellberechnung erfolgt die Kontrolle der digitalen Modelle auf Artefakte und Vollständigkeit. Bitte berücksichtigen Sie dabei auch die Modellachse und die virtuelle Okklusion. Hierbei ist darauf zu achten, dass das Unterkiefermodell in der richtigen Position im virtuellen Artikulator positioniert ist. Die virtuellen Okklusalkontakte sollten denen im Mund entsprechen. Bei großen Abweichungen sollte die bukkale Aufnahme überprüft werden und die Modelle nochmals auf Artefakte geprüft werden. Bitte berücksichtigen Sie, dass eine falsche Aufnahmetechnik zu einer Verzerrung im 3D Modell führen und damit die okklusalen Kontakte verfälschen kann.

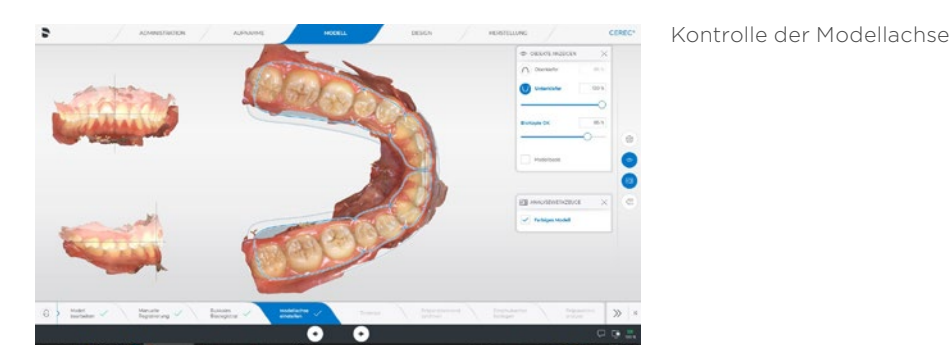

Manage ...

Kontrolle der virtuellen Okklusion

## **2** Präparationsrand

Der Präparationsrand muss häufig bei epigingivalen und subgingivalen Bereichen manuell korrigiert werden. Zoomen Sie dafür das Modell maximal und kontrollieren Sie den Rand sorgfältig von allen Seiten. Drehen Sie dafür das Modell häufig, um die Spiegelungen auf dem Modell zur Detektion des Präparationsrandes zu verwenden.

## **3** Einschubachse

Kontrollieren Sie die Einschubachse. Korrigieren Sie die Ausrichtung der Präparation und achten Sie darauf, dass keine Unterschnitte im Präparationsbereich vorhanden sind und die Approximalbereiche mesial und distal möglichst gleich breit sind.

Seitenzahn[restauration mit](#page-13-0)  CEREC Tessera

Implantat Ver[sorgung mit CEREC](#page-29-0)  Zirconia Meso

Frontzahn[restauration mit](#page-36-0)  Hybridkeramik [Brückenversorgung](#page-45-0)  mit Zirkonoxid

## <span id="page-40-0"></span>**4** Design

Nach der Berechnung des Initialvorschlages ist die erste Kontrolle der Morphologie hinsichtlich Form, Größe, Ausrichtung im Zahnbogen und Okklusalkontakte besonders wichtig. Führen Sie diese Kontrolle durch, bevor Sie mit den Anpassungen beginnen.

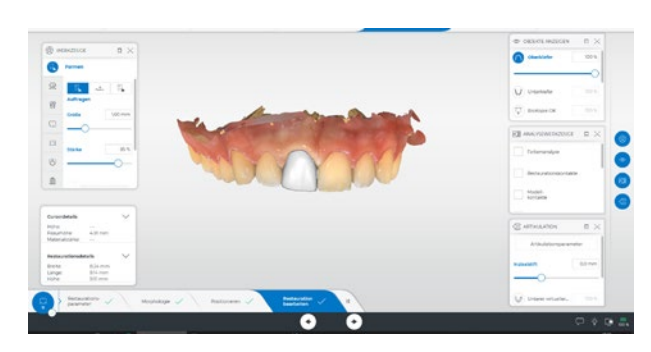

Initialvorschlag von bukkal

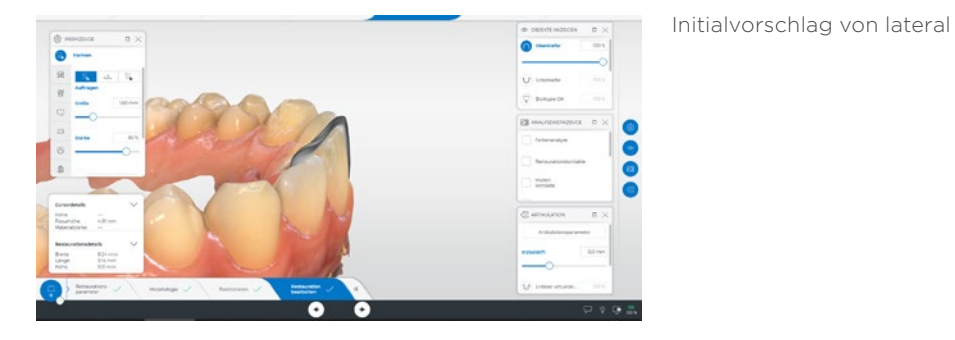

Ein Werkzeug, was im Frontzahnbereich häufiger zum Einsatz kommt, ist die "Biogenerische Variation". Damit kann die morphologische Grundform der Restauration verändert werden. In der Regel können damit stärker strukturierte Initialvorschläge generiert werden, die weniger Anpassungen im Nachhinein erfordern. Jedoch gehen bei Anwendung dieses Werkzeuges alle vorhergehenden Anpassungen verloren. Daher muss es als erstes angewendet werden. In diesem Fall wird die Grundform der Restauration hin zu einer Form mit etwas mehr abgerundeter Schneidekante verändert. Dabei orientiert man sich an der Morphologie der lateralen Inzisiven, da hier noch die ursprüngliche Schneidekantenmorphologie des Patienten sichtbar ist.

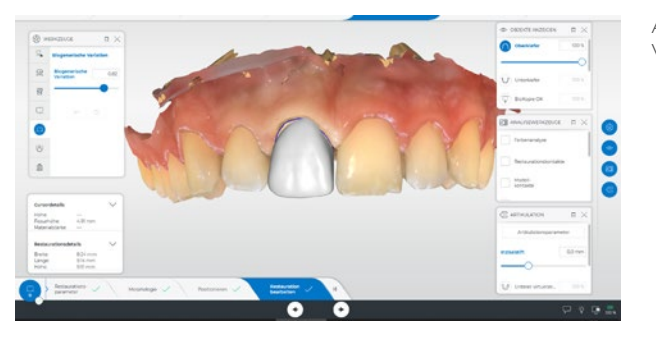

Anwenden Biogenerische Variation

80 I 81

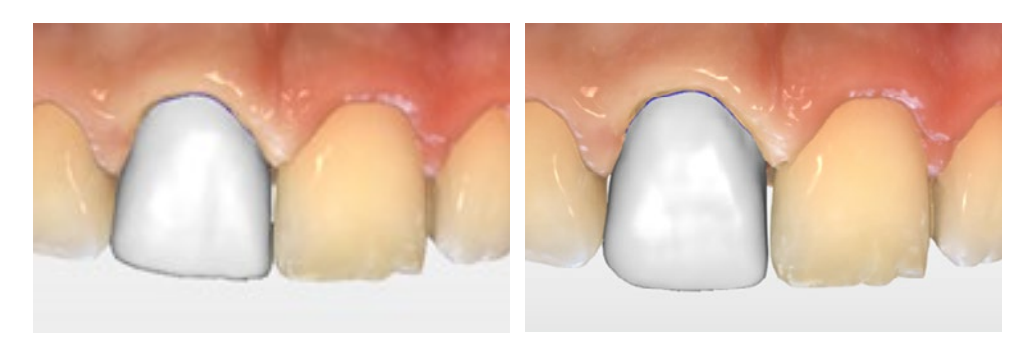

Initialvorschlag

Vorschlag nach Biogenerischer Variation

Nun wird die Position und Größe der Restauration im Zahnbogen kontrolliert und korrigiert. Dafür wird das "Positionieren - Positionieren und rotieren" und "Positionieren - Skalieren" Werkzeug eingesetzt. Bei Position/Rotation achten Sie bitte auf die Ausrichtung der Schneidekante im Zahnbogenverlauf.

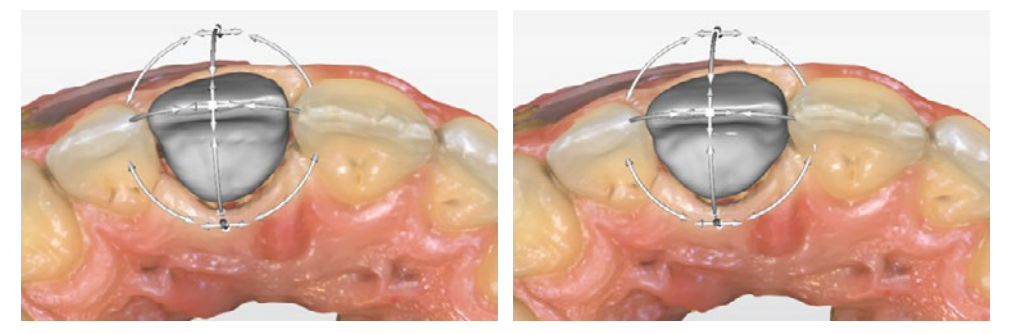

Verbreitern der Restauration mit dem "Positionieren – Skalieren" Werkzeug

Seitenzahn[restauration mit](#page-13-0)  CEREC Tessera

Implantat Ver[sorgung mit CEREC](#page-29-0)  Zirconia Meso

[restauration mit](#page-36-0)  Hybridkeramik [Brückenversorgung](#page-45-0)  mit Zirkonoxid

Frontzahn-

Nun erfolgt die lokale Ausgestaltung der Restauration mit dem "Gestalten – Kreisförmig" Werkzeug. Hierbei sind die Randwülste im bukkalen Bereich besonders wichtig für das Erscheinungsbild der Restauration. Diese werden im Verlauf dem kontralateralen Zahn angepasst. Im vorliegenden Fall werden im unteren Zahndrittel die Randwülste etwas bauchiger gestaltet. Im distalen Übergang zur Schneidekante wird das Winkelmerkmal des Zahns adaptiert.

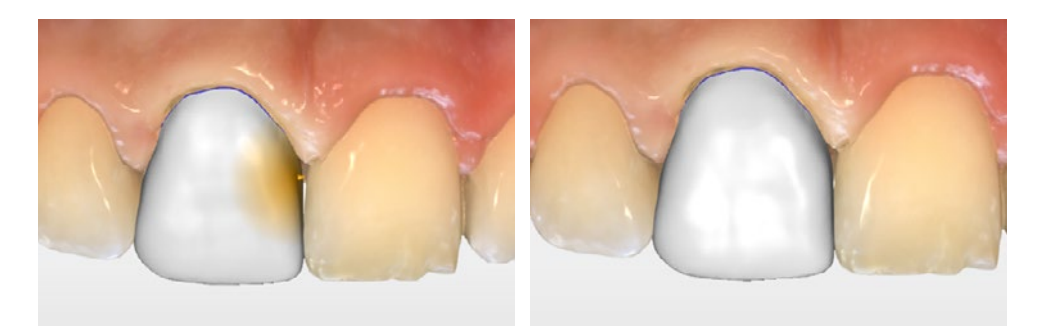

Anpassen der Randleisten mit Gestalten – Kreisförmig

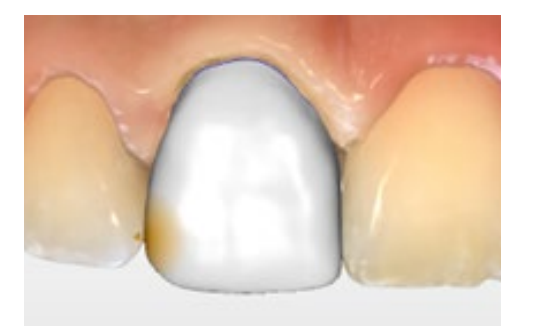

Optimieren des Winkelmerkmals

Nun wird die Bukkalfläche der Restauration angepasst. Dafür betrachten Sie die Restauration bevorzugt aus einer zervikalen Ansicht und harmonisieren die bukkale Kontur.

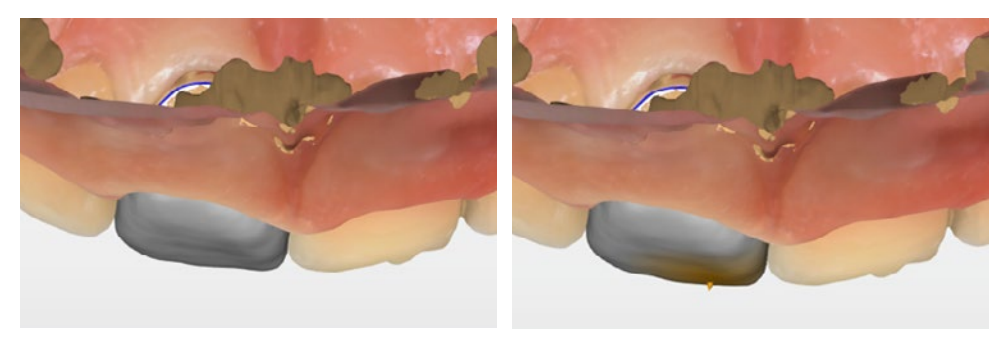

Anpassen der bukkalen Kontur aus einer zervikalen Ansicht

Nun erfolgt die Kontrolle der Länge der Restauration. Dafür kann der sogenannte Rastermodus eingeblendet werden (Analysewerkzeuge – Rastermodus). Dies erlaubt einen einfachen Vergleich der Schneidekantenlänge von Restauration und Nachbarzahn.

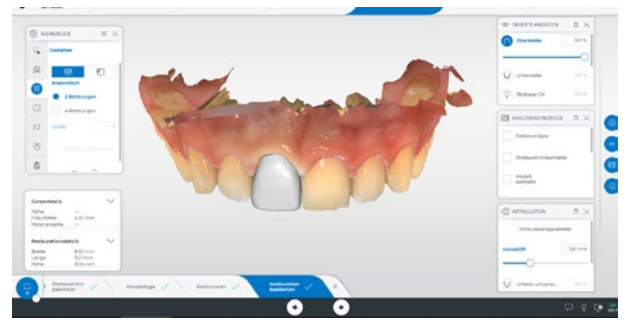

Kontrolle der Schneidkantenlänge von bukkal

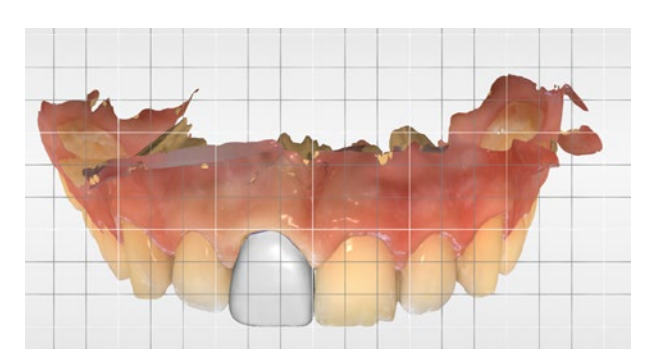

Einblenden des Gittermusters für eine einfache Kontrolle

Seitenzahn[restauration mit](#page-13-0)  CEREC Tessera

Implantat Ver[sorgung mit CEREC](#page-29-0)  Zirconia Meso

Frontzahn[restauration mit](#page-36-0)  Hybridkeramik **Brückenversorgung** mit Zirkonoxid

<span id="page-42-0"></span>Nun erfolgt die Anpassung der approximalen Kontakte. Mit ausgeblendeten Nachbarzähnen können die Kontaktstärke und -form kontrolliert werden. Angestrebt wird ein flächiger Kontakt im mittleren und oberen Zahndrittel mit einer grünen Durchdringungsstärke. In diesem Fall muss die Kontaktstärke nur etwas mit dem "Formen - Glätten" Werkzeug reduziert werden.

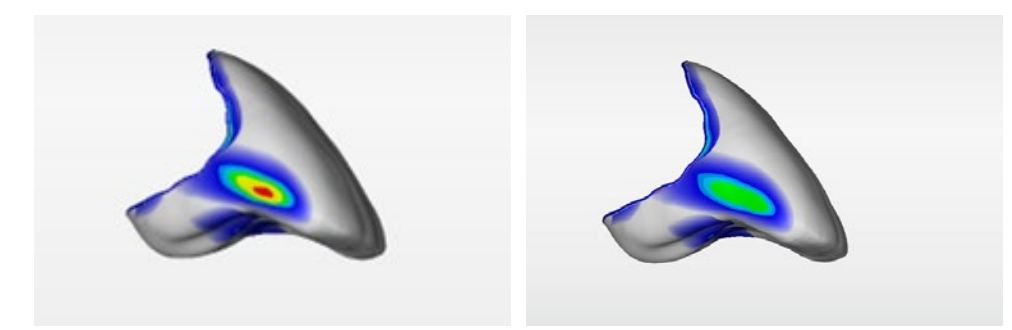

Anzeige der Approximalkontakte Angepasste Kontaktstärke

## **5** Statische Okklusion

Nach der Anpassung der bukkalen Kontur werden die Kontaktpunkte auf der palatinalen Seite geprüft und angepasst. Dabei kommen je nach Umfang der Anpassungen das "Gestalten – Kreisförmig" und das "Formen - Abtragen" Werkzeug zum Einsatz.

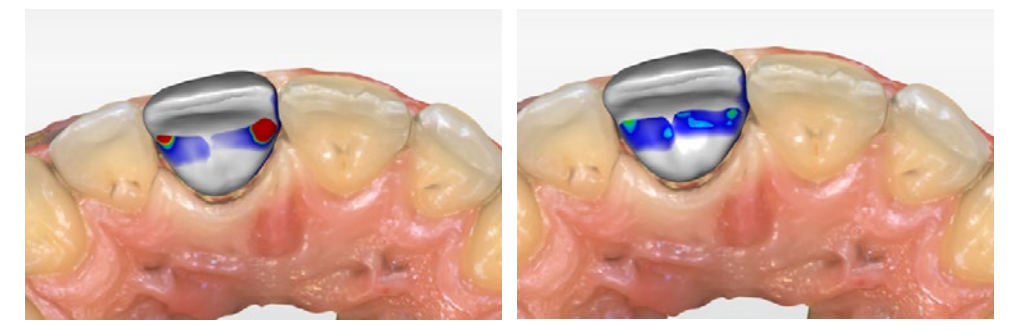

Anpassen der palatinalen Kontakte mit dem "Gestalten – Kreisförmig" Werkzeug

## **6** Dynamische Okklusion

Nun erfolgt die Anpassung der dynamischen Kontakte. Dafür wird das von der Software berechnete virtuelle FGP eingeblendet. Hier ist jetzt sichtbar, dass die Restauration dieses FGP sehr stark durchdringt.

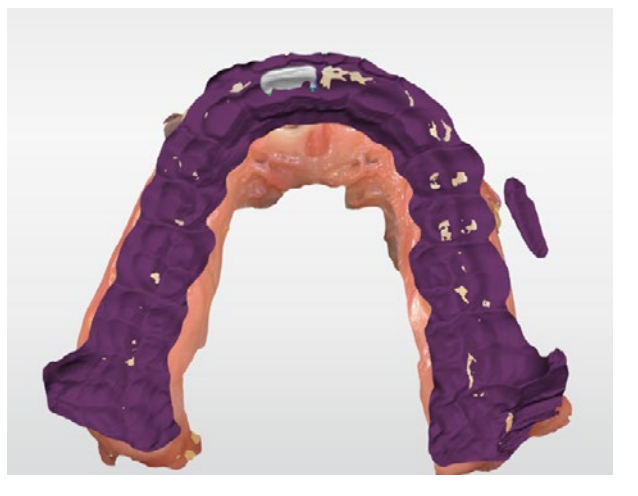

Virtuelles FGP mit Durchdringung der Restauration

Dies ist hier der Fall, da die Restauration im Frontzahnbereich die Bewegungsbahnen selbst beeinflusst. Die Palatinalfläche der Restauration kommt bei Protrusions- und Laterotrusionsbewegungen mit den Unterkieferfrontzähnen in Kontakt und "führt" dabei. Zum Darstellen dieser Bewegung muss das virtuelle FGP erneut berechnet werden, diesmal unter Einbeziehung der Restauration.

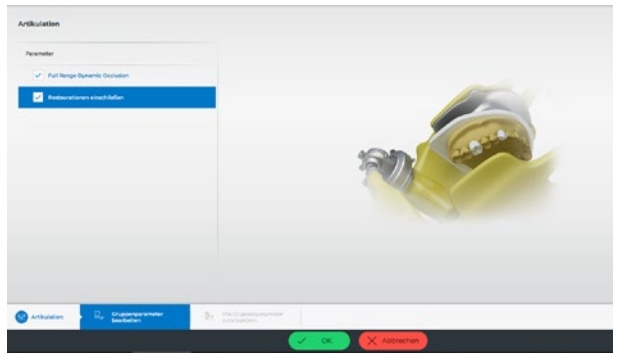

Neuberechnung des virtuellen FGP mit ..Restauration einschließen"

[restauration mit](#page-13-0)  CEREC Tessera

Seitenzahn-

Implantat Ver[sorgung mit CEREC](#page-29-0)  Zirconia Meso

Frontzahn[restauration mit](#page-36-0)  Hybridkeramik [Brückenversorgung](#page-45-0)  mit Zirkonoxid

Die jetzige Bewegungsbahn zeigt die Führungsflächen über die neue Restauration nun korrekt an und kann jetzt für die Feinanpassung verwendet werden.

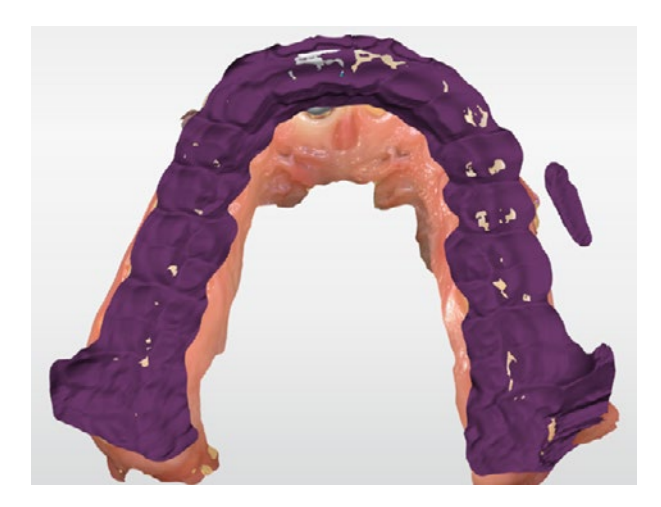

Virtuelles FGP mit Führungsflächen über die neue Restauration

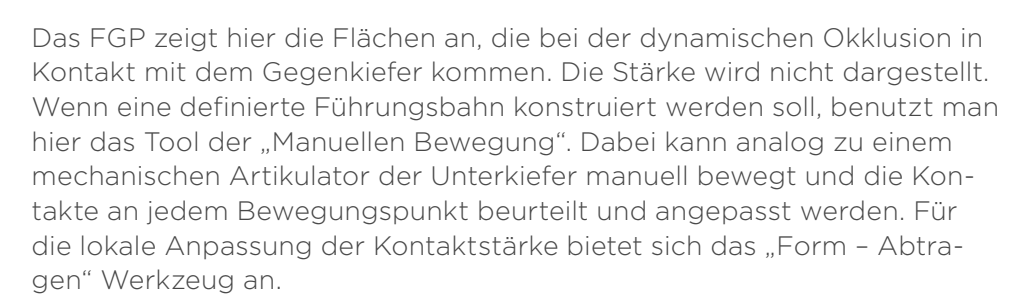

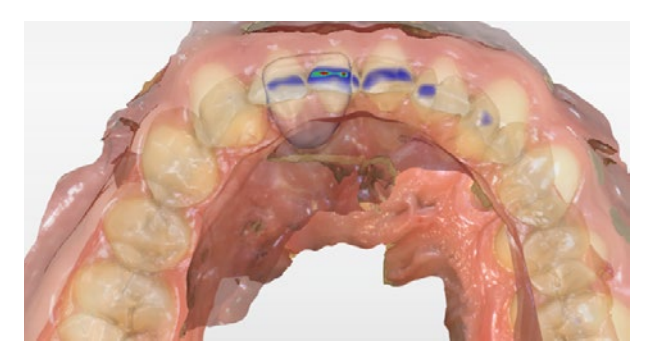

Manuelle Bewegung mit starkem Kontakt in der Protrusion

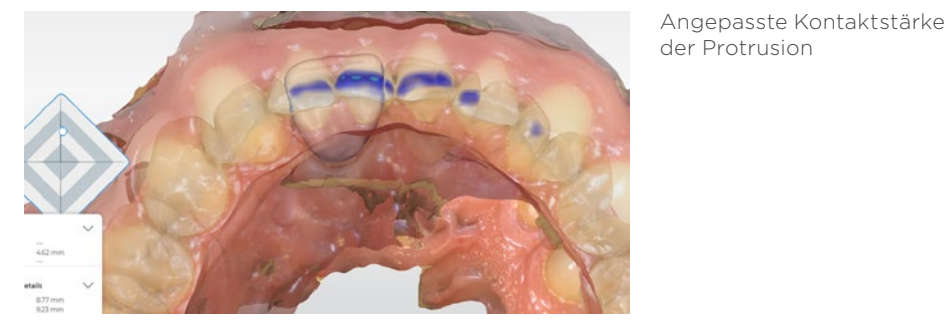

Nach der Anpassung der dynamischen Kontaktstärke wird die Restauration nochmals von allen Seiten kontrolliert. Achten Sie auf mögliche scharfe Übergänge oder konvexe Bereiche – vor allem im Bereich der Präparationsgrenze – und korrigieren Sie solche Bereiche mit "Formen – Glätten" oder "Formen - Auftragen".

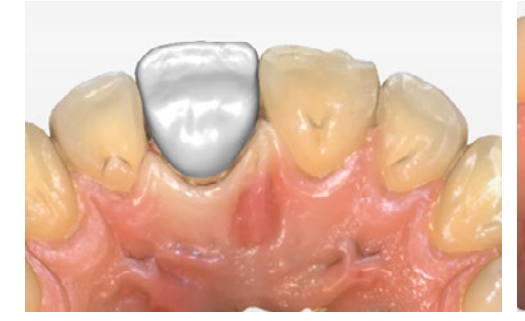

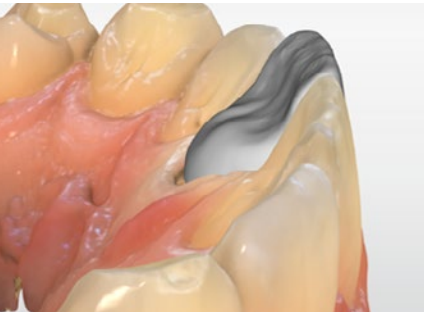

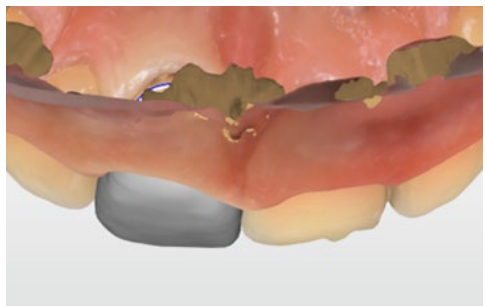

Kontrolle von allen Seiten

Seitenzahn-

[restauration mit](#page-13-0)  CEREC Tessera

Implantat Ver[sorgung mit CEREC](#page-29-0)  Zirconia Meso

Frontzahn[restauration mit](#page-36-0)  Hybridkeramik **Brückenversorgung** mit Zirkonoxid

## <span id="page-44-0"></span>Fertigung

## Formschleifen

Verwenden Sie im Frontzahnbereich bevorzugt den "Extra Fine"-Schleifmodus, denn die feineren Instrumente im zweiten Schleifzyklus können die Darstellung der kleinen morphologischen Details der Restauration ermöglichen. Zusätzlich kann der Einsatz trotz erhöhter Schleifzeit zu einem besseren Schleifergebnis führen. Setzen Sie die Trennstelle nach Möglichkeit auf die palatinale Seite der Restauration.

## Fertigstellung

## Einsetzen

Das Einsetzen der Restauration erfolgt mit einem Kompositzement und klassischer Adhäsivtechnik (Adhese + Variolink® Esthetic DC, Ivoclar Vivadent). Der Vorteil ist, dass die Randdichtigkeit sehr gut und die Verfärbungsgefahr sehr gering ist. Zudem kann mit der Farbe des Kompositzement die Farbe der definitiven Restauration positiv beeinflusst werden. In diesem Fall wurde die Restauration nach dem Einsetzen mit Gummipolierern (Vita Enamic® Polishing Set clinical, Vita Zahnfabrik) auf Hochglanz poliert.

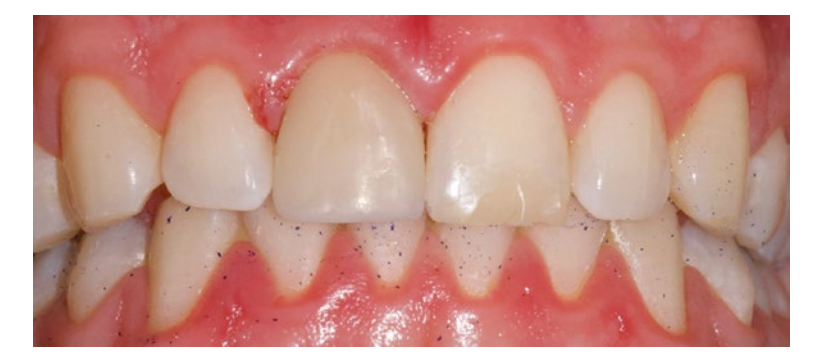

Restauration direkt nach dem Einsetzen

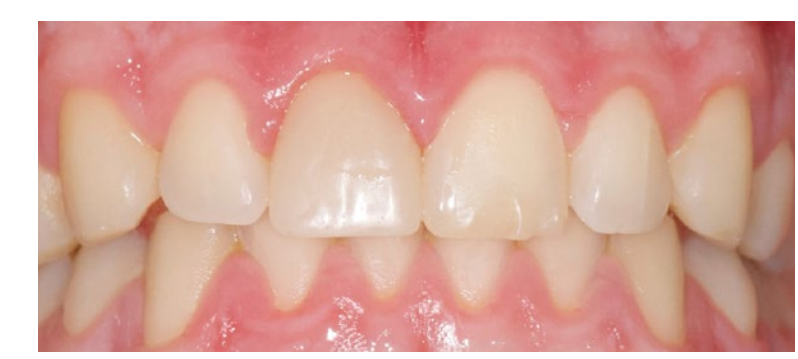

Restauration 2 Wochen nach dem Einsetzen

Seitenzahn[restauration mit](#page-13-0) 

CEREC Tessera

Implantat Ver[sorgung mit CEREC](#page-29-0)  Zirconia Meso

[restauration mit](#page-36-0)  Hybridkeramik [Brückenversorgung](#page-45-0)  mit Zirkonoxid

Frontzahn-

## <span id="page-45-0"></span>Zusammenfassung

Bei der Brückenversorgung stehen dem Anwender im CEREC System heute verschiedene Materialklassen für die Versorgung von Lückensituationen im gesamten Kieferbereich zur Verfügung, die sowohl temporäre als auch definitive Versorgungen ermöglichen. Die optimale Integration aller Arbeitsschritte, vom sehr genauen intraoralen Scannen mit der CEREC Primescan über das Restorationsdesign mit einem hohen Automatisierungsgrad in der CEREC Software bis hin zur präzisen und schnellen Fertigung des Werkstücks mittels Fräs- oder Schleifvorgang in der CEREC Primemill sowie der Steuerung des CEREC SpeedFire, greifen hier ideal ineinander, um den Patienten in einer Sitzung zu versorgen.

#### Indikationen für Brückenversorgungen

Mit den heute verfügbaren Materialien für das CEREC System ist die Versorgung von Einzelzahnlücken im Front- und Seitenzahnbereich möglich. Die häufigste Entscheidung, die mit dem Patienten zu treffen ist, ist die zwischen einer Implantatversorgung und einer Brückenrestauration. Dabei spielen Faktoren, wie u.a. die klinische Situation der Nachbarzähne, die Weichgewebssituation, das Knochenangebot, das Alter des Patienten, der Kostenrahmen und die Behandlungsdauer eine Rolle. Nur in seltenen Fällen ist die Abgrenzung von einer abnehmbaren Versorgung bei einer einzelnen Zahnlücke zu treffen. Natürlich ist auch immer das Belassen einer solchen klinischen Situation bei stabilen okklusalen Verhältnissen, ausreichend Kaueinheiten und dem individuellen Wohlbefinden des Patienten zu diskutieren.

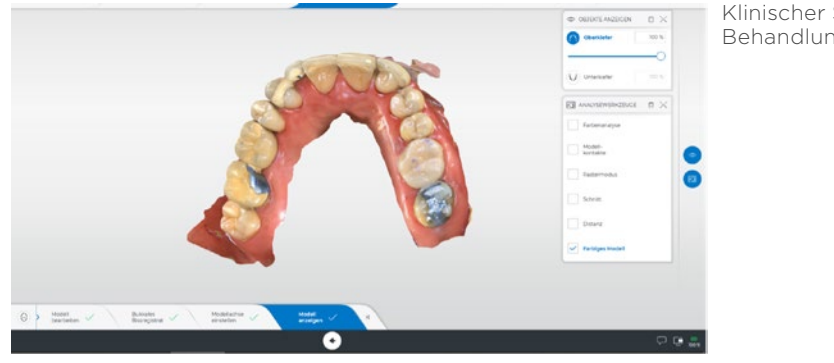

Klinischer Scan vor Behandlungsbeginn Im Rahmen der regulären Kontrolle stellte sich hier die Situation dar, dass im ersten Quadranten die Extensionsbrücke von 17 auf 16 klinisch insuffizient war. Neben der Fraktur der Verblendung, die den Patienten nicht störte, war eine erhöhte Mobilität von Zahn 17, eine Sekundärkaries am Kronenrand und Schmerzen bei okklusaler Belastung vorhanden. Nach der Besprechung mit dem Patienten wurde als Therapie die Entfernung der Brücke und die langzeitprovisorische Versorgung des Zahns 17 beschlossen. Dies, um die Prognose dieses Zahns als Pfeilerzahn für die neue Brücke von 17 auf 15 zu beurteilen. Das Provisorium wurde aus einem Kunststoffmaterial (Vita CadTemp) mit dem CEREC System hergestellt. Als definitive Versorgung wünschte sich der Patient eine erneute Brückenversorgung, da er mit der bisherigen Brücke über eine sehr lange Zeit zufrieden war.

#### Materialauswahl

Für Brückenrestaurationen mit dem CEREC System stehen 3 Materialklassen zur Auswahl.

#### 1. Kunststoffmaterialien (z.B. CadTemp, Vita Zahnfabrik)

Diese Materialgruppe eignet sich für die temporäre Versorgung (bis zu 12 Monate).

Damit können im Rahmen des digitalen Workflows auch größere Lückensituationen temporär versorgt werden (bis 55 mm Restaurationslänge).

Dieses Material kann für jegliche provisorische Versorgungen im Behandlungsprozess eingesetzt werden. Ein großer Vorteil im Vergleich zu vielen anderen Materialien ist die hohe mechanische Stabilität und die perfekte Oberflächenqualität zur direkten Provisoriumsherstellung.

#### 2. Glasskeramik (IPS e.max® CAD, Ivoclar Vivadent)

Dieses Material ist als permanente Versorgung für dreigliedrige Brücken im Frontbis Prämolarenbereich freigegeben.

#### 3. Zirkonoxide (z.B. CEREC MTL Zirconia (Dentsply Sirona), IPS e.max ZirCAD (Ivoclar Vivadent), Katana™ Zirconia Blocks (Kuraray Noritake))

Diese Materialgruppe ist für permanente Versorgungen mit dreigliedrigen Brücken im gesamten Kieferbereich freigegeben. Für den Chairside-Einsatz wird das Sintern der Restauration idealerweise mit dem CEREC SpeedFire durchgeführt.

#### Klinisches Beispiel: Zirkonoxidbrücke (Katana Zirconia STML A3)

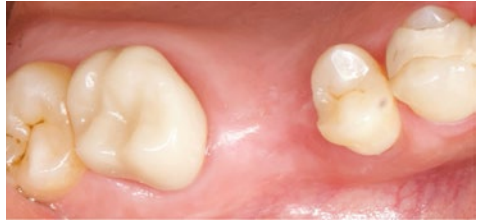

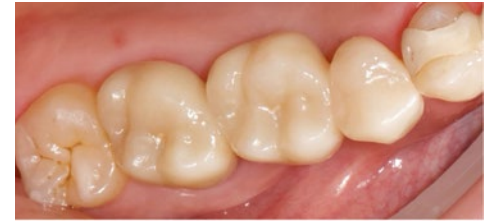

Ausgangssituation **Abschluss** Abschlusssituation

Seitenzahn[restauration mit](#page-13-0)  CEREC Tessera Implantat Ver[sorgung mit CEREC](#page-29-0)  Zirconia Meso

## <span id="page-46-0"></span>Fallauswahl

In diesem Fall wurde eine Brückenrestauration mit dem Konstruktionsmodus "Biogenerik Individuell" ausgewählt. Für die Art der Verbinder ist hier "Anatomisch" gewählt worden. Diese Art der Verbinder wird oftmals genutzt, da der Verbinder bei der Konstruktion als eigenes Element optimal gestaltet werden kann. Im Falle von Verbindern mit Durchdringung entspricht der Größe des Approximalkontaktes der Größe des Verbinders. Die Verwendung von Zirkonoxid als monolithische Versorgung hat in dieser Situation den Vorteil, dass speziell die Präparation des Prämolaren sehr substanzschonend durchgeführt werden kann. Die klinische Situation kommt dem Einsatz von Zirkonoxid entgegen, da schon weitere festsitzende Restauration mit eher opaken Keramikmaterialien vorhanden sind und auch die natürliche Zahnhartsubstanz nicht allzu transluzent ist. Dies muss vor der Präparation beachtet werden. Bei höheren ästhetischen Ansprüchen kann natürlich auch eine Teil- oder komplette Verblendung der Restauration im zahntechnischen Labor erfolgen. Dies bedingt dann aber eine entsprechend invasivere Präparation. Die optimale Lokalisation für Chairside-Zirkonoxidmaterialien liegt daher meist im Oberkiefermolarenbereich gefolgt vom Unterkiefermolarenbereich bei Patienten mit vorhanden Restaurationen und wenig transluzentem Schmelz.

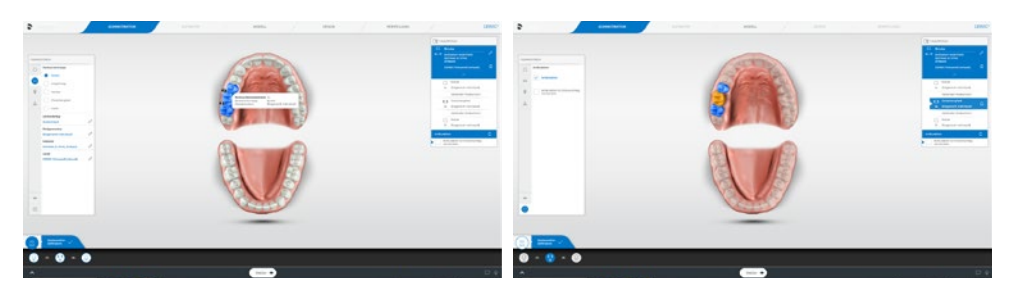

Administration

1. Designmodus, 2. Material, 3. Zahn 4. Aktivieren der virtuellen Artikulation

Die virtuelle Artikulation ist von großem Vorteil bei der Gestaltung von Zirkonoxidrestaurationen, da eine Anpassung der Okklusalkontakte erst nach dem Sintern erfolgen kann. Zudem minimieren Sie so Nacharbeiten und damit den Zeitaufwand.

Seitenzahn[restauration mit](#page-13-0)  CEREC Tessera Implantat Ver[sorgung mit CEREC](#page-29-0)  Zirconia Meso

## <span id="page-47-0"></span>Scan

## Präparation

Die Präparation erfolgt unter Lokalanästhesie und folgt den allgemeinen Präparationsrichtlinien (Schulter- oder Hohlkehlpräparation, abgerundete Innenkanten, keine spitzen inneren Winkel, ausreichende Schichtstärke nach Herstellerangabe).

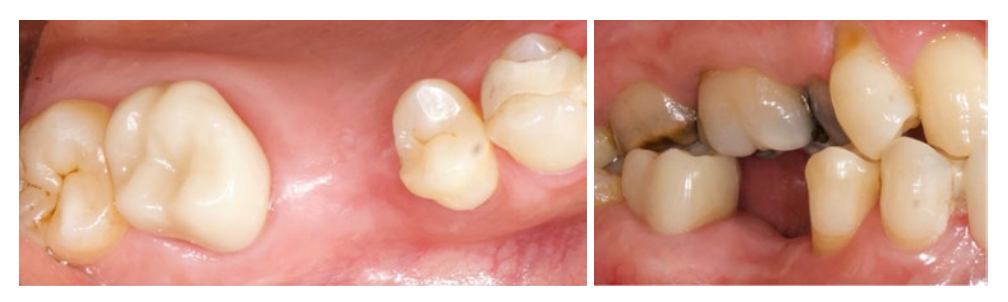

Ausgangssituation mit Vollkrone auf dem 2. Molar und unbeschliffenem 2. Prämolar

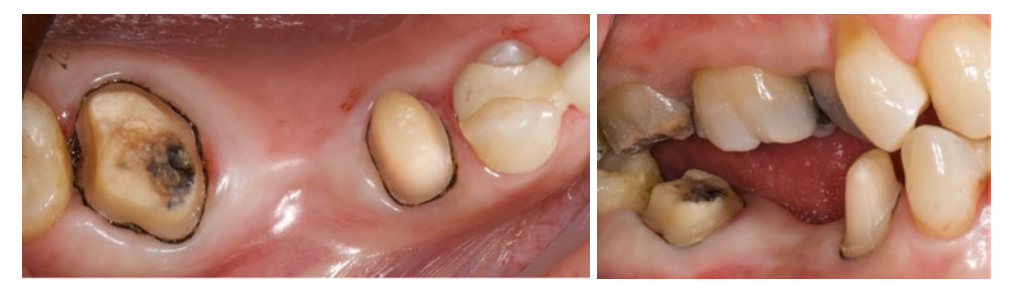

Feinpräparation, Finieren, minimaler Substanzabtrag im Prämolerenbereich

## Abformung

Die Abformung erfolgt als Ganzkieferabformung. Dabei ist die Einhaltung der optimalen Scanstrategie im Ober- und Unterkiefer entscheidend. Das Einscannen des gesamten Frontzahnbereiches und der kontralateralen Stützzone hat den Vorteil, dass die virtuelle Artikulation in allen Richtungen optimal berechnet werden kann. Zudem kann eine beidseitige Bukkalregistrierung durchgeführt und so die Bisssituation optimal übertragen werden.

Seitenzahn[restauration mit](#page-13-0)  CEREC Tessera Implantat Ver[sorgung mit CEREC](#page-29-0)  Zirconia Meso

[Brückenversorgung](#page-45-0) 

mit Zirkonoxid

Die Blutstillung mittels Retraktionsfaden und Astringent ist dabei notwendig, um die kritischen Bereiche der Präparationsgrenze genau zu erfassen. Falls eine Blutstillung nicht möglich ist, sollte eine längerfristige provisorische Phase zur Herstellung optimaler Weichgewebsverhältnisse in Betracht gezogen werden. Erst dann sollte die definitive Abformung erfolgen.

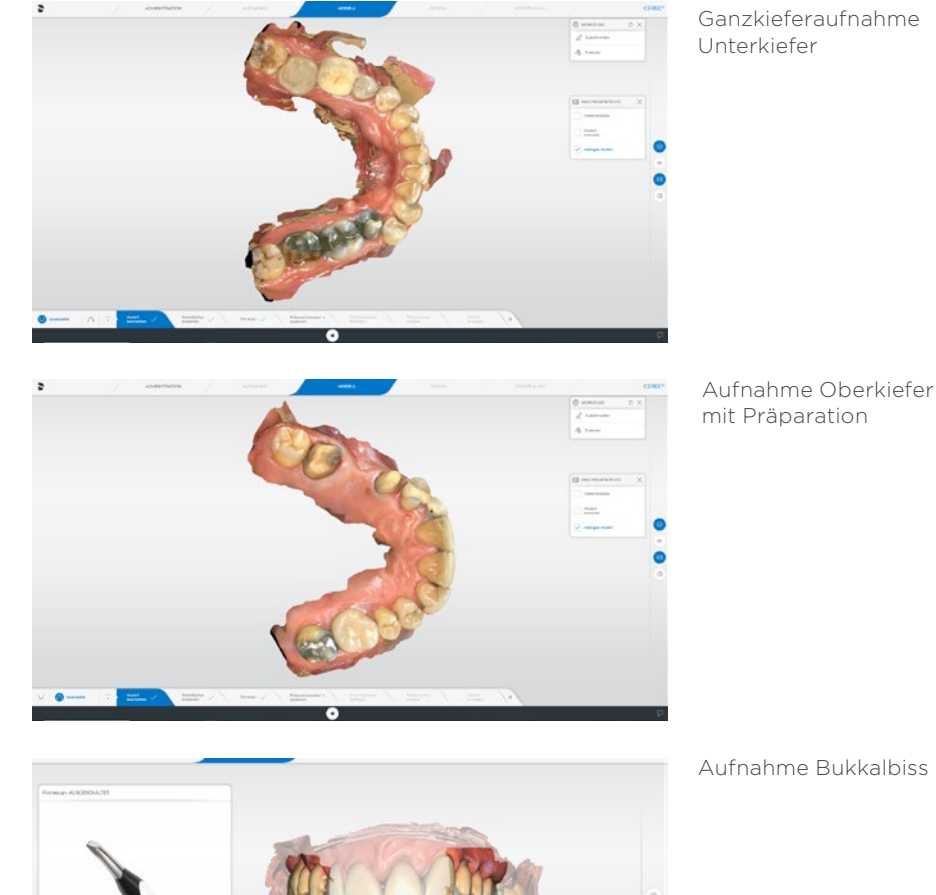

## <span id="page-48-0"></span>Design

## Reihenfolge in diesem Fall

- **1** Prüfung der Modellachse
- **2** Präparationsrand
- **3** Präparationsanalyse
- **4** Einschubachse
- **5** Design
- **6** Anpassung der Brückenelemente (Position/Rotation, Anpassen Anatomisch oder Individuell)
- **7** Anpassung der Basislinie des Zwischenglieds
- **8** Anpassung der Approximalkontakte (grüne flächige Kontaktstärke)
- **9** Anpassung der statischen Okklusion (grüne punktförmige Kontakte)
- **10** Anpassung der dynamischen Okklusion (keine Durchdringung zum FGP des Gegenkiefer, Führungsflächen wenn erforderlich)
- **11** Anpassung der Verbinderquerschnitte
- **12** Kontrolle der gesamten Außenfläche (idealerweise ohne Kontaktanzeigen)

## **2** Präparationsrand

Kontrollieren Sie den Präparationsrandvorschlag. Zoomen Sie maximal in das Modell, um eine optimale Auflösung der Präparationsgrenze zu erhalten. Korrigieren Sie wenn nötig den Präparationsrand. Bei ausgedehnten Korrekturen kann es manchmal einfacher sein, den Vorschlag zu löschen und den gesamten Präparationsrand neu anzulegen. Wenn es notwendig sein sollte, trimmen Sie das Modell über den Tab "Trimmen".

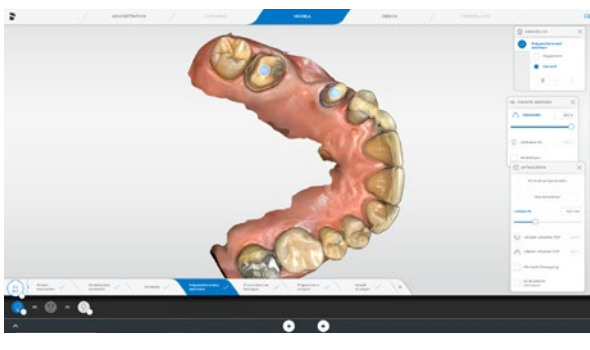

Kontrolle des Präparationsrandes

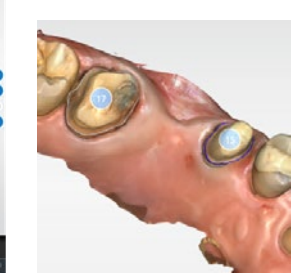

Editieren der Präparationsgrenze am mesialen Pfeiler

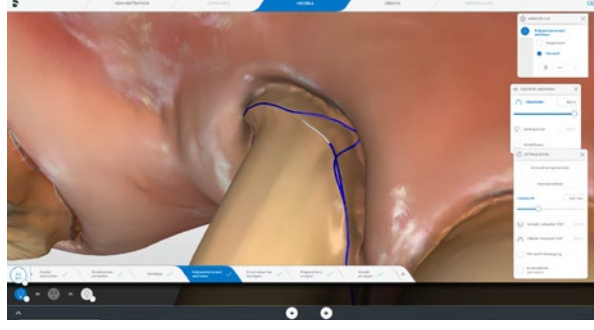

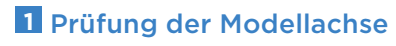

Prüfen Sie hier die Lage des Modells im virtuellen Artikulator. Eine korrekte Ausrichtung ist wichtig für einen optimalen Restaurationsvorschlag und für die Berechnung der Bewegungsbahnen des virtuellen Artikulators.

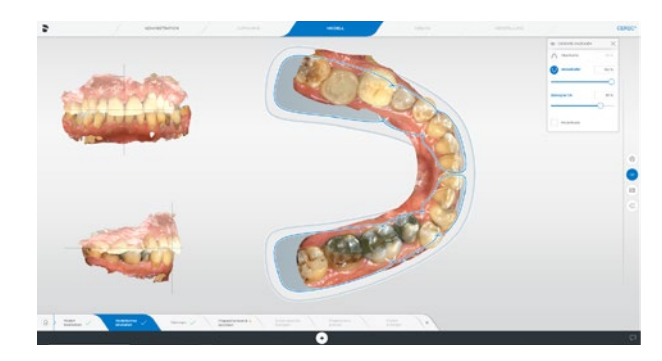

Kontrolle und Justierung der Modellachse

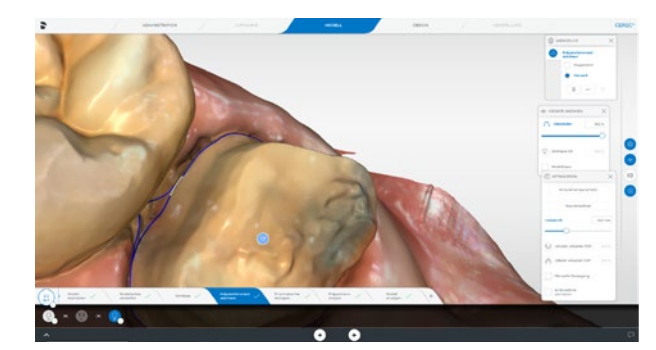

Manuelles Nacheditieren der Präparationsgrenze am distalen Pfeiler

Seitenzahn[restauration mit](#page-13-0)  CEREC Tessera

Implantat Ver[sorgung mit CEREC](#page-29-0)  Zirconia Meso

## <span id="page-49-0"></span>**3** Präparationsanalyse

Diese Analyse stellt ein hilfreiches Tool zur Kontrolle der Präparation dar. Der wichtigste Aspekt ist hier der Abstand zum Antagonisten. Die okklusale Reduktion kann so überprüft werden.

## **4** Einschubachse

Kontrollieren Sie die Einschubachse der Präparation. Sie sollte möglichst parallel zur Zahnachse ausgerichtet sein. Achten Sie darauf, dass eventuelle Unterschnitte nicht über die Präparationsgrenze hinausragen. Auch sollten die Nachbarzähne nicht die Präparationsgrenze verdecken. In dem Fall kann es sonst zu Problemen beim Einsetzen der geschliffenen Restauration kommen. Idealerweise ist der Abstand von Präparationsgrenze zu Nachbarzahn mesial und distal gleichmäßig.

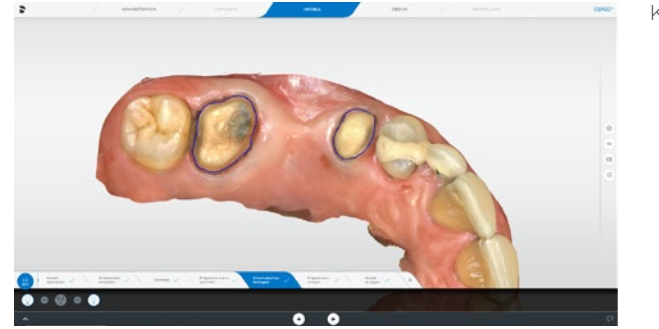

Kontrolle der Einschubachse

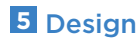

Kontrollieren Sie den Initialvorschlag der Restauration. Achten Sie auf die Ausrichtung der Restauration im Zahnbogen, die Relation zum Gegenkiefer, die Morphologie und die Lage der Okklusalkontakte. Bei Brückenrestaurationen ist zudem die Größe der Verbinderquerschnitte wichtig. Diese müssen für Zirkonoxid im Seitenzahnbereich größer als 16 mm2 sein. Führen Sie Anpassungen nach dem Prinzip "Groß nach Klein" durch.

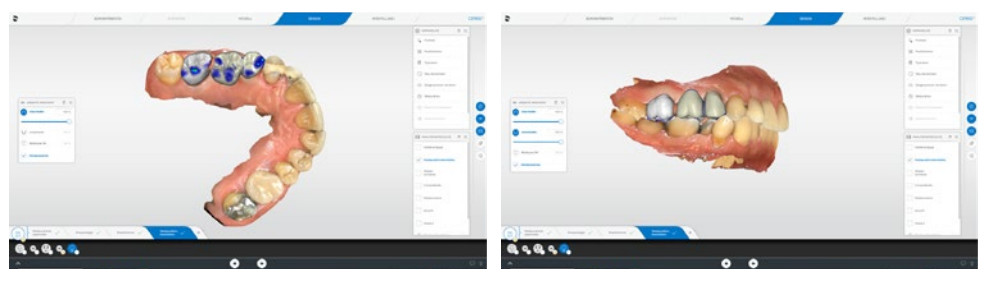

Kontrolle des Initialvorschlags

Lage und Position im Zahnbogen

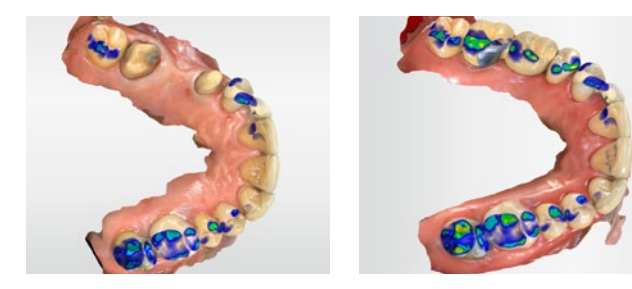

Kontrolle der virtuellen Kontakte

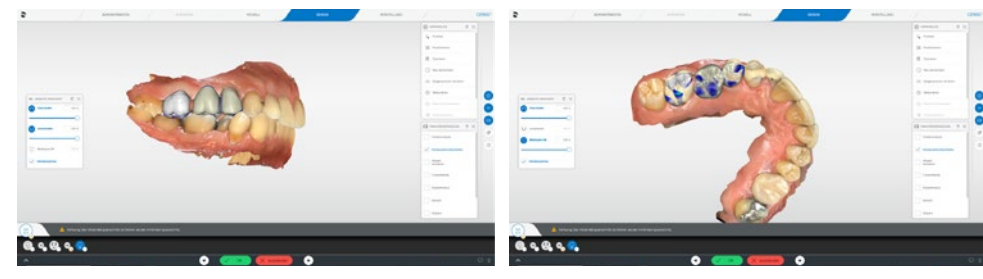

Kontrolle der Verbinderquerschnitte

Abgleich mit Ausgangssituation

Seitenzahn[restauration mit](#page-13-0)  CEREC Tessera

Implantat Ver-

Zirconia Meso

[sorgung mit CEREC](#page-29-0) 

## <span id="page-50-0"></span>**6** Anpassung der Brückenelemente

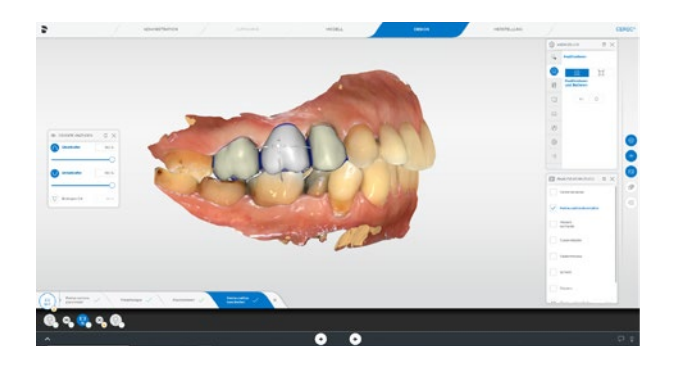

Positionieren der Brückenelemente mit dem Werkzeug "Positionieren".

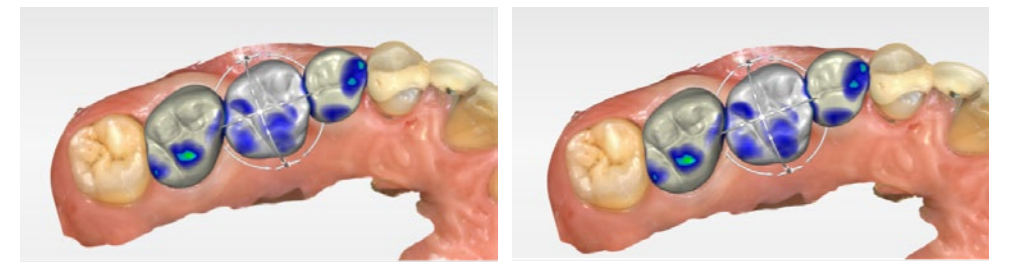

Besonders das Zwischenglied lässt sich hier noch optimieren. Es wird nach oral und okklusal verschoben.

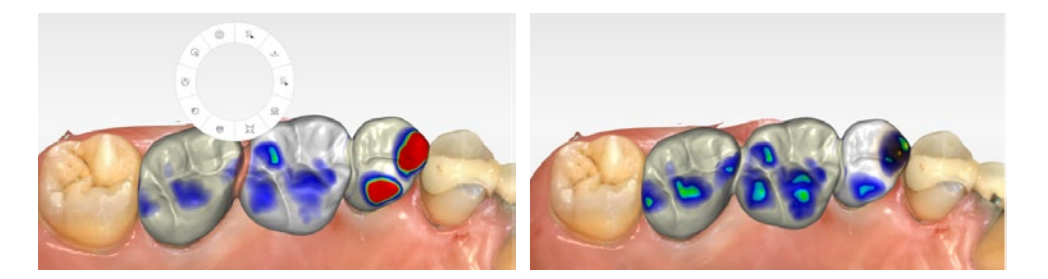

Anpassung der äußeren Form mit "Gestalten - Kreisförmig" Werkzeug.

Für die Anpassung der Konturen und der statischen Okklusalkontakte können Sie das "Gestalten - Kreisförmig" Werkzeug einsetzen. Damit werden übermäßige Kontakte lokal reduziert und fehlende Kontakte aufgebaut. Achten Sie hier schon auf die Lage und Anzahl der Kontaktpunkte.

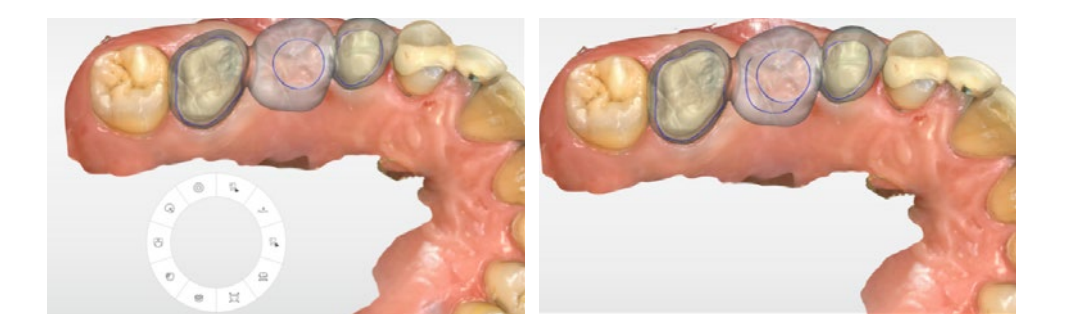

Seitenzahn[restauration mit](#page-13-0)  CEREC Tessera

Implantat Ver[sorgung mit CEREC](#page-29-0) restauration mit Zirconia Meso

[Brückenversorgung](#page-45-0)  mit Zirkonoxid

[zurück zum Inhalt](#page-3-0)

<span id="page-51-0"></span>Die Auflagefläche des Zwischengliedes muss oftmals noch optimiert werden. Entsprechend Ihren klinischen Ansprüchen können Sie punkt- bis flächenförmige Auflagen auf der Gingiva erstellen. Dafür aktivieren Sie das "Basislinie bearbeiten" Werkzeug und können dann analog dem Korrigieren der Präparationsgrenze eine neue Basislinie manuell einzeichnen.

## 8 Anpassung der Approximalkontakte mit dem Werkzeug "Form"

Die Kontakte der einzelnen Brückenelemente zueinander und die Kontakte zu den Nachbarzähnen werden hier als grüne Kontaktflächen eingestellt. Dafür verwenden Sie "Gestalten - Kreisförmig" und "Formen". Je nachdem, ob Sie auf- oder abtragen müssen.

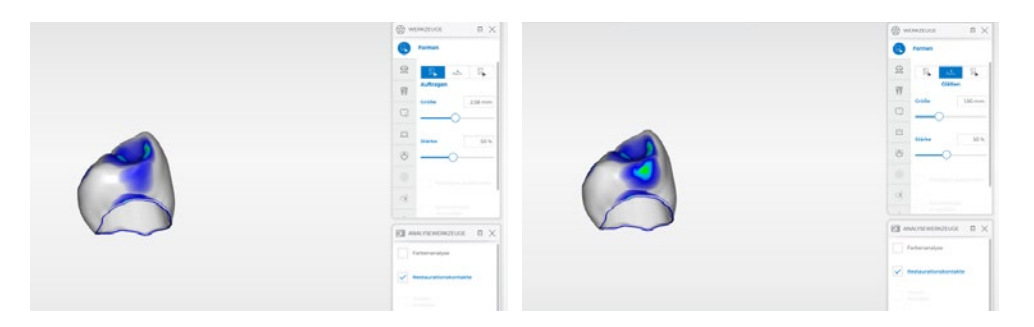

## **9** Anpassen der statischen Okklusion mit dem Werkzeug "Form"

Nun erfolgt die Feineinstellung der statischen Kontakte als minimal grüne Kontaktpunkte mit dem "Formen" Werkzeug.

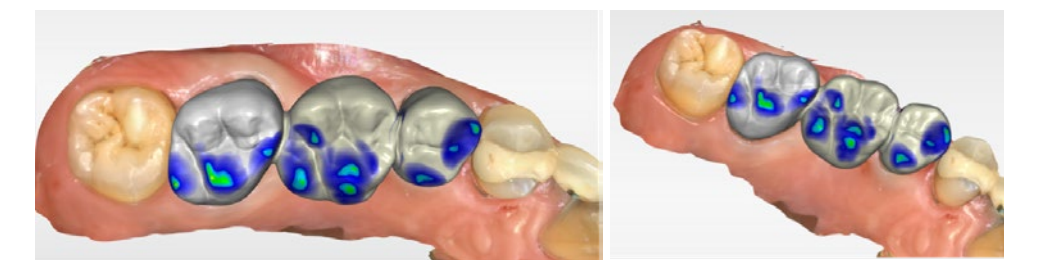

## **10** Anpassung der dynamischen Okklusion

Die Darstellung der dynamischen Kontakte erfolgt im ersten Schritt mit dem Einblenden des virtuellen FGP. Durchdringungen im FGP stellen Bereiche dar, die bei der Bewegung des Gegenkiefers mit der Restauration in Kontakt kommen. Je nach klinischer Situation kann das gewünscht sein (z.B. für das Aufbauen von Führungsflächen) oder auch nicht. In diesem Fall wird eine Führungsfläche auf dem Prämolaren im Sinne einer Gruppenführung gestaltet (der Eckzahn fehlt). Andere Durchdringungen des FGP, welche keine statischen Kontakte darstellen, werden eliminiert.

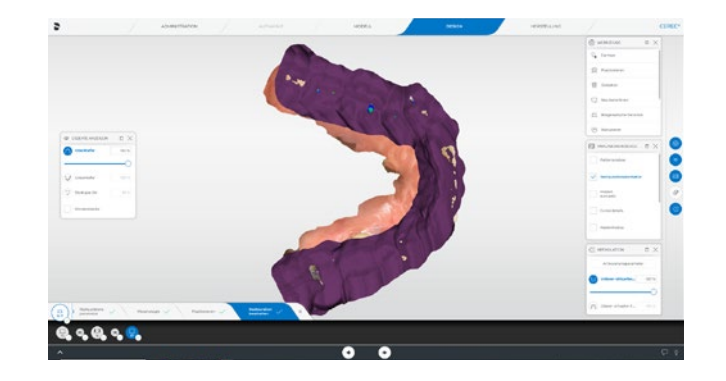

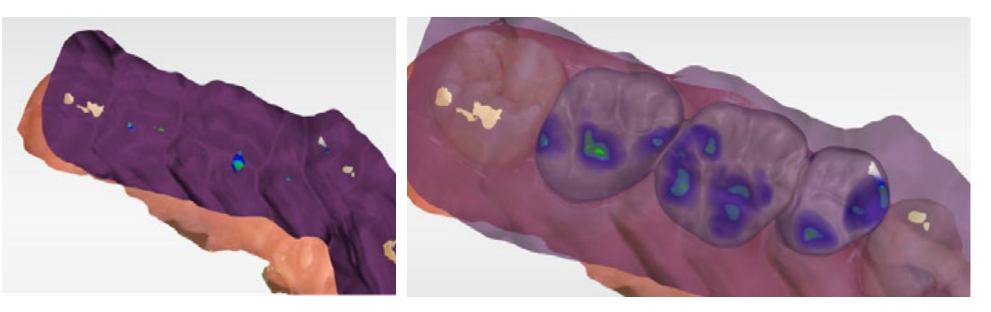

Reduktion der palatinalen FGP-Penetration

Transparentes Darstellen des FGP zur besseren Kontrolle

Seitenzahn[restauration mit](#page-13-0)  CEREC Tessera

Implantat Ver[sorgung mit CEREC](#page-29-0)  Zirconia Meso

<span id="page-52-0"></span>Mit dem Werkzeug "Manuelle Bewegung" in der Analyse kann der Gegenkiefer analog zu einem physischen Artikulator in alle Richtungen bewegt und so die Veränderung der dynamischen Kontakte sichtbar gemacht werden.

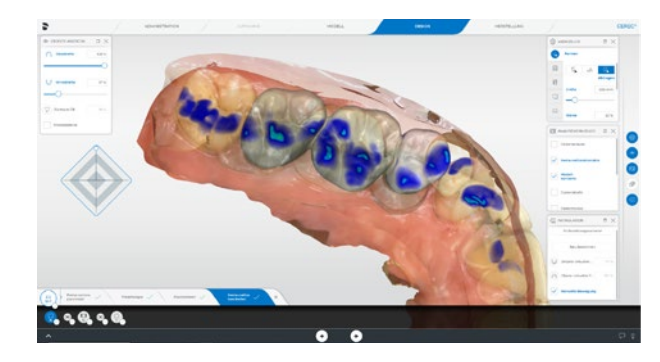

Aktivieren des Werkzeugs "Manuelle Bewegung". Der Unterkiefer wird transparent zur Sichtbarmachung der Kontakte eingestellt.

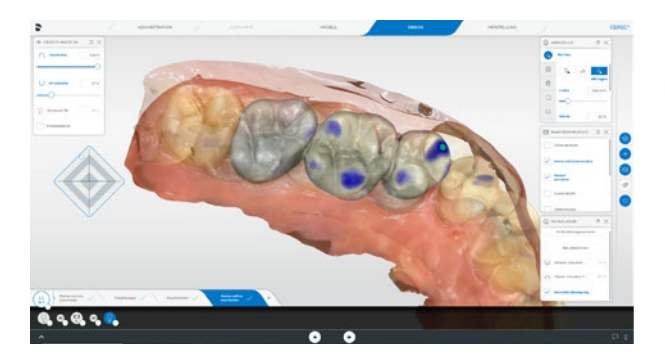

Bewegung des Unterkiefers über den virtuellen Stützstift auf der linken Seite.

Die dynamischen Kontakte werden nun an der jeweiligen Stelle abhängig von der Unterkieferposition angezeigt. Hier kann auch die Stärke der dynamischen Kontakte angepasst werden.

> Implantat Ver[sorgung mit CEREC](#page-29-0)  Zirconia Meso

# $8.99.8$

Achten Sie auf die Darstellung der Verbinder. Wird die Verbindung zwischen dem linken Pfeiler und dem Brückenglied (siehe orangefarbige Darstellung) so angezeigt, ist die Querschnittsfläche nicht ausreichend.

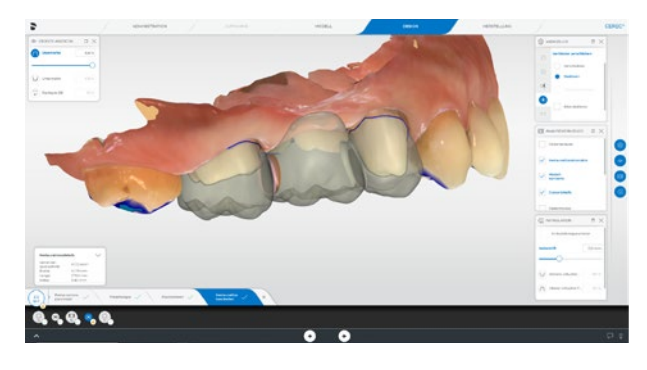

**11** Anpassen der Verbinderquerschnitte

Klicken Sie auf den Verbinder und im Fenster "Restaurationsdetails" werden die Angaben zum Querschnitt angezeigt.

Mit dem Werkzeug "Verbinder verschieben – Skalieren" kann die Größe des Verbinders angepasst werden.

[restauration mit](#page-13-0)  CEREC Tessera

Seitenzahn-

[Brückenversorgung](#page-45-0)  mit Zirkonoxid

[zurück zum Inhalt](#page-3-0)

<span id="page-53-0"></span>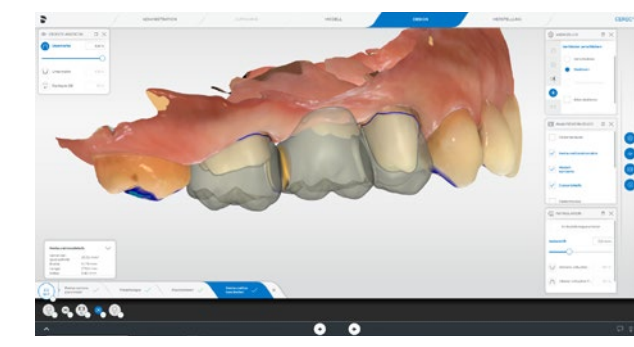

Sobald die Minimalquerschnittsfläche erreicht wird, wird der Verbinder nicht mehr orange angezeigt.

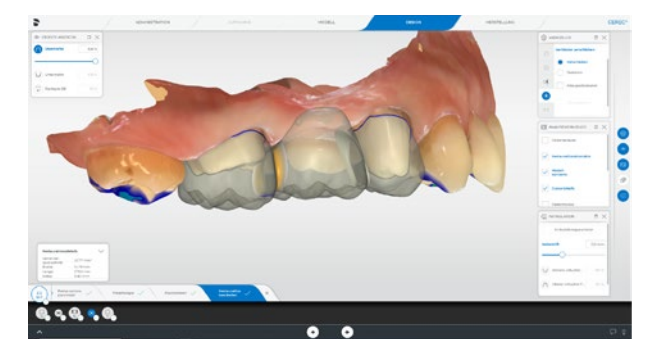

Mit dem Werkzeug "Verbinder verschieben – Verschieben" kann nun der Verbinder noch nach zervikal und oral verschoben werden.

Damit wird eine maximale optische Segmentierung im sichtbaren Bereich der Restauration erreicht.

> [Brückenversorgung](#page-45-0)  mit Zirkonoxid

## **12** Kontrolle der gesamten Außenfläche

Aktivieren Sie nun über das Menü "Gruppieren" alle Elemente der Brücke. Dann können Sie das Modell ausblenden und sehen die gesamte Brückenrekonstruktion auf dem Bildschirm. Beurteilen Sie die Kontaktpunkte und die Morphologie von allen Seiten. Kleinere Anpassungen können hier noch mit dem "Formen" Werkzeug vorgenommen werden. Gehen Sie anschliessend weiter zur Phase "Herstellung".

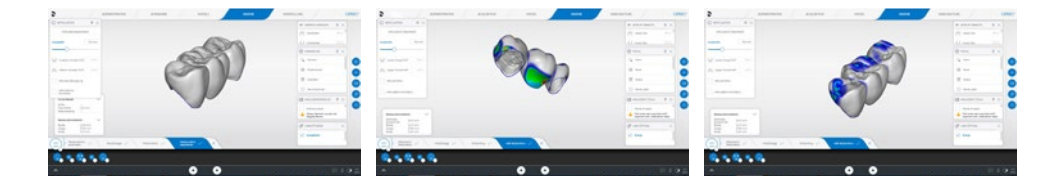

Implantat Ver[sorgung mit CEREC](#page-29-0)  Zirconia Meso Seitenzahn[restauration mit](#page-13-0)  CEREC Tessera

# **Fertigung**

## Schleifvorschau

Kontrollieren Sie die Lage der Restauration im Block. Positionieren Sie die Restauration bei Bedarf mehr in den zervikalen (gelb) oder inzisalen (weiß) Bereich. Bei dieser Restauration liegt die Abstichstelle aufgrund der Größe immer im Approximalbereich. Es wird empfohlen, diese immer auf den größeren Approximalbereich zu legen. Kontrollieren Sie nun die Verbindung zum CEREC SpeedFire. Der Ofenauftrag wird nach dem Fräsprozess automatisch übertragen und setzt einen eingeschalteten und per Netzwerk verbundenen Ofen voraus. Wählen Sie die richtige Farbe im Auswahlmenü und den bevorzugten Fräsmodus.

Starten Sie nun die Produktion. Um möglichst wenig manuell nachbearbeiten zu müssen, werden die Fräsmodi "Fine" und "ExtraFine" (nur CEREC Primemill) empfohlen.

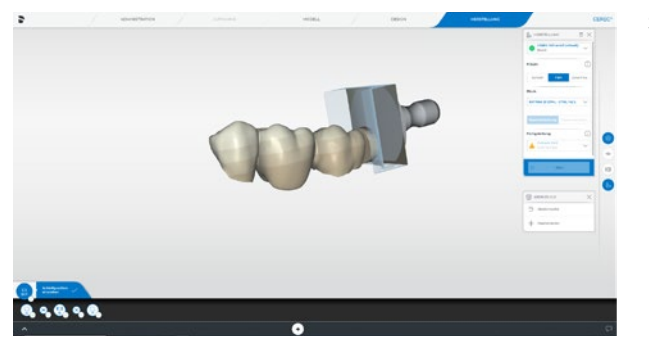

Schleifvorschau

## <span id="page-54-0"></span>Fertigstellung

## **Sintern**

Nach dem Fräsvorgang wird die Restauration mit ölfreier Druckluft oder einem Pinsel grob gereinigt. Wichtig: Eine Absaugung des Zirkonoxidstaubs ist notwendig. Nun wird die Restauration vom Restblock abgetrennt. Verwenden Sie dafür ein schmales Instrument, bevorzugt eine Fräse mit hoher Drehzahl und wenig Anpressdruck. Halten Sie den Block an der Restauration fest. So vermeiden Sie Chipping, falls die Restauration vom Block abfällt. Säubern Sie nun die Trennstelle mit einem groben Gummipolierer und glätten die Oberfläche im Anschluss mit sehr wenig Druck mit einem feinen Gummipolierer. Sparen Sie jedoch die Approximalflächen aus, da eine Kontrolle der Passung erst nach dem Sintern möglich ist. Legen Sie die Restauration nun mit der Okklusalfläche nach unten auf den Brennträger des CEREC SpeedFire. Wählen Sie den zur Restauration passenden Job auf dem Bedienpanel aus und starten Sie das Sinterprogramm.

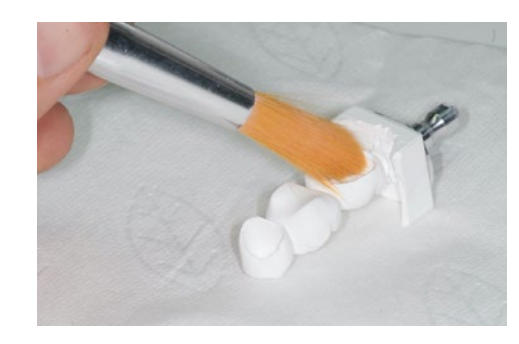

Säubern der Restauration mit Pinsel oder Druckluft

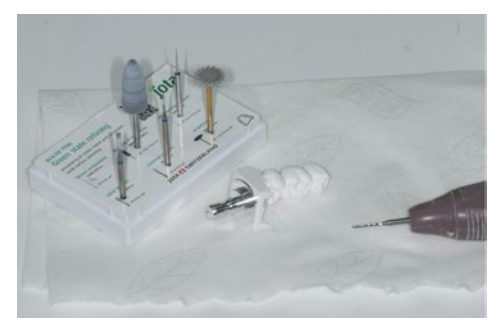

Abtrennen der Restauration vom Blockhalter

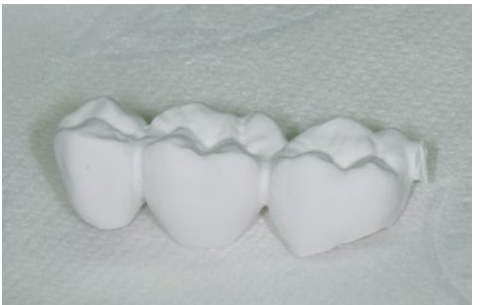

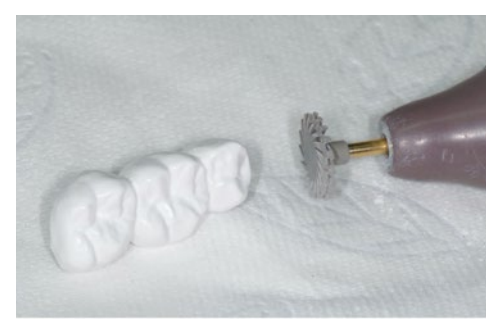

Abgetrennte Restauration Vorsichtiges Glätten/Polieren der Außenkonturen

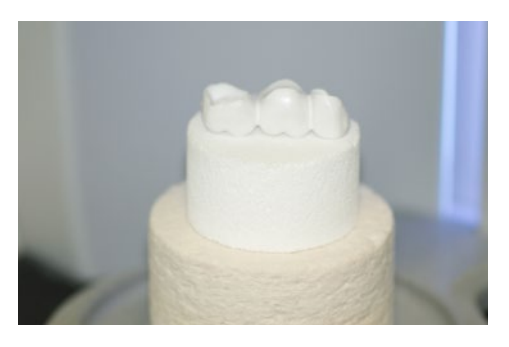

Restauration mit der Okklusalfläche nach unten auf Brennträger

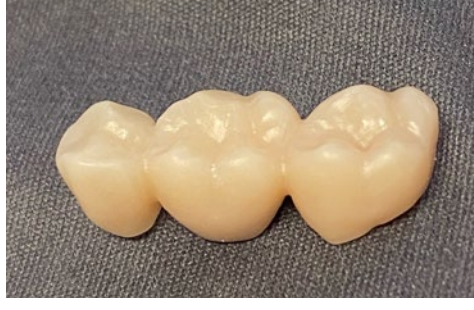

Fertig gesinterte Krone, bereit zur Einprobe

Seitenzahn[restauration mit](#page-13-0)  CEREC Tessera

Implantat Ver[sorgung mit CEREC](#page-29-0)  Zirconia Meso

Nach dem Sintern können Sie die Restauration einprobieren. Kontrollieren Sie den Randschluss, die Form, die Approximal- und Okklusalkontakte. Korrigieren Sie diese, falls notwendig.

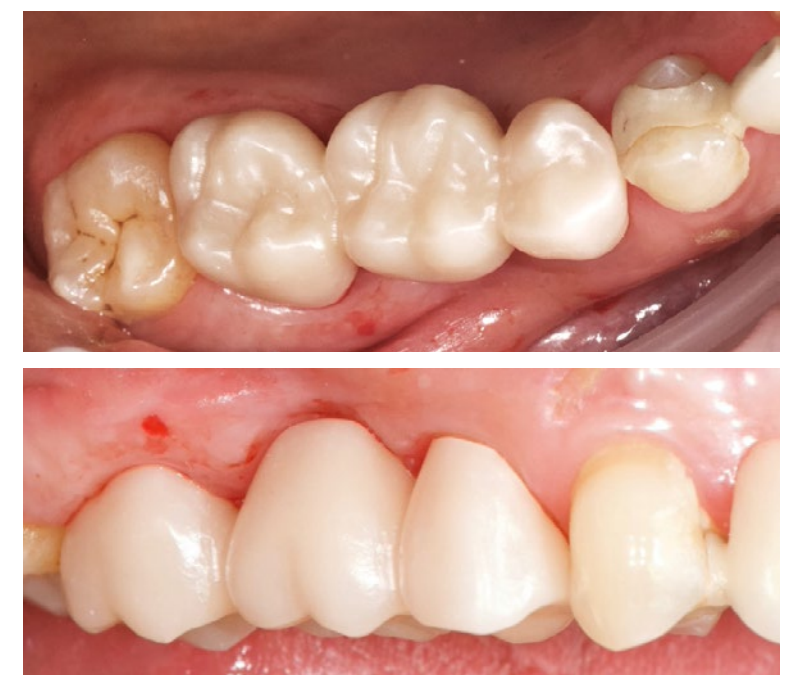

Einprobe der gesinterten Restauration

## <span id="page-55-0"></span>Einprobe Fertigstellung

Die Fertigstellung der Restauration erfolgt mittels Politur und Glasur. Die Politur ist wichtig, um eine homogene Oberfläche zu schaffen. In diesem Fall kommt eine farbliche Individualisierung hinzu, die nur mit Malfarben und einer keramischen Glasur langzeitstabil möglich ist.

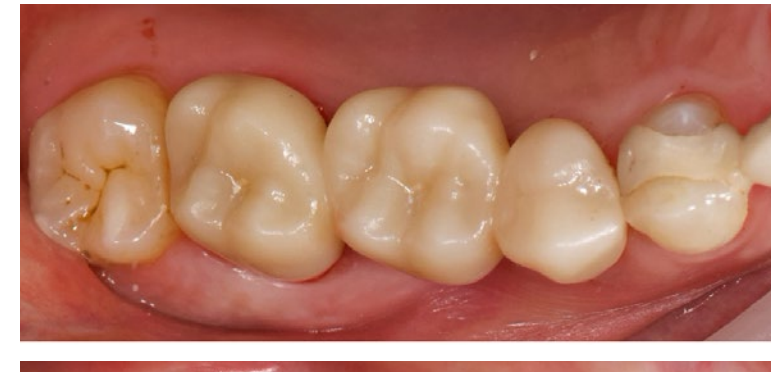

Farbliche Charakterisierung und Glasur der Restauration

110 I 111

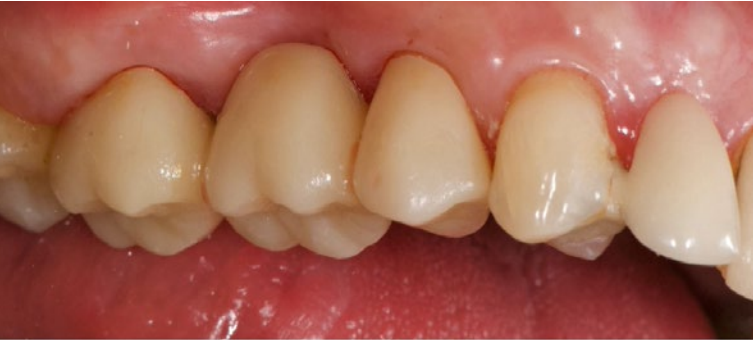

[restauration mit](#page-13-0) 

Seitenzahn-CEREC Tessera Implantat Ver-

Zirconia Meso

[sorgung mit CEREC](#page-29-0) restauration mit [Brückenversorgung](#page-45-0)  mit Zirkonoxid

[zurück zum Inhalt](#page-3-0)

## <span id="page-56-0"></span>Zementierung

In Abhängigkeit von der Präparationsgeometrie (Stumpfhöhe, Konizität) kann eine konventionelle oder selbstadhäsive Zementierung erfolgen. Hier wird die selbstadhäsive Zementierung mit RelyX™ Unicem® (3M) angewendet. Die Restaurationsinnenseite wird mechanisch durch Sandstrahlen und Silikatisieren mit CoJet™ (3M) Strahlmittel mit 1.5 bar und ca. 10 mm Abstand gereinigt. Nun wird die Innenfläche mit einem Universalprimer mit MDP Monomer (z.B. Monobond Plus®, Ivoclar Vivadent) silanisiert. Die Stumpfoberfläche wird gereinigt und vorhandene Schmelzanteile mit Phosphorsäure angeätzt (30 sec). Der Befestigungszement wird in die Krone appliziert und gleichmäßig verteilt. Die Restauration wird auf dem Stumpf platziert. Überschüsse können kurz angehärtet und dann mit der Sonde entfernt werden. Die Aushärtung des selbstadhäsiven Zements erfolgt sowohl chemisch als auch mittels Lichthärtung.

Kontrollieren Sie die Restauration sorgfältig auf Überschüsse am Rand und überprüfen Sie die Okklusion. Falls Sie eine Anästhesie gelegt haben, weisen Sie den Patienten darauf hin, dass bei vorhandenen Störkontakten unverzüglich die Praxis informiert werden soll. In jedem Fall empfiehlt sich eine Kontrolle nach 1-2 Wochen, um die Restauration zu reevaluieren.

Bitte stellen Sie vor jedem Patientenkontakt sicher, dass alle verwendeten Materialien, Hilfsmittel und Restaurationen gemäß Herstellerangaben gereinigt, desinfiziert und sofern notwendig sterilisiert sind. Weiterhin sind die nationalen Richtlinien zur Aufbereitung zu beachten.

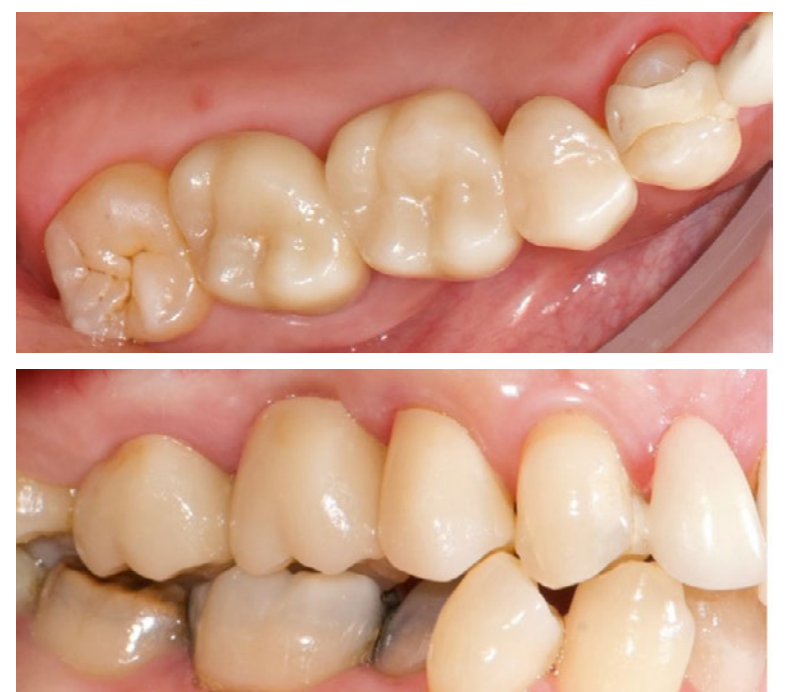

Abschlusssituation nach 2 Wochen in-situ

Dieser Leitfaden dient lediglich Ihrer Unterstützung. Die Verantwortung für die ordnungsgemäße Verwendung der Produkte tragen Sie. Es werden eingetragene Marken, Markennamen und Logos verwendet. Auch wenn diese an den jeweiligen Stellen nicht als solche gekennzeichnet sind, gelten die entsprechenden Rechtsvorschriften. Sofern nicht anderweitig angegeben, beziehen sich alle vergleichenden Aussagen in diesem Dokument auf einen Vergleich der Produkte von Dentsply Sirona miteinander.

Seitenzahn[restauration mit](#page-13-0)  CEREC Tessera

Implantat Ver[sorgung mit CEREC](#page-29-0)  Zirconia Meso

#### Procedural Solutions

Preventive Restorative Orthodontics Endodontics Implants Prosthetics

#### Enabling Technologies

CAD/CAM Imaging Treatment Centers Instruments

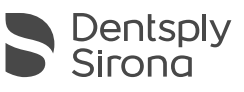

#### Dentsply Sirona

Sirona Dental Systems GmbH Fabrikstraße 31, 64625 Bensheim, Deutschland [dentsplysirona.com](http://dentsplysirona.com)

THE DENTAL SOLUTIONS COMPANY™